# 

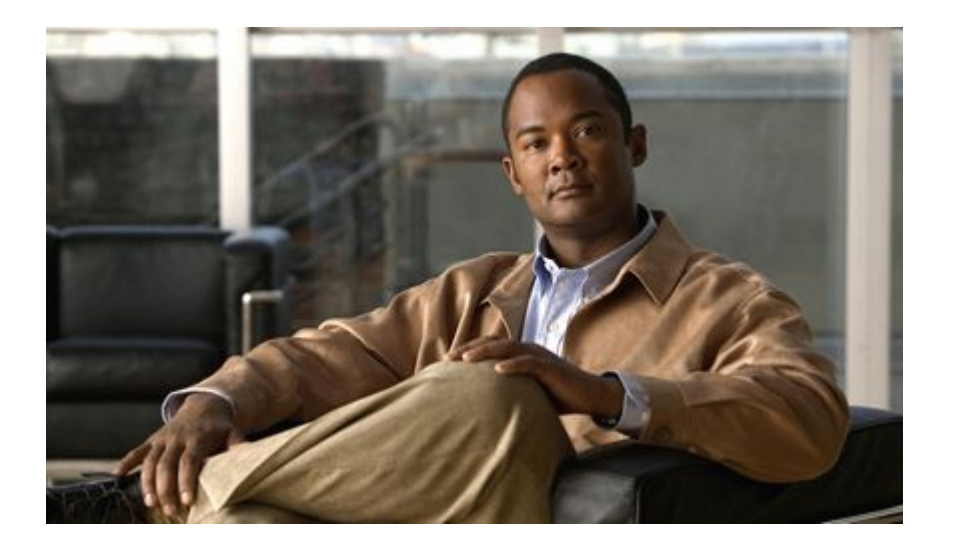

# **Multi-Topology Routing Configuration Guide, Cisco IOS Release 12.2SR**

#### **Americas Headquarters**

Cisco Systems, Inc. 170 West Tasman Drive San Jose, CA 95134-1706 USA http://www.cisco.com Tel: 408 526-4000 800 553-NETS (6387) Fax: 408 527-0883

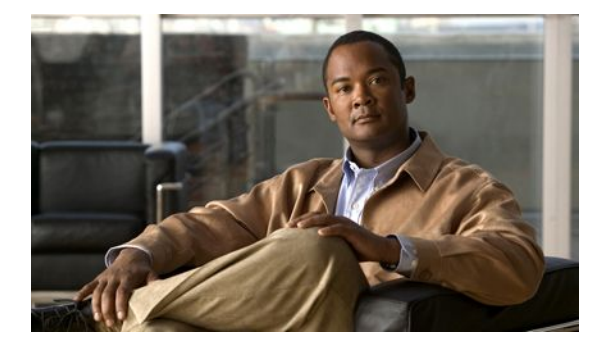

#### **C O N T E N T S**

#### **Multi-Topology Routing 0**

[Finding Feature Information](#page-5-0) **1** [Prerequisites for Multi-Topology Routing](#page-5-0) **1** [Restrictions for Multi-Topology Routing](#page-6-0) **2** [Information About Multi-Topology Routing](#page-6-0) **2** [MTR Overview](#page-6-0) **2** [Unicast Topology Support for MTR](#page-9-0) **5** [Multicast Topology Support for MTR](#page-10-0) **6** [MTR Traffic Classification](#page-10-0) **6** [Routing Protocol Support for MTR](#page-11-0) **7** [BGP Routing Protocol Support for MTR](#page-11-0) **7** [BGP Network Scope](#page-11-0) **7** [MTR CLI Hierarchy Under BGP](#page-12-0) **8** [BGP Sessions for Class-Specific Topologies](#page-12-0) **8** [Topology Translation Using BGP](#page-13-0) **9** [Topology Import Using BGP](#page-13-0) **9** [Interface Configuration Support for MTR](#page-13-0) **9** [Network Management Support for MTR](#page-14-0) **10** [ISSU--MTR](#page-14-0) **10** [MTR Deployment Models](#page-14-0) **10** [Service Separation MTR Model](#page-15-0) **11** [Overlapping MTR Model](#page-15-0) **11** [MTR Deployment Configuration](#page-15-0) **11** [Full Deployment](#page-16-0) **12** [Incremental Deployment](#page-16-0) **12** [Guidelines for Enabling and Disabling MTR](#page-16-0) **12** [How to Configure Multi-Topology Routing](#page-17-0) **13** [Configuring a Unicast Topology for MTR](#page-17-0) **13** [What to Do Next](#page-19-0) **15** [Configuring a Multicast Topology for MTR](#page-19-0) **15** [What to Do Next](#page-22-0) **18**

[Configuring MTR Traffic Classification](#page-22-0) **18** [What to Do Next](#page-25-0) **21** [Activating an MTR Topology by Using OSPF](#page-25-0) **21** [What to Do Next](#page-27-0) **23** [Activating an MTR Topology by Using EIGRP](#page-27-0) **23** [What to Do Next](#page-29-0) **25** [Activating an MTR Topology by Using IS-IS](#page-29-0) **25** [What to Do Next](#page-31-0) **27** [Activating an MTR Topology by Using BGP](#page-31-0) **27** [What to Do Next](#page-35-0) **31** [Importing Routes from an MTR Topology by Using BGP](#page-35-0) **31** [Configuring an MTR Topology in Interface Configuration Mode](#page-38-0) **34** [Activating an MTR Topology in Interface Configuration Mode by Using OSPF](#page-39-0) **35** [Activating an MTR Topology in Interface Configuration Mode by Using EIGRP](#page-41-0) **37** [Activating an MTR Topology in Interface Configuration Mode by Using IS-IS](#page-43-0) **39** [Configuring SNMP Support for MTR](#page-44-0) **40** [Associating an SNMP Context with a VRF for MTR](#page-44-0) **40** [Associating an SNMP Context with a Data Topology for MTR](#page-45-0) **41** [Associating an SNMP Context with a Routing Protocol for MTR](#page-47-0) **43** [Enabling and Monitoring MTR Topology Statistics Accounting](#page-48-0) **44** [Enabling Topology Statistics Accounting for MTR](#page-48-0) **44** [Monitoring Interface and Topology IP Traffic Statistics for MTR](#page-50-0) **46** [Testing Network Connectivity for MTR](#page-51-0) **47** [Configuration Examples for Multi-Topology Routing](#page-52-0) **48** [Examples Unicast Topology for MTR](#page-52-0) **48** [Example Global Interface Configuration](#page-52-0) **48** [Example Incremental Forwarding Configuration](#page-52-0) **48** [Example Unicast Topology Verification](#page-53-0) **49** [Examples Multicast Topology for MTR](#page-53-0) **49** [Example Route Replication Configuration](#page-53-0) **49** [Example Using a Unicast RIB for Multicast RPF Configuration](#page-54-0) **50** [Example Multicast Verification](#page-54-0) **50** [Examples MTR Traffic Classification](#page-55-0) **51** [Examples Activating an MTR Topology by Using OSPF](#page-56-0) **52** [Examples Activating an MTR Topology by Using EIGRP](#page-57-0) **53**

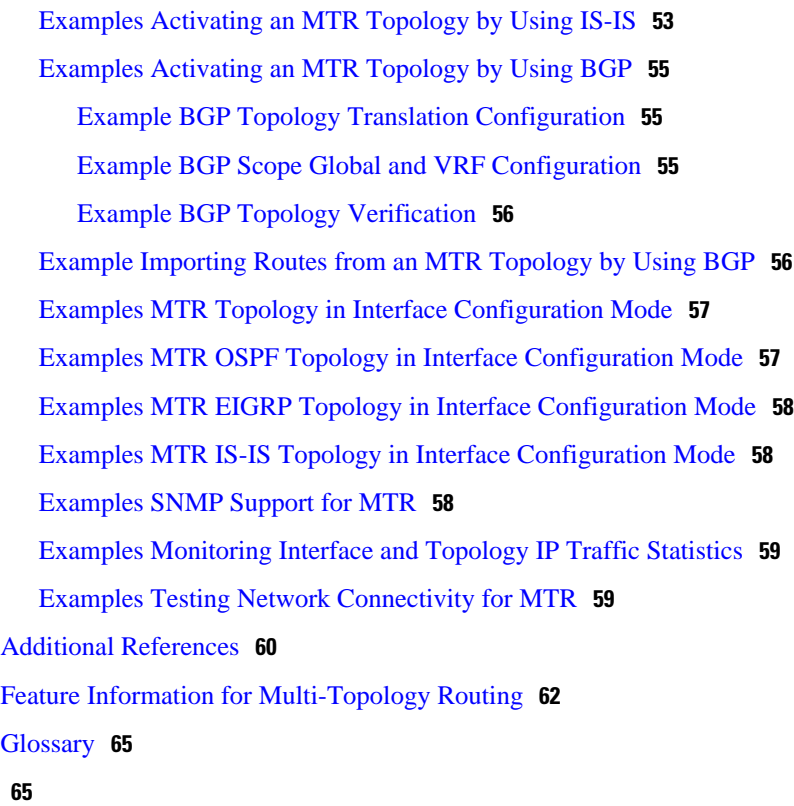

 $\mathbf I$ 

 **Contents**

<span id="page-5-0"></span>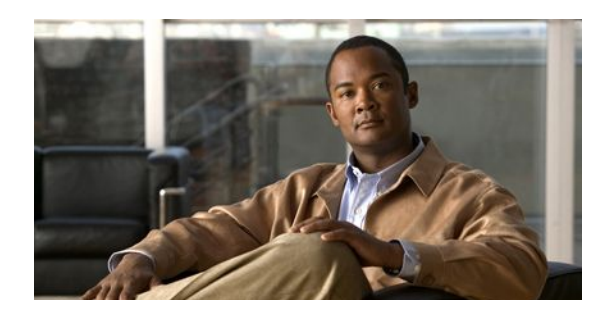

# **Multi-Topology Routing**

Multi-Topology Routing (MTR) allows the configuration of service differentiation through class-based forwarding. MTR supports multiple unicast topologies and a separate multicast topology. A topology is a subset of the underlying network (or base topology) characterized by an independent set of Network Layer Reachability Information (NLRI). A topology can overlap with another or share any subset of the underlying network. MTR provides separate forwarding capabilities on a per topology basis. A separate forwarding table is maintained for each topology, allowing you to broadly apply independent forwarding configurations or add a level of granularity to independent forwarding configurations. MTR can be used, for example, to define separate topologies for voice, video, and data traffic classes.

- Finding Feature Information, page 1
- Prerequisites for Multi-Topology Routing, page 1
- [Restrictions for Multi-Topology Routing, page 2](#page-6-0)
- [Information About Multi-Topology Routing, page 2](#page-6-0)
- [How to Configure Multi-Topology Routing, page 13](#page-17-0)
- [Configuration Examples for Multi-Topology Routing, page 48](#page-52-0)
- [Additional References, page 60](#page-64-0)
- [Feature Information for Multi-Topology Routing, page 62](#page-66-0)
- [Glossary, page 65](#page-69-0)
- [, page 65](#page-69-0)

# **Finding Feature Information**

Your software release may not support all the features documented in this module. For the latest feature information and caveats, see the release notes for your platform and software release. To find information about the features documented in this module, and to see a list of the releases in which each feature is supported, see the Feature Information Table at the end of this document.

Use Cisco Feature Navigator to find information about platform support and Cisco software image support. To access Cisco Feature Navigator, go to [http://www.cisco.com/go/cfn.](http://www.cisco.com/go/cfn) An account on Cisco.com is not required.

# **Prerequisites for Multi-Topology Routing**

• You should have a clear understanding of the physical topology and traffic classification in your network before deploying MTR.

- <span id="page-6-0"></span>• MTR should be deployed consistently throughout the network. Cisco Express Forwarding (CEF) or distributed CEF (dCEF) and IP routing must be enabled on all networking devices.
- We recommend that you deconfigure custom route configurations, such as route summarization and default routes before enabling a topology and that you reapply custom route configuration only after the topology is fully enabled. This recommendation is designed to prevent traffic interruption, as some destinations may be obscured during the transition. It is also a best practice when disabling an existing topology. Custom route configuration is most useful when all of the more specific routes are available in the routing table of the topology.

# **Restrictions for Multi-Topology Routing**

- Only the IPv4 (unicast and multicast) address family is supported.
- Multiple unicast topologies cannot be configured within a Virtual Routing and Forwarding (VRF) instance. However, multiple unicast topologies and a separate multicast topology can be configured under the global address space, and a separate multicast topology can be configured within a VRF.
- All topologies share a common address space. MTR is not intended to enable address reuse. Configuring address reuse in separate topologies is not supported.
- IP Differentiated Services or IP Precedence can be independently configured in a network where MTR is also deployed. However, MTR requires exclusive use of some subset of the DiffServ Code Point (DSCP) bits in the IP packet header for specific topology traffic. For this reason, simultaneous configuration must be carefully coordinated. Remarking DSCP bits in the IP packet header is not recommended or supported on routers that contain class-specific topologies.
- Distance Vector Multicast Routing Protocol (DVMRP) CLI and functionality are not provided in Cisco IOS software images that provide MTR support.

# **Information About Multi-Topology Routing**

- MTR Overview, page 2
- [Unicast Topology Support for MTR](#page-9-0), page 5
- [Multicast Topology Support for MTR](#page-10-0), page 6
- [MTR Traffic Classification](#page-10-0), page 6
- [Routing Protocol Support for MTR,](#page-11-0) page 7
- [BGP Routing Protocol Support for MTR,](#page-11-0) page 7
- [Interface Configuration Support for MTR](#page-13-0), page 9
- [Network Management Support for MTR,](#page-14-0) page 10
- [ISSU--MTR,](#page-14-0) page 10
- [MTR Deployment Models,](#page-14-0) page 10
- [MTR Deployment Configuration,](#page-15-0) page 11
- [Guidelines for Enabling and Disabling MTR](#page-16-0), page 12

# **MTR Overview**

By using MTR, you can configure service differentiation through class-based forwarding. There are two primary components to configuring MTR: independent topology configuration and traffic classification configuration.

A topology is defined as a subset of routers and links in a network for which a separate set of routes is calculated. The entire network itself, for which the usual set of routes is calculated, is known as the base topology. The base topology (or underlying network) is characterized by the NLRI that a router uses to calculate the global routing table to make routing and forwarding decisions. In other words, the base topology is the default routing environment that exists prior to enabling MTR.

Any additional topologies are known as class-specific topologies and are a subset of the base topology. Each class-specific topology carries a class of traffic and is characterized by an independent set of NLRI that is used to maintain a separate Routing Information Base (RIB) and Forwarding Information Base (FIB). This design allows the router to perform independent route calculation and forwarding for each topology.

Within a given router, MTR creates a selection of routes upon which to forward to a given destination. The specific choice of route is based on the class of the packet being forwarded, a class that is an attribute of the packet itself. This design allows packets of different classes to be routed independently from one another. The path that the packet follows is determined by classifiers configured on the routers and interfaces in the network. The figure below shows the base topology, which is a superset of the red, blue, and green topologies.

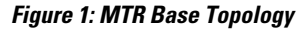

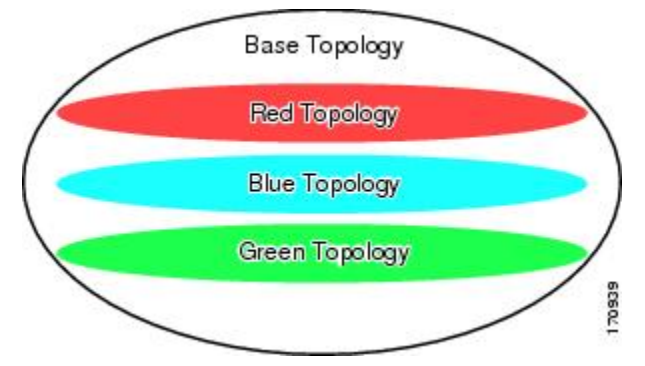

The figure below shows an MTR-enabled network that is configured using the service separation model. The base topology (shown in black) uses NLRI from all reachable devices in the network. The blue, red, and purple paths each represent a different class-specific topology. Each class-specific topology calculates a separate set of paths through the network. Routing and forwarding are independently calculated based on individual sets of NLRI that are carried for each topology.

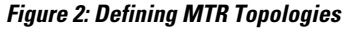

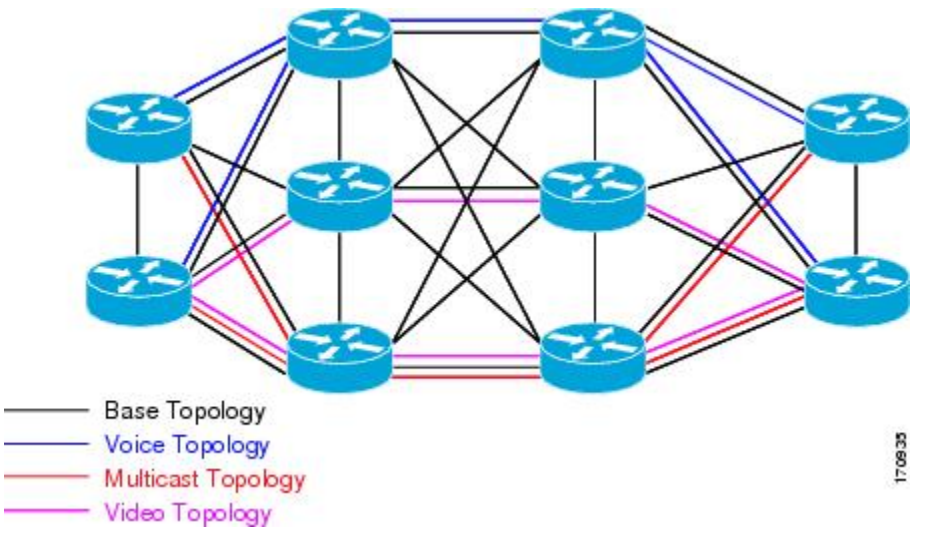

The figure below shows that the traffic is marked at the network edge. As the traffic traverses the network, the marking is used during classification and forwarding to constrain the traffic to its own colored topology.

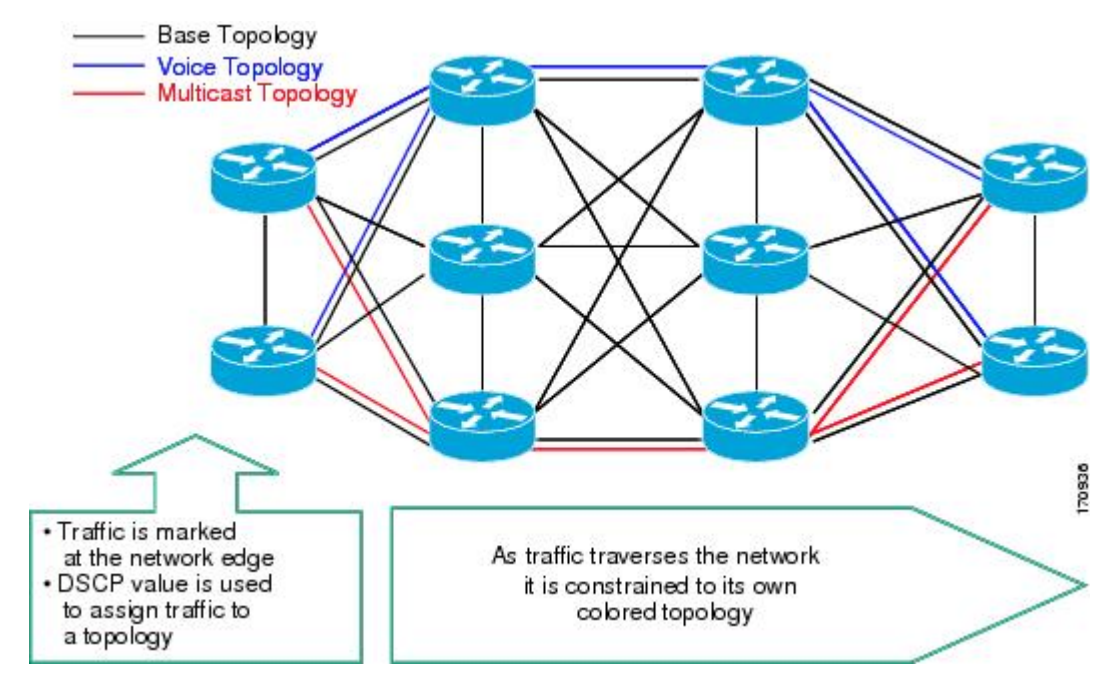

*Figure 3: Traffic Follows Class-Specific Forwarding Paths*

The same topology can have configured backup paths. In the figure below, the preferential path for the voice topology is represented by the solid blue line. In case this path becomes unavailable, you can configure MTR to choose the voice backup path represented by the dotted blue line. Both of these paths represent the same topology and none overlap.

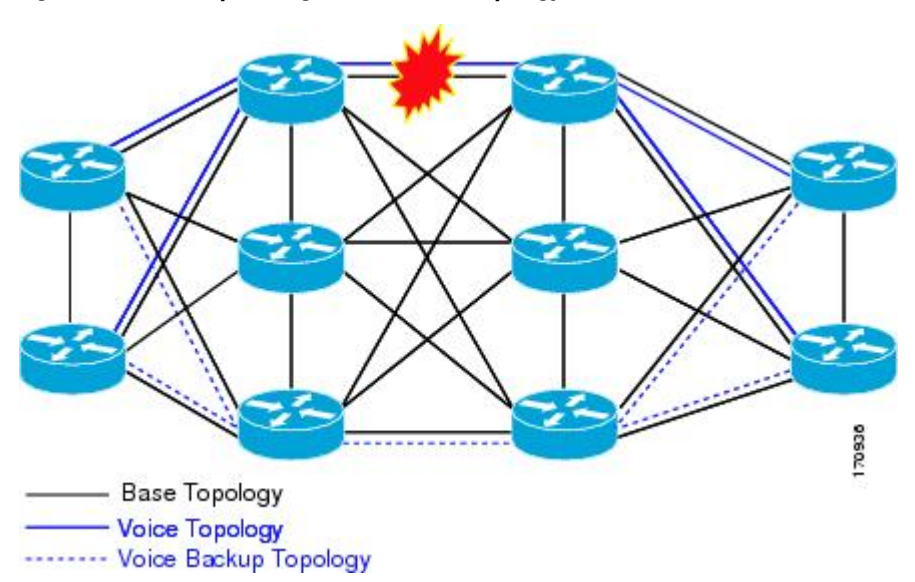

*Figure 4: MTR Backup Contingencies Within a Topology*

The figure below shows the MTR forwarding model at the system level. When a packet arrives at the incoming interface, the marking is examined. If the packet marking matches a topology, the associated

<span id="page-9-0"></span>topology is consulted, the next hop for that topology is determined, and the packet is forwarded. If there is no forwarding entry within a topology, the packet is dropped. If the packet does not match any classifier, it is forwarded to the base topology. The outgoing interface is a function of the colored route table in which the lookup is done.

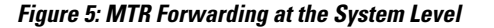

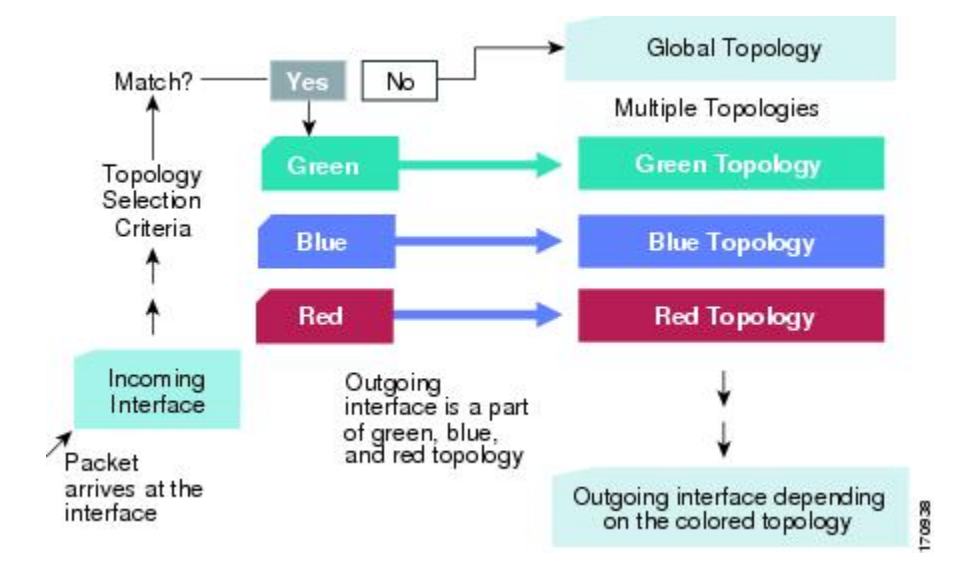

MTR is implemented in Cisco IOS software on a per address family and subaddress family basis. MTR supports up to 32 unicast topologies (including the base topology) and a separate multicast topology. A topology can overlap with another or share any subset of the underlying network. You configure each topology with a unique topology ID. You configure the topology ID under the routing protocol, and the ID is used to identify and group NLRI for each topology in updates for a given protocol.

# **Unicast Topology Support for MTR**

You can configure up to 32 unicast topologies on each router. You first define the topology by entering the **global-address-family** command in global configuration mode. The address family and optionally the subaddress family are specified in this step. You then enter the **topology** subcommand in global address family configuration mode. This command places the router in address family topology configuration mode, and the global topology configuration parameters are applied in this mode.

For each new topology that you configure on a router, you increase the total number of routes from the global routing table by the number of routes that are in each new topology [base+topology $(n)$ ]. If the router carries a large global routing table, and you plan to add a significant number of routes through MTR topology configuration, you can configure the **maximum routes**(MTR) command in address family topology configuration mode to limit the number of routes that the router accepts for a given topology and installs into the corresponding RIB.

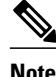

**Note** Per-interface topology configuration parameters override configurations applied in global address family topology configuration mode and router address family topology configuration mode.

For detailed steps, see the Configuring a Unicast Topology for MTR section.

# <span id="page-10-0"></span>**Multicast Topology Support for MTR**

Cisco IOS software supports legacy (pre-MTR) IP multicast behavior by default. MTR support for IP multicast must be explicitly enabled. Legacy IP multicast uses reverse path forwarding on routes in the unicast RIB (base unicast topology) to build multicast distribution trees (MDTs).

MTR introduces a multicast topology that is completely independent from the unicast topology. MTR integration with multicast allows the user to control the path of multicast traffic in the network.

The multicast topology maintains separate routing and forwarding tables. The following list summarizes MTR multicast support that is integrated into Cisco IOS software:

- Conventional longest match support for multicast routes.
- RPF support for Protocol Independent Multicast (PIM).
- Border Gateway Protocol (BGP) MDT subaddress family identifier (SAFI) support for Inter-AS Virtual Private Networks (VPNs) (SAFI number 66).
- Support for static multicast routes is integrated into the **ip route topology** command (modifying the **ip mroute** command).

As in pre-MTR software, you enable multicast support by configuring the **ip multicast-routing** command in global configuration mode. You enable MTR support for multicast by configuring the **ip multicast rpf multitopology** command. The **global-address-family** command is entered with the IPv4 address family and multicast subaddress family. You then enter the **topology** command with the **base** keyword, and global topology configuration parameters are applied in this mode.

For detailed steps, see the Configuring a Multicast Topology for MTR section.

# **MTR Traffic Classification**

MTR cannot be enabled on a router until traffic classification is configured, even if only one class-specific topology is configured. Traffic classification is used to configure topology specific forwarding behaviors when multiple topologies are configured on the same router. Traffic classification must be applied consistently throughout the network. Class-specific packets are associated with the corresponding topology table forwarding entries.

Traffic classification is configured by using the Modular QoS CLI (MQC). MTR traffic classification is similar to QoS traffic classification. However, there is an important distinction. MTR traffic classification is defined globally for each topology, rather than at the interface level as in QoS.

A subset of DSCP bits is used to encode classification values in the IP packet header. You configure a class map to define the traffic class by entering the **class-map** command in global configuration mode. Only the **match-any** keyword is supported for MTR. You associate the traffic class with a policy by configuring the **policy-map type class-routing ipv4 unicast** command in global configuration mode. You activate the policy for the topology by configuring the **service-policy type class-routing** command in global address family configuration mode. When configured, the service policy is associated with all interfaces on the router.

Some of the same goals can be achieved through QoS configuration, to which MTR provides a more powerful and flexible alternative.You can configure MTR traffic classification and IP Differentiated Services or IP Precedence-based traffic classification in the same network. However, MTR requires exclusive use of some subset of the DSCP bits in the IP packet header for specific topology traffic. In a network where MTR and QoS traffic classification are configured, simultaneous configuration must be carefully coordinated.

For detailed steps, see the Configuring MTR Traffic Classification section.

# <span id="page-11-0"></span>**Routing Protocol Support for MTR**

You must enable IP routing on the router for MTR to operate. MTR supports static and dynamic routing in Cisco IOS software. You can enable dynamic routing per-topology to support inter-domain and intradomain routing. Route calculation and forwarding are independent for each topology. MTR support is integrated into Cisco IOS software for the following protocols:

- Border Gateway Protocol (BGP)
- Enhanced Interior Gateway Routing Protocol (EIGRP)
- Integrated Intermediate System-to-Intermediate System (IS-IS)
- Open Shortest Path First (OSPF)

You apply the per-topology configuration in router address family configuration mode of the global routing process (router configuration mode). The address family and subaddress family are specified when entering address-family configuration mode. You specify the topology name and topology ID by entering the **topology** command in address-family configuration mode.

You configure each topology with a unique topology ID under the routing protocol. The topology ID is used to identify and group NLRI for each topology in updates for a given protocol. In OSPF, EIGRP, and IS-IS, you enter the topology ID during the first configuration of the **topology** command for a class-specific topology. In BGP, you configure the topology ID by entering the **bgp tid** command under the topology configuration.

You can configure class-specific topologies with different metrics than the base topology. Interface metrics configured on the base topology can be inherited by the class-specific topology. Inheritance occurs if no explicit inheritance metric is configured in the class-specific topology.

You configure BGP support only in router configuration mode. You configure Interior Gateway Protocol (IGP) support in router configuration mode and in interface configuration mode.

By default, interfaces are not included in non-base topologies. For routing protocol support for EIGRP, IS-IS, and OSPF, you must explicitly configure a non-base topology on an interface. You can override the default behavior by using the **all-interfaces** command in address family topology configuration mode. The **all-interfaces** command causes the non-base topology to be configured on all interfaces of the router that are part of the default address space or the VRF in which the topology is configured.

# **BGP Routing Protocol Support for MTR**

- BGP Network Scope, page 7
- [MTR CLI Hierarchy Under BGP](#page-12-0), page 8
- [BGP Sessions for Class-Specific Topologies](#page-12-0), page 8
- [Topology Translation Using BGP](#page-13-0), page 9
- [Topology Import Using BGP,](#page-13-0) page 9

#### **BGP Network Scope**

To implement MTR for BGP, the scope hierarchy is required, but the scope hierarchy is not limited to MTR use. The scope hierarchy introduces some new configuration modes such as router scope configuration mode. You enter router scope configuration mode by configuring the **scope** command in router configuration mode. When this command is entered, a collection of routing tables is created.

You configure BGP commands under the scope hierarchy for a single network (globally), or on a per-VRF basis, and are referred to as scoped commands. The scope hierarchy can contain one or more address families.

#### <span id="page-12-0"></span>**MTR CLI Hierarchy Under BGP**

The BGP CLI provides backward compatibility for pre-MTR BGP configuration and provides a hierarchical implementation of MTR. Router configuration mode is backward compatible with the preaddress family and pre-MTR configuration CLI. Global commands that affect all networks are configured in this configuration mode. For address-family and topology configuration, you configure general session commands and peer templates to be used in the address-family or in the topology configuration mode.

After configuring any global commands, you define the scope either globally or for a specific VRF. You enter address family configuration mode by configuring the **address-family** command in router scope configuration mode or in router configuration mode. Unicast is the default address family if no subaddress family (SAFI) is specified. MTR supports only the IPv4 address family with a SAFI of unicast or multicast.

Entering address family configuration mode from router configuration mode configures BGP to use pre-MTR-based CLI. This configuration mode is backward compatible with pre-existing address family configurations. Entering address family configuration mode from router scope configuration mode configures the router to use the hierarchical CLI that supports MTR. Address family configuration parameters that are not specific to a topology are entered in this address family configuration mode.

You enter BGP topology configuration mode by configuring the **topology**(BGP) command in address family configuration mode. You can configure up to 32 topologies (including the base topology) on a router. You configure the topology ID by entering the **bgp tid** command. All address family and subaddress family configuration parameters for the topology are configured here.

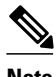

**Note** Configuring a scope for a BGP routing process removes CLI support for pre-MTR-based configuration.

The following example shows the hierarchy levels that are used when configuring BGP for MTR implementation:

```
router bgp <autonomous-system-number>
 ! Global commands
  scope {global | vrf <vrf-name>}
   ! Scoped commands
  address-family {<afi>} [<safi>]
    ! Address family specific commands
    topology {<topology-name> | base}
     ! topology specific commands
```
For detailed steps, see the Activating an MTR Topology by Using BGP section.

### **BGP Sessions for Class-Specific Topologies**

MTR is configured under BGP on a per-session basis. The base unicast and multicast topologies are carried in the global (default) session. A separate session is created for each class-specific topology that is configured under a BGP routing process. Each session is identified by its topology ID. BGP performs a best-path calculation individually for each class-specific topology. A separate RIB and FIB are maintained for each session.

#### <span id="page-13-0"></span>**Topology Translation Using BGP**

Depending on the design and policy requirements for your network, you might need to install routes from a class-specific topology on one router in a class-specific topology on a neighboring router. Topology translation functionality using BGP provides support for this operation. Topology translation is BGP neighbor-session based. You configure the **neighbor translate-topology** command by using the IP address and topology ID from the neighbor.

The topology ID identifies the class-specific topology of the neighbor. The routes in the class-specific topology of the neighbor are installed in the local class-specific RIB. BGP performs a best-path calculation on all installed routes and installs these routes into the local class-specific RIB. If a duplicate route is translated, BGP selects and installs only one instance of the route per standard BGP best-path calculation behavior.

#### **Topology Import Using BGP**

Topology import functionality using BGP is similar to topology translation. The difference is that routes are moved between class-specific topologies on the same router by using BGP. You configure this function by entering the **import topology** command and specify the name of the class-specific topology or base topology. Best-path calculations are run on the imported routes before they are installed into the topology RIB. This command also includes a **route-map** keyword to allow you to filter routes that are moved between class-specific topologies.

For detailed steps, see the Importing Routes from an MTR Topology by Using BGP section.

# **Interface Configuration Support for MTR**

The configuration of an MTR topology in interface configuration mode allows you to enable or disable MTR on a per-interface basis. By default, a class-specific topology does not include any interfaces.

You can include or exclude individual interfaces by configuring the **topology** interface configuration command. You specify the address family and the topology (base or class-specific) when entering this command. The subaddress family can be optionally specified. If no subaddress family is specified, the unicast subaddress family is used by default.

You can include globally all interfaces on a router in a topology by entering the **all-interfaces** command in routing topology configuration mode. Per-interface topology configuration applied with the **topology** (interface) command overrides global interface configuration.

The interface configuration support for MTR has these characteristics:

- Per-interface routing configuration: IGP routing and metric configurations can be applied in interface topology configuration mode. Per interface metrics and routing behaviors can be configured for each IGP. Interface configuration mode IGP command are documented in the configuration section for each routing protocol.
- OSPF interface topology configuration: Interface mode OSPF configurations for a class-specific topology are applied in interface topology configuration mode. In this mode, you can configure an interface cost or disable OSPF routing without removing the interface from the global topology configuration.
- EIGRP interface topology configuration: Interface mode EIGRP configurations for a class-specific topology are applied in interface topology configuration mode. In this mode, you can configure various EIGRP features.
- IS-IS interface topology configuration: Interface mode IS-IS configurations for a class-specific topology are applied in interface topology configuration mode. By this mode, you can configure an

interface cost or disable IS-IS routing without removing the interface from the global topology configuration.

For detailed steps, see the Configuring an MTR Topology in Interface Configuration Mode section.

### <span id="page-14-0"></span>**Network Management Support for MTR**

Context-based Simple Network Management Protocol (SNMP) support has been integrated into Cisco IOS software. SNMP support for MTR leverages context-based SNMP to extend support for existing MIBs from representing the management information for just the base topology to representing the same information for multiple topologies.

You can configure the SNMP agent software component on the router to pass a context string to existing MIB access functions. Network management applications can provide these context strings in SNMP transactions to direct those transactions to a specific virtual private network (VPN) routing and forwarding (VRF) instance, a specific topology, and/or routing protocol instance. The SNMP infrastructure on the receiving router verifies that a context string is defined for the router, and that the accompanying internal identifier is defined for that context string, before passing the context string and the internal identifier to the MIB access function.

For detailed steps, see the Configuring SNMP Support for MTR section.

Standard network management utilities, such as ping and traceroute, have been enhanced to support MTR. You can configure a standard or extended ping using the topology name in place of a hostname or IP address. Traceroute has been similarly enhanced. For detailed steps, see the Testing Network Connectivity for MTR section.

### **ISSU--MTR**

All protocols and applications that support MTR and that also support In Service Software Upgrade (ISSU) have extended their ISSU support to include the MTR functionality. See the Cisco IOS In Service Software Upgrade Process module in the *Cisco IOS High Availability Configuration Guide* for information on ISSUcapable protocols and applications.

ISSU allows a high-availability (HA) system to run in Stateful Switchover (SSO) mode even when different versions of Cisco IOS software are running on the active and standby Route Processors (RPs). This feature allows the system to switch over to a secondary RP that is running upgraded (or downgraded) software and to continue forwarding packets without session loss and with minimal or no packet loss.

This feature is enabled by default.

### **MTR Deployment Models**

The base topology is the superset of all topologies in the network. It is defined by NLRI for all reachable routers regardless of the deployment model that is used. MTR can be deployed using the service separation MTR model shown in figure "Service-Separation MTR Model," or it can deployed using the overlapping MTR model shown in figure "Overlapping MTR Model." Each of these models represent a different approach to deploying MTR. However, these models are not mutually exclusive. Any level of variation of a combined model can be deployed.

- [Service Separation MTR Model,](#page-15-0) page 11
- [Overlapping MTR Model](#page-15-0), page 11

#### <span id="page-15-0"></span>**Service Separation MTR Model**

The figure below shows the service separation model where no colored topologies (except for the base) overlap with each other. In the service separation model, each class of traffic is constrained to its own exclusive topology. This model restricts the given class of traffic to a subset of the network. This model is less configuration intensive because no topology-specific metrics need to be configured.

#### *Figure 6: Service-Separation MTR Model*

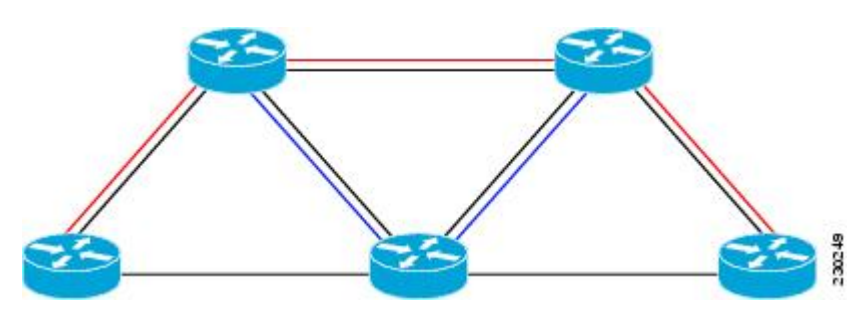

### **Overlapping MTR Model**

In the overlapping MTR model, all topologies are configured to run over all routers in the network. This model provides the highest level of redundancy. All classes of traffic can use all links. Per-topology metrics are then configured to bias different classes of traffic to use different parts of the network. The redundancy that this model provides, however, makes it more configuration intensive. The figure below shows the red and gray topologies. All topologies are configured to run over all network routers. In this model, pertopology metrics are configured to bias the preferred routes for each topology.

#### *Figure 7: Overlapping MTR Model*

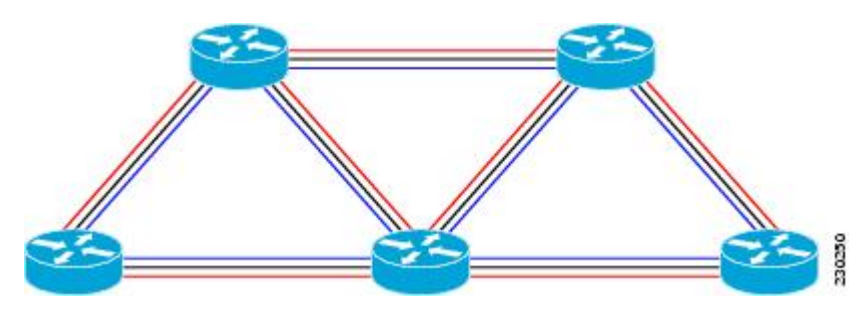

# **MTR Deployment Configuration**

MTR supports both full and incremental deployment configurations. To support these options, MTR provides two different, configurable forwarding rules: strict forwarding mode for full deployment and incremental forwarding mode for an incremental deployment.

- [Full Deployment](#page-16-0), page 12
- [Incremental Deployment,](#page-16-0) page 12

#### <span id="page-16-0"></span>**Full Deployment**

Strict forwarding mode is the default forwarding mode in MTR. In this mode, the router looks for a forwarding route only in the class-specific FIB. If no forwarding route is found, the packet is dropped. In this mode, the router performs a longest match look up for the topology FIB entry. This mode is designed for full deployment, where MTR is enabled on every router in the network or every router in the topology. Strict forwarding mode should be enabled after an incremental deployment transition is been completed or when all routers in the network or topology are MTR enabled. Strict forwarding mode can be enabled after incremental forwarding mode by entering the **no forward-base** command in address family topology configuration mode.

#### **Incremental Deployment**

Incremental forwarding mode is designed to support transitional or incremental deployment of MTR, where routers in the network are not MTR enabled. In this mode, the router looks for a forwarding entry first in the class-specific FIB. If an entry is not found, the router looks for the longest match in the base topology FIB. If an entry is found in the base topology FIB, the packet is forwarded on the base topology. If a forwarding entry is not found in the base topology FIB, the packet is dropped.

This mode is designed to preserve connectivity during an incremental deployment of MTR and is recommended for use only during migration (the transition from a non-MTR to MTR enabled network). Class-specific traffic for a given destination is forwarded over contiguous segments of the class-specific topology containing that destination; otherwise, it is forwarded over the base topology.

This forwarding mode can be enabled to support mixed networks where some routers are not configured to run MTR. Incremental forwarding mode is enabled by entering the **forward-base** command in address family topology configuration mode.

# **Guidelines for Enabling and Disabling MTR**

The section provides guidelines and procedures for enabling or disabling MTR in a production network. These guidelines assume that all participating networking devices are running a software image that supports MTR. They are designed to prevent major traffic interruptions due to misconfiguration and to minimize temporary transitional effects that can occur when introducing or removing a topology from a network. The guidelines described below must be implemented in the order that they are described.

First, create a class-specific topology on all networking devices and enable incremental forwarding mode by entering the **forward-base** command in the address family topology configuration.Configure incremental forwarding whenever a topology is introduced or removed from the network. The topology is defined as a global container at this stage. No routing or forwarding can occur within the topology. Routing protocol support should not be configured.

Second, configure classification rules for the class-specific topology. You must consistently apply classification on all routers in the topology; each router has identical classifier configuration. You activate the topology when you attach a valid classification configuration to the global topology configuration. You can use ping and trace route to verify reachability for interfaces and networking devices that are in the same topology and configured with identical classification.

Third, configure routing protocol support and/or static routing. Configure the routers in the topology one at a time. This configuration includes interface, router process, and routing protocol-specific metrics and filters.

Enable routing in the topology by using a physical pattern in a contiguous manner relative to a single starting point. For example, configure all interfaces on a single router, and then all interfaces on each adjacent router. Follow this pattern until the task is complete. The starting point can be on the edge or core <span id="page-17-0"></span>of the network. This recommendation is designed to increase the likelihood that class-specific traffic is forwarded on the same paths in the incremental topology as it is on the full topology when MTR is completely deployed.

If your network design requires strict forwarding mode, you should disable incremental forwarding only after you configure routing on all routers in a given topology. At this stage, MTR is fully operational. Class-specific traffic is forwarded only over devices within the topology. Traffic that is not classified or destined for the topology is dropped.

When disabling a topology, reenable incremental forwarding mode. Remove custom route configuration, such as route summarization and default routes before disabling a topology, and reapply custom route configuration only after the topology is reenabled. This recommendation is designed to prevent traffic interruption, as some destinations might be obscured during the transition. Custom route configuration is most useful when all of the more specific routes are available in the routing table of the topology.

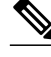

**Note** These recommendations apply only when a given classifier is enabled or disabled for a given topology. All other MTR configuration, including interface and routing protocol specific configuration (other than the topology ID) can be modified dynamically as necessary.

# **How to Configure Multi-Topology Routing**

- Configuring a Unicast Topology for MTR, page 13
- [Configuring a Multicast Topology for MTR,](#page-19-0) page 15
- [Configuring MTR Traffic Classification,](#page-22-0) page 18
- [Activating an MTR Topology by Using OSPF](#page-25-0), page 21
- [Activating an MTR Topology by Using EIGRP](#page-27-0), page 23
- [Activating an MTR Topology by Using IS-IS](#page-29-0), page 25
- [Activating an MTR Topology by Using BGP,](#page-31-0) page 27
- [Importing Routes from an MTR Topology by Using BGP,](#page-35-0) page 31
- [Configuring an MTR Topology in Interface Configuration Mode](#page-38-0), page 34
- [Activating an MTR Topology in Interface Configuration Mode by Using OSPF,](#page-39-0) page 35
- [Activating an MTR Topology in Interface Configuration Mode by Using EIGRP,](#page-41-0) page 37
- [Activating an MTR Topology in Interface Configuration Mode by Using IS-IS,](#page-43-0) page 39
- [Configuring SNMP Support for MTR](#page-44-0), page 40
- [Enabling and Monitoring MTR Topology Statistics Accounting](#page-48-0), page 44
- [Testing Network Connectivity for MTR,](#page-51-0) page 47

# **Configuring a Unicast Topology for MTR**

#### **SUMMARY STEPS**

- **1. enable**
- **2. configure terminal**
- **3. global-address-family ipv4** [**multicast** | **unicast**]
- **4. topology** {**base** | *topology-name*}
- **5. all-interfaces**
- **6. forward-base**
- **7. maximum routes** *number* [threshold [**reinstall** *threshold*] | **warning-only**]
- **8. shutdown**
- **9. end**
- **10. show topology** [**cache** [*topology-id*] | **ha** | [[**detail** | **interface** | **lock** | **router**] [**all** | **ipv4** | **ipv6** | **vrf** *vpninstance*]]]

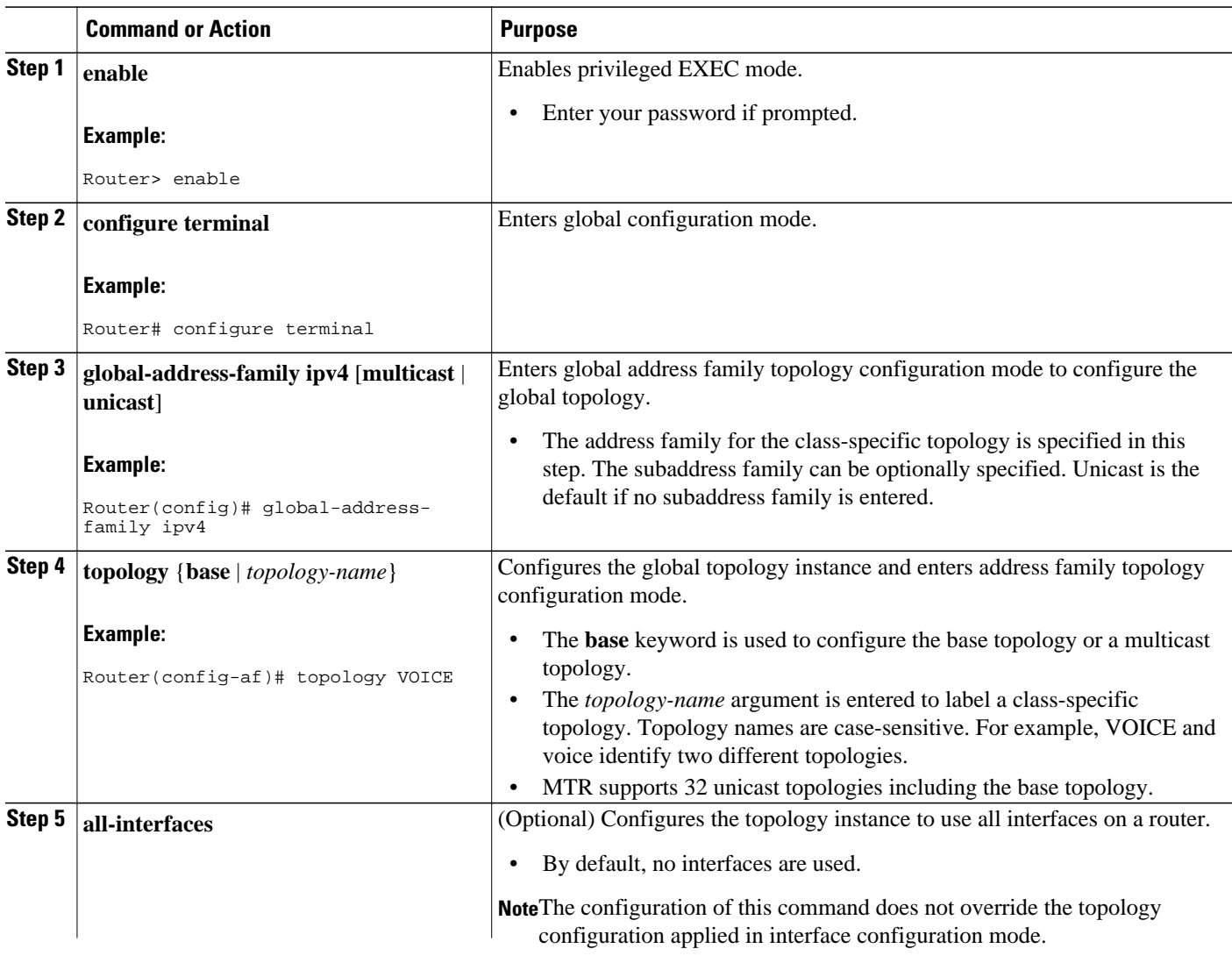

<span id="page-19-0"></span>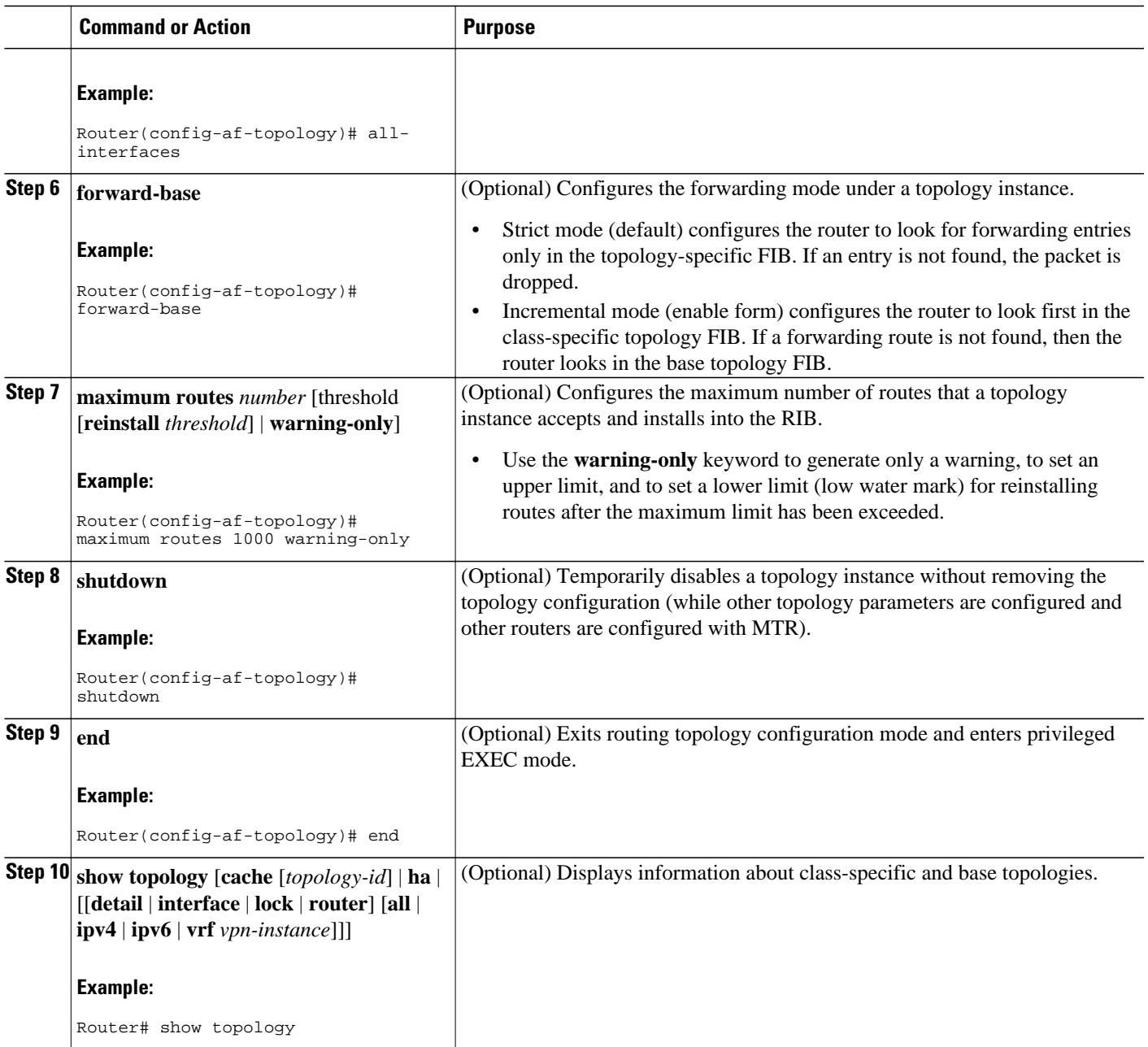

• What to Do Next, page 15

### **What to Do Next**

Repeat this task for each unicast topology instance that you need to create.

# **Configuring a Multicast Topology for MTR**

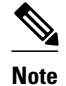

• Only a single multicast topology can be configured, and only the **base** keyword can be entered when the multicast topology is created in Step 6.

#### **SUMMARY STEPS**

- **1. enable**
- **2. configure terminal**
- **3. ip multicast-routing** [**vrf** *name*]
- **4. ip multicast rpf multitopology**
- **5. global-address-family ipv4** [**multicast** | **unicast**]
- **6. topology** {**base** | *topology-name*}
- **7. route-replicate from** {**multicast** | **unicast**} [**topology** {**base** | *name*}] *protocol* [**route-map** *name*| **vrf** *name*]
- **8. use-topology unicast** {**base** | *topology-name*}
- **9. shutdown**
- **10. end**
- **11. show topology** [**cache** [*topology-ID*] | **ha** | [[**detail** | **interface** | **lock** | **router**] [**all** | **ipv4** | **ipv6** | **vrf** *vpn-instance*]]

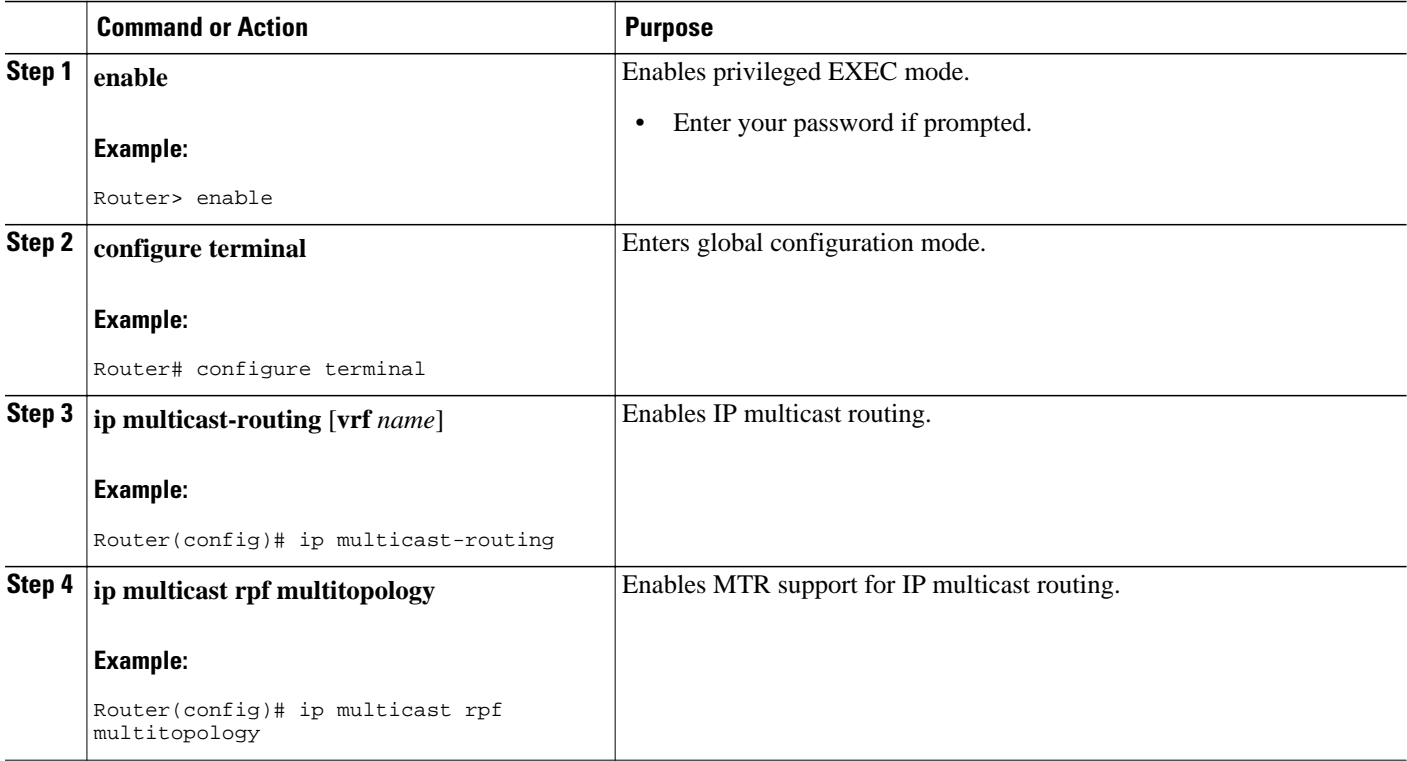

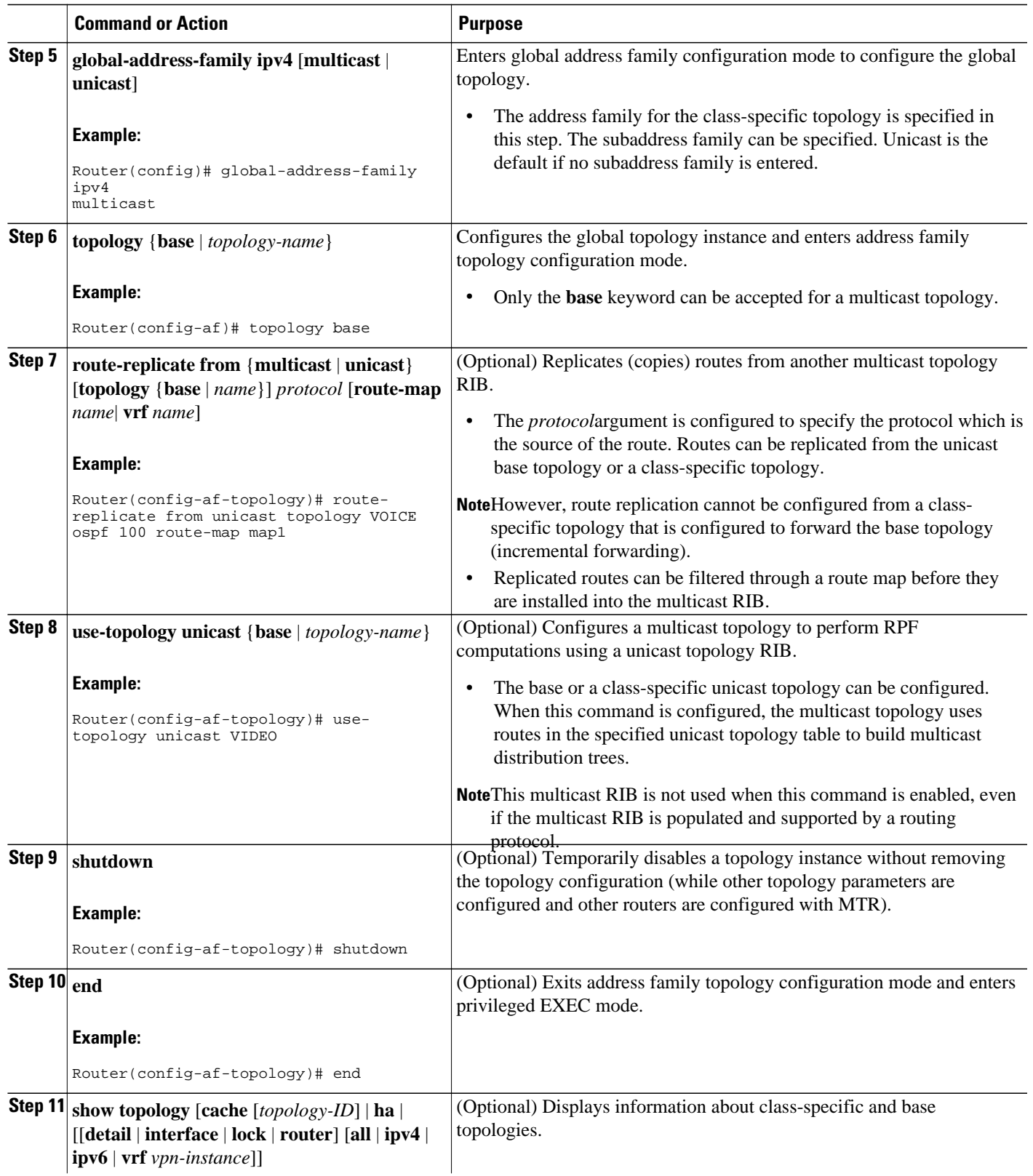

<span id="page-22-0"></span>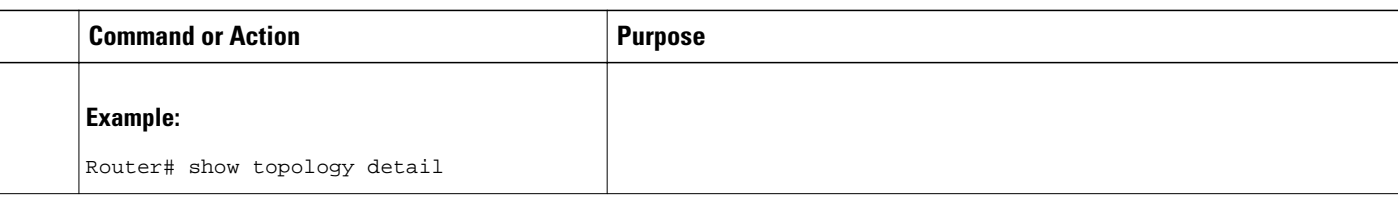

• What to Do Next, page 18

#### **What to Do Next**

The topology is not activated until classification is configured. Proceed to the Configuring MTR Traffic Classification section to configure classification for a class-specific topology.

# **Configuring MTR Traffic Classification**

**Note** Following the correct order of the commands in this task is very important. Ensure that all configuration that affects traffic classification is complete before entering the **service-policy type class-routing** command.

- Be familiar with the concepts documented in the MTR Traffic Classification section.
- Define a topology globally (rather than at the interface level as in QoS) before configuring traffic classification
- Ensure that all routers throughout the network have the same definition of classifiers and the same sequencing of classifiers.
- Carefully coordinate simultaneous configuration In a network where MTR and QoS traffic classification are configured.

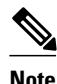

- **Note** MTR classification values must be unique for each topology. An error message is generated if you attempt to configure overlapping values.
	- A topology cannot be placed in the shutdown state if it is referenced by any active policy map.
	- A subset of DSCP bits is used to encode classification values in the IP packet header. Certain DSCP values are reserved. These DSCP values are commonly used by routing software components for purposes unrelated to MTR (for example, OSPF, BFD, and/or SNMP). Using these values for MTR classification is likely to interfere with correct operation of the router and is strongly discouraged. These values include:
		- $\circ$  DSCP 48 (cs6)
		- $\circ$  DSCP 16 (cs2)

#### **SUMMARY STEPS**

- **1. enable**
- **2. configure terminal**
- **3. class-map match-any** *class-map-name*
- **4. match** [**ip**] **dscp** *dscp-value*[*dscp-value dscp-value dscp-value dscp-value dscp-value dscp-value dscpvalue*]
- **5. exit**
- **6. policy-map type class-routing ipv4 unicast** *policy-map-name*
- **7. class** {*class-name* | **class-default**}
- **8. select-topology** *topology-name*
- **9. exit**
- **10. exit**
- **11. global-address-family ipv4** [**multicast** | **unicast**]
- **12. service-policy type class-routing** *policy-map-name*
- **13. end**
- **14. show topology detail**
- **15. show policy-map type class-routing ipv4 unicast** [**interface** [*interface-type interface-number*]]
- **16. show mtm table**

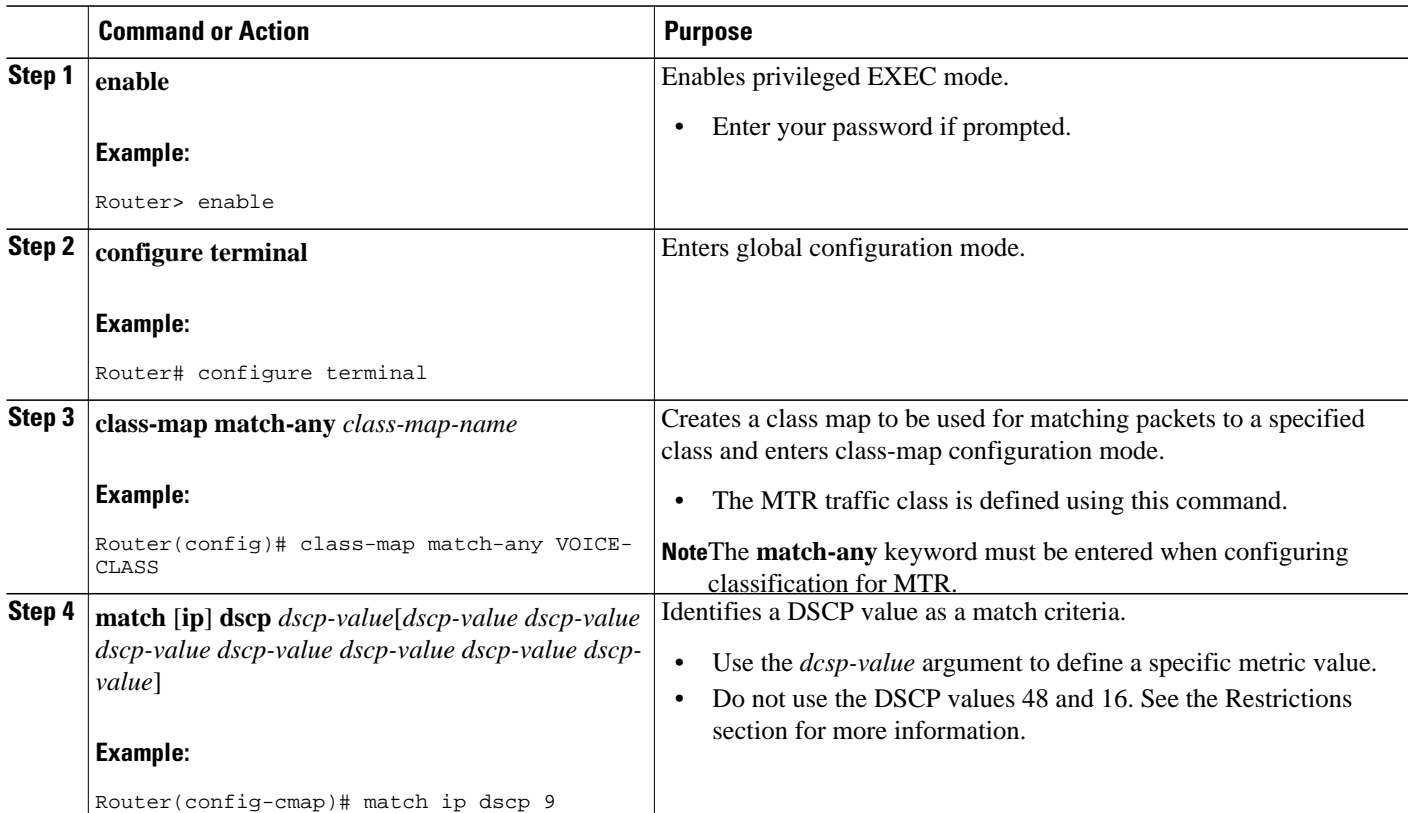

 $\overline{\phantom{a}}$ 

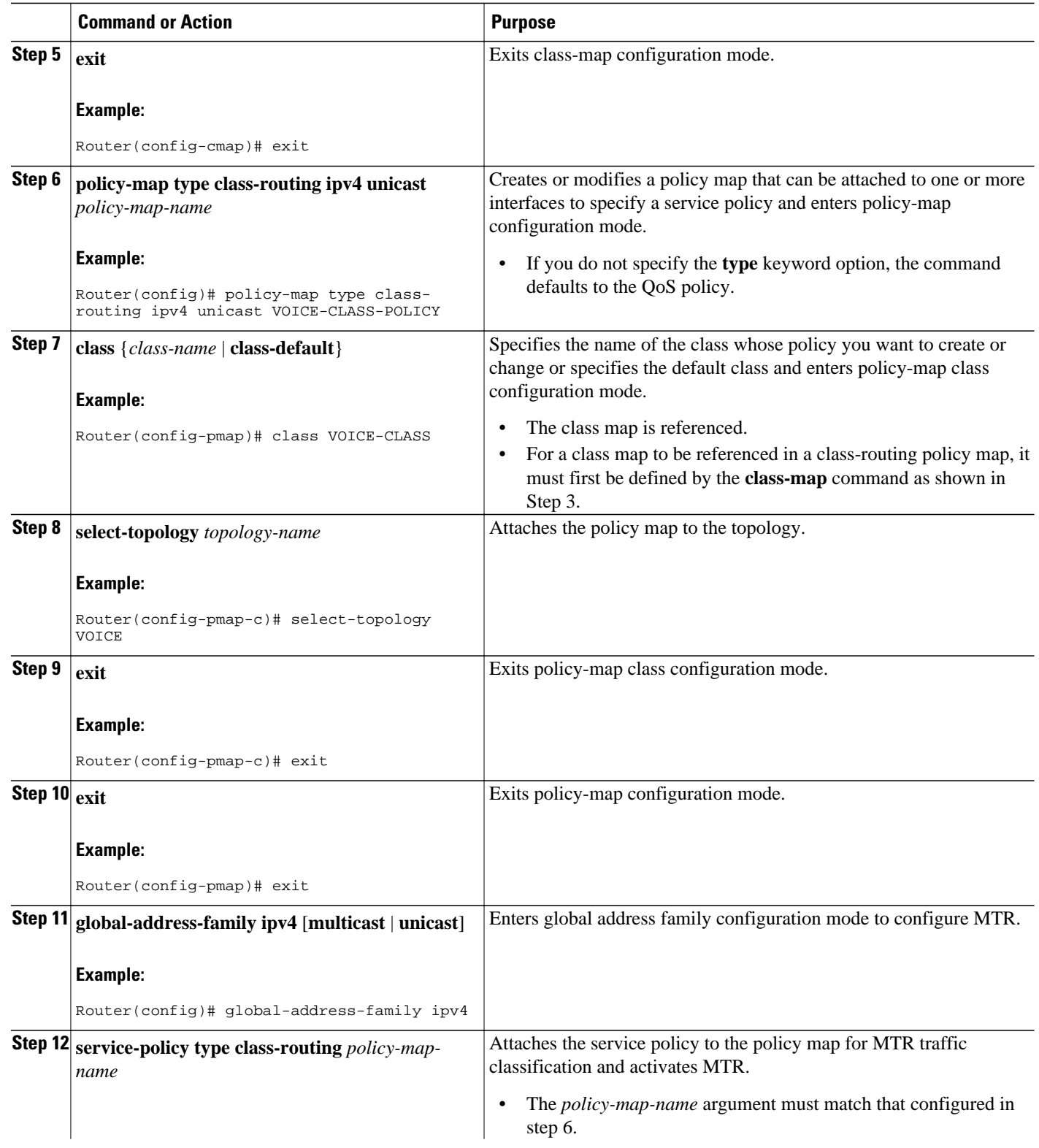

<span id="page-25-0"></span>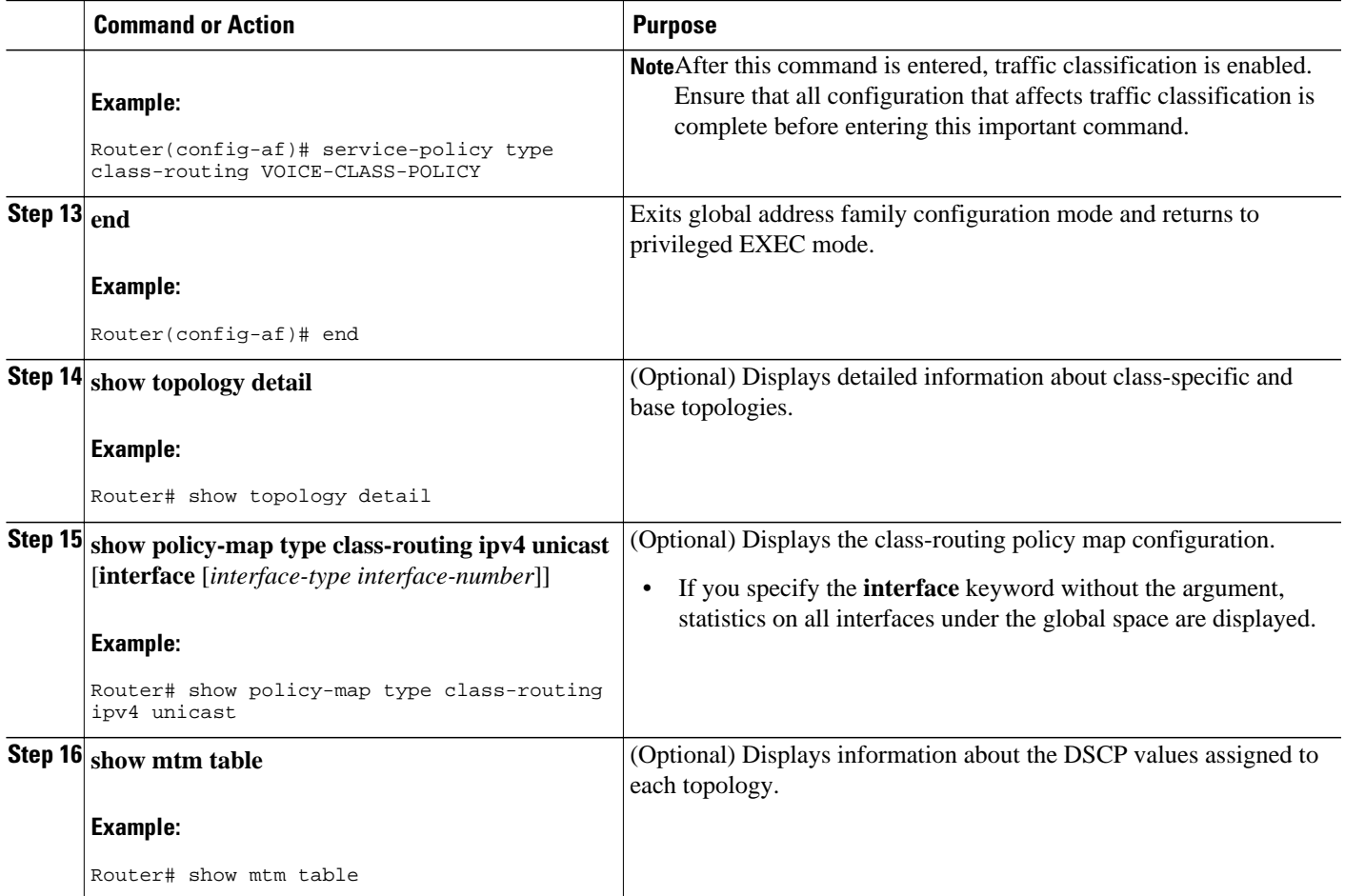

• What to Do Next, page 21

#### **What to Do Next**

The next four tasks show how to enable MTR support under a routing protocol. Proceed to the Activating an MTR Topology by Using OSPF section to enable routing protocol support.

# **Activating an MTR Topology by Using OSPF**

**Note** Only MTR commands are shown in this task.

- Be familiar with the concepts documented in the Routing Protocol Support for MTR section.
- Configure and activate a global topology configuration.
- Check your OSPF router configuration and enter the topology-aware router configuration commands in router address family configuration mode.
- Several OSPF router configuration commands need to be topology-aware. Before you configure OSPF MTR, you need to enter these commands in router address family configuration mode if they are used in your original OSPF router configuration.
	- **area** *area-id* **default-cost** *cost*
	- **area** *area-id* **filter-list prefix** {*prefix-list-name* **in** | **out**}
	- **area** *area-id* **nssa** [**default-information-originate** [**metric** *metric-number*] [*metric-type*]] | [**noredistribution**] | [**no-summary**] [**metric**] [*metric-type*]] [**translate type7 suppress-fa**]
	- **area** *area-id* **range** *ip-address mask* [**advertise** | **not-advertise**] [**cost** *cost*]
	- **area** *area-id* **stub** [**no-summary**]
	- **area** *transit-area-id* **virtual-link** *transit-router-id* **topology disable**
	- **default-information originate** [always] [metric *metric-value*] [metric-type *type-value*] [route**map** *map-name*]
	- **default-metric** *metric-value*
	- **discard-route** [**external** | **internal**]
	- **distance ospf** {**external** *dist1*| **inter-area** *dist2* | **intra-area** *dist3*}
	- **distribute-list in (IP)**
	- **distribute-list out (IP)**
	- **max-metric router-lsa** [**on-startup** {*seconds* | **wait-for-bgp**}]
	- **maximum-paths** *maximum maximum-paths*{[*number-of-paths*] [**import** *number-of-paths*] | [**import** *number-of-paths*]}
	- **neighbor** *ip-address* [**cost** *number*]
	- **redistribute** *protocol* [*process-id*] {**level-1** | **level-1-2** | **level-2**} [*as-number*] [**metric** {*metricvalue* | **transparent**}] [*metric-type type-value*] [**match** {**external** | **internal** | **nssa-external**}] [**tag** *tag-value*] [**route-map** *map-tag*] [**subnets**]
	- **summary-address** {**ip-address** *mask* | **prefix** *mask*} [**not-advertise**] [**tag** *tag*]
	- **timers throttle spf** *spf-start spf-hold spf-max-wait*
	- **traffic-share min across-interfaces**

#### **SUMMARY STEPS**

- **1. enable**
- **2. configure terminal**
- **3. router ospf** *process-id* [**vrf** *vrf-name*]
- **4. address-family ipv4** [**multicast** | **unicast**]
- **5. topology** {**base** | *topology-name* **tid** *number*}
- **6. end**
- **7. show ip ospf** [*process-id*] **topology-info** [**multicast**] [**topology**{*topology-name*| **base**}]

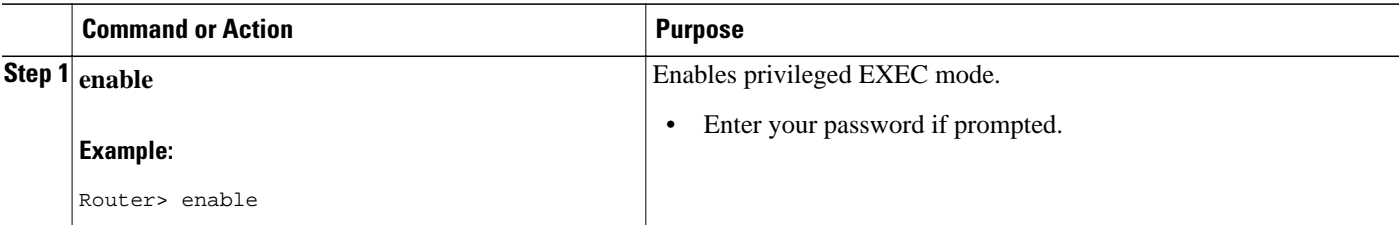

<span id="page-27-0"></span>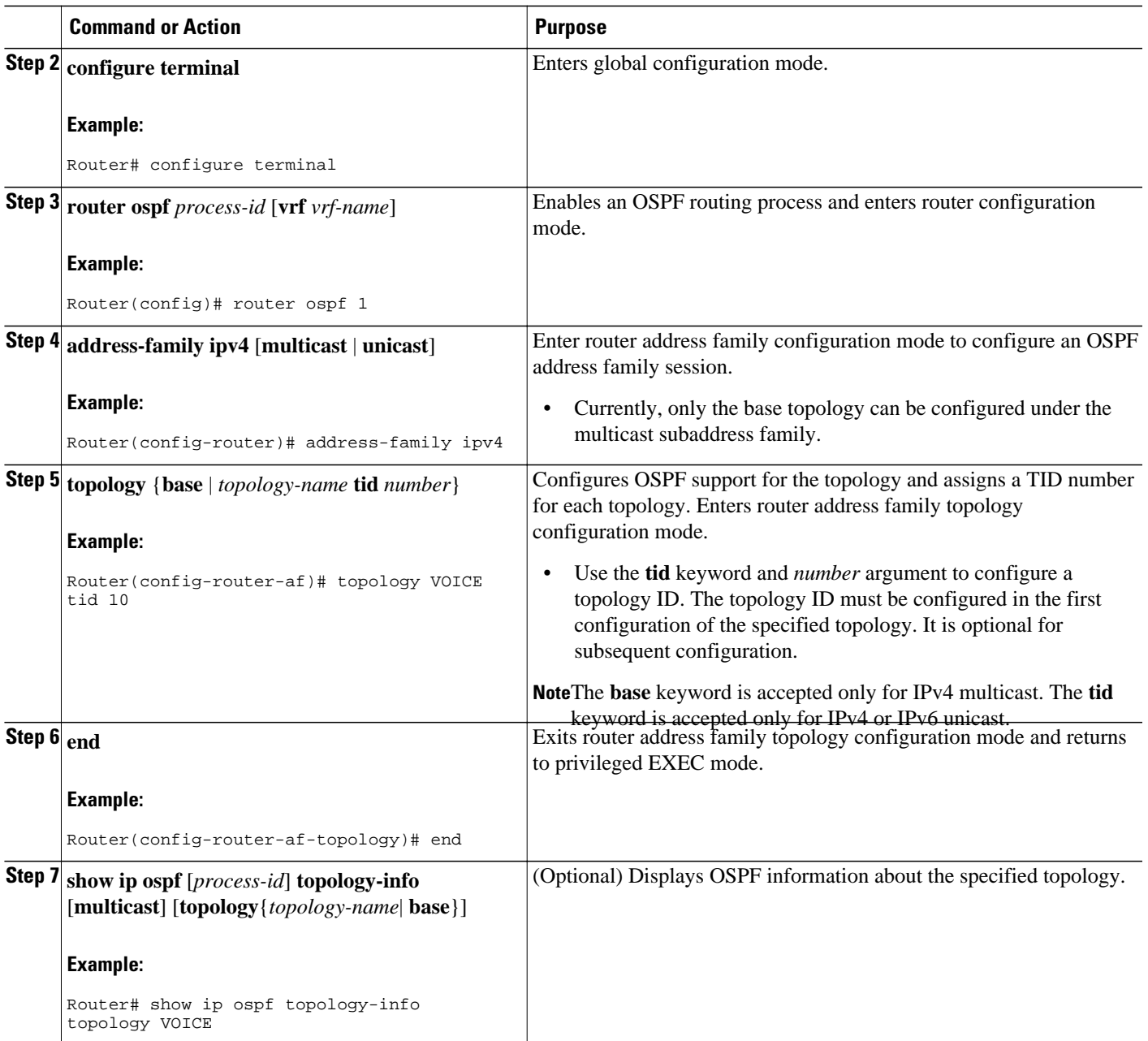

• What to Do Next, page 23

### **What to Do Next**

If an EIGRP topology configuration is required, proceed to the next task. If an IS-IS topology configuration is required proceed to the Activating an MTR Topology by Using IS-IS section.

# **Activating an MTR Topology by Using EIGRP**

**Note** Only MTR commands are shown in this task.

- Be familiar with the concepts in the Routing Protocol Support for MTR section.
- Configure and activate a global topology configuration.

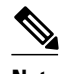

**Note** • Graceful restart in EIGRP works only for base topologies. All other service topologies reset with new adjacencies.

#### **SUMMARY STEPS**

- **1. enable**
- **2. configure terminal**
- **3. router eigrp** *name*
- **4. address-family ipv4** [**unicast** | **multicast** | **vrf** *vrf-name*] **autonomous-system** *as-number*
- **5. topology** {**base** | *topology-name* **tid** *number*}
- **6. end**
- **7. show ip protocols topology** *name* [**summary**]
- **8. show ip eigrp topology** *name*

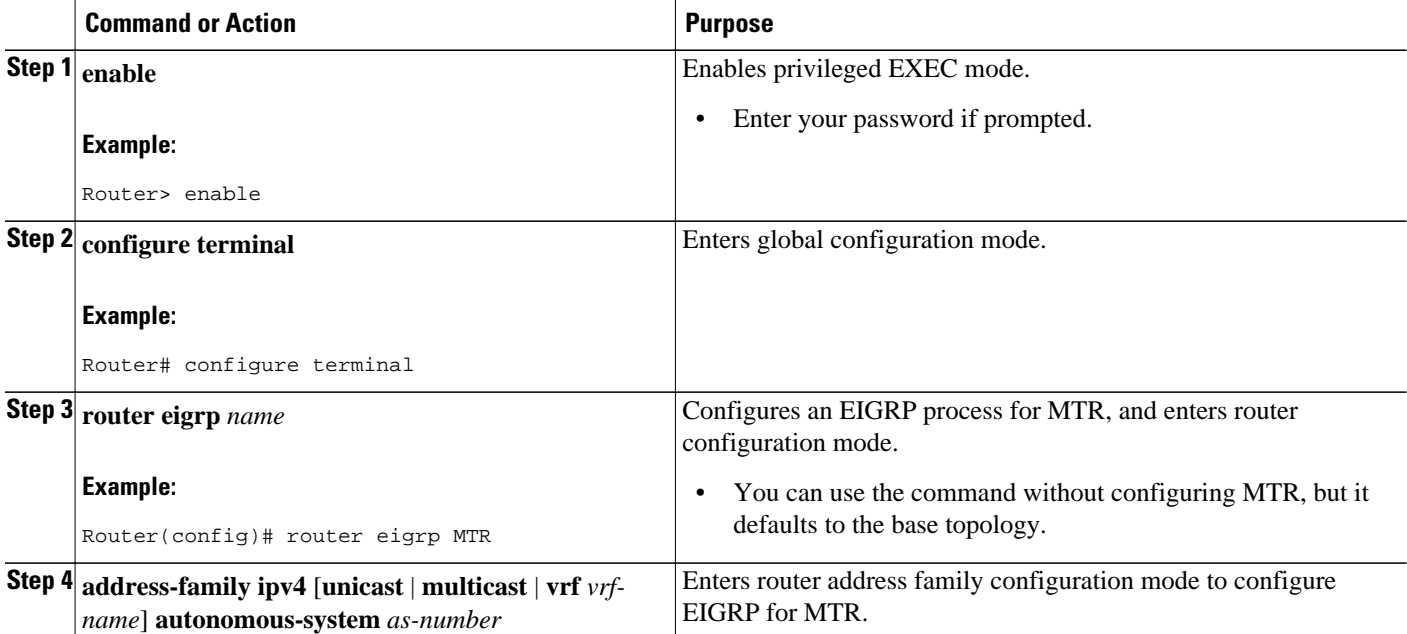

<span id="page-29-0"></span>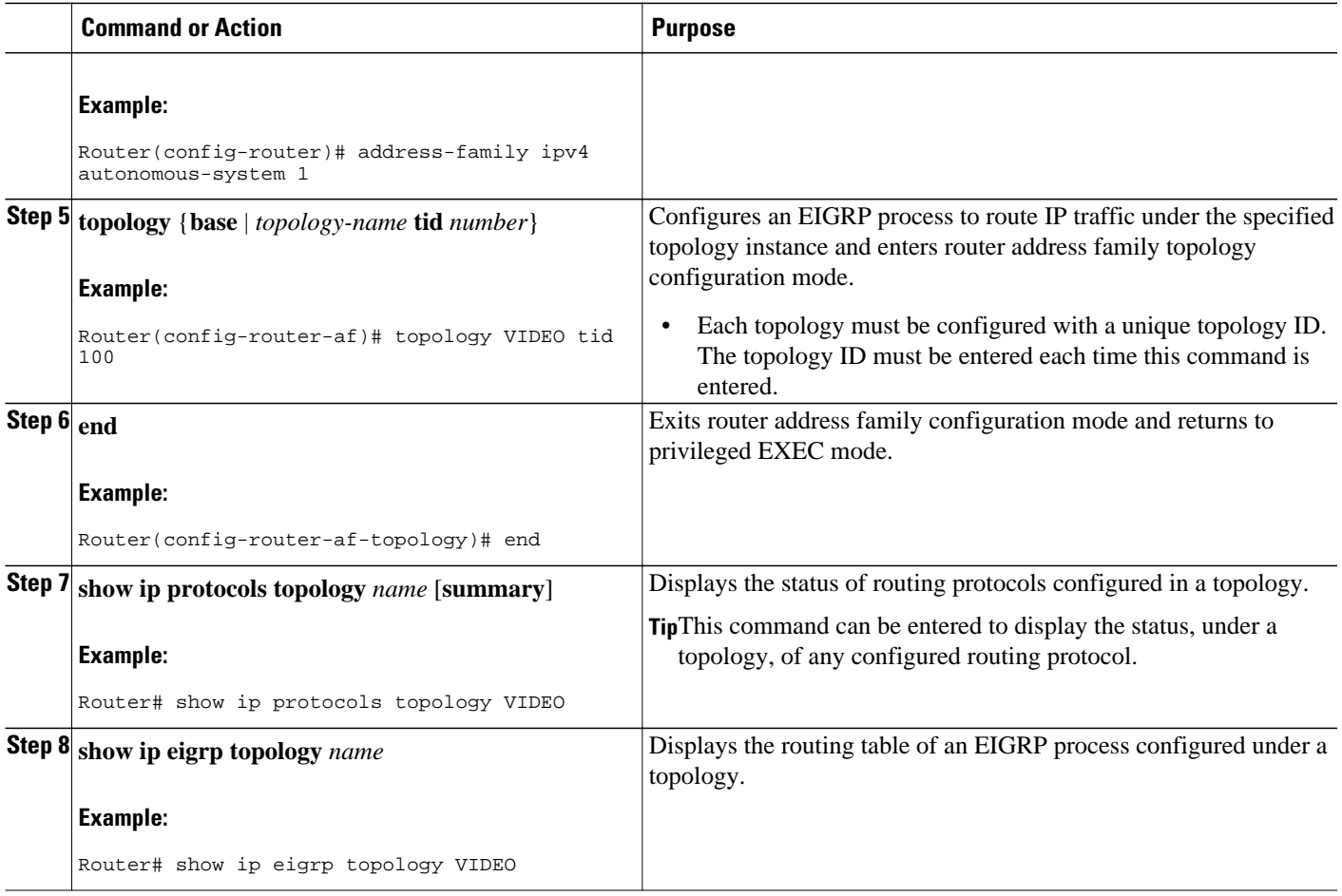

• What to Do Next, page 25

#### **What to Do Next**

If an IS-IS topology configuration is required, proceed to the next task. If a BGP topology configuration is required, proceed to the Activating an MTR Topology by Using BGP section.

# **Activating an MTR Topology by Using IS-IS**

**Note** Only MTR commands are shown in this task.

- Be familiar with the concepts in the Routing Protocol Support for MTR section.
- Configure and activate a global topology configuration.
- Activate an MTR topology on an IS-IS router.
- Configure the MTR topology to globally configure all interfaces using the **all-interfaces** address family topology configuration command, or configure the IS-IS topology in interface configuration mode to configure only IS-IS interfaces. The order in which you perform the two tasks does not matter.

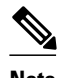

**Note** • Only the IPv4 address family (multicast and unicast) and IPv6 address family unicast are supported. For information about configuring Multitopology IS-IS for IPv6, see the Implementing IS-IS for IPv6 module in the *Cisco IOS IPv6 Configuration Guide.*

#### **SUMMARY STEPS**

- **1. enable**
- **2. configure terminal**
- **3. router isis** [*area-tag*]
- **4. net** *network-entity-title*
- **5. metric-style wide** [**transition**] [**level-1** | **level-2** | **level-1-2**]
- **6. address-family ipv4** [**multicast** | **unicast**]
- **7. topology** *topology-name* **tid** *number*
- **8. end**
- **9. show isis neighbors detail**

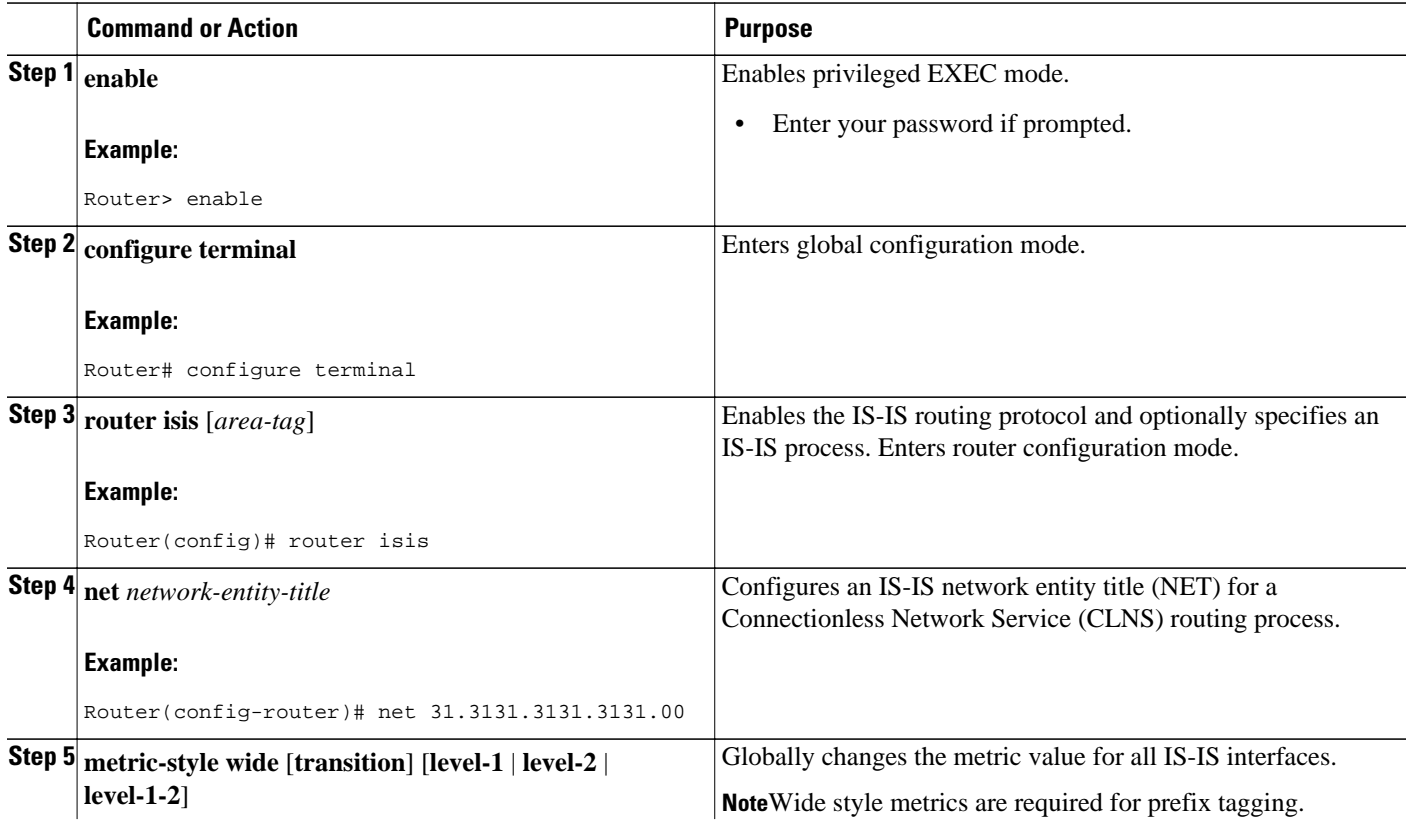

<span id="page-31-0"></span>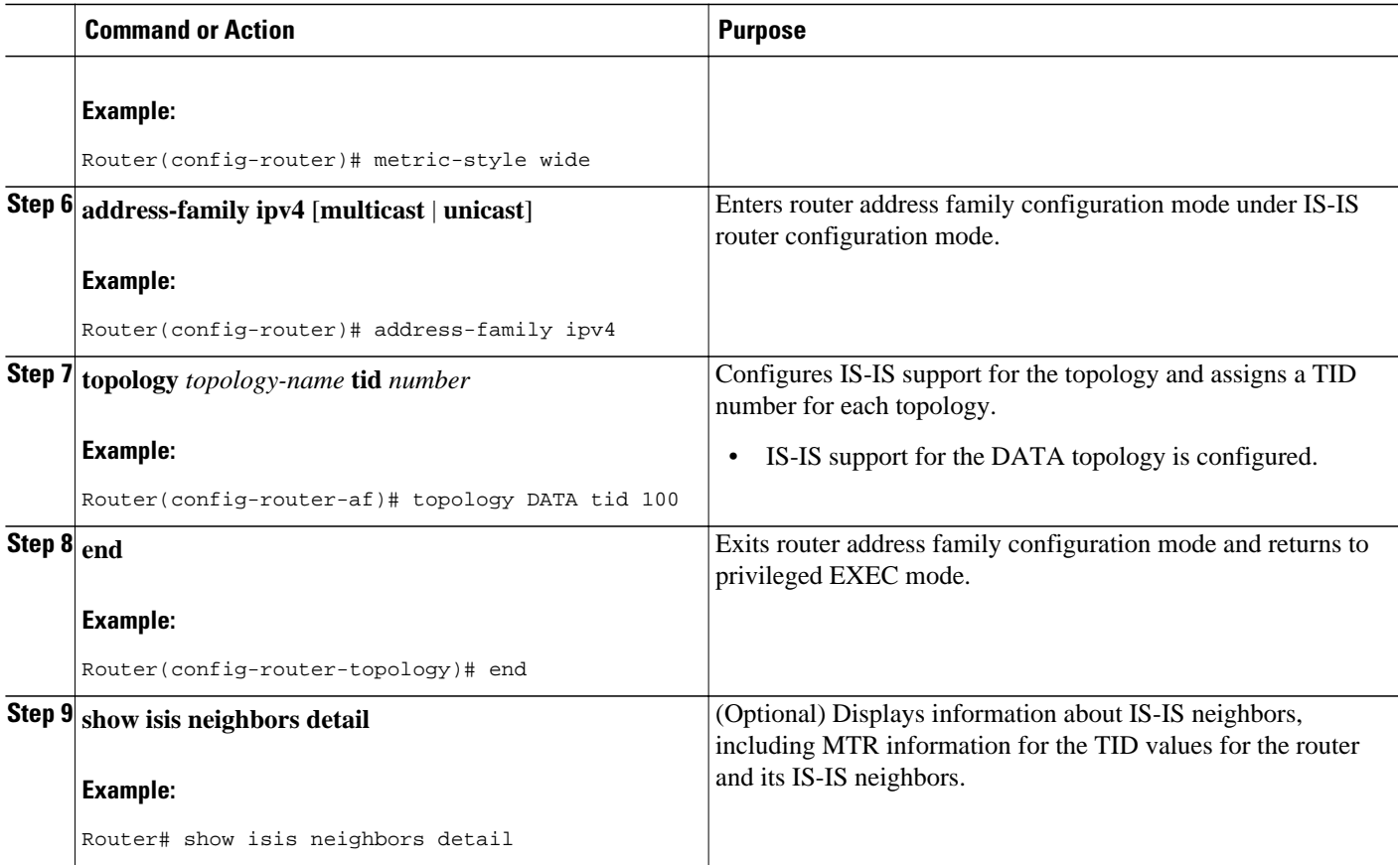

• What to Do Next, page 27

### **What to Do Next**

If a BGP topology configuration is required, proceed to the Activating an MTR Topology by Using BGP section.

# **Activating an MTR Topology by Using BGP**

Perform this task to activate an MTR topology inside an address family by using BGP. This task is configured on Router B in the figure below and must also be configured on Router D and Router E. In this task, a scope hierarchy is configured to apply globally, and a neighbor is configured under router scope

configuration mode. Under the IPv4 unicast address family, an MTR topology that applies to video traffic is activated for the specified neighbor. There is no interface configuration mode for BGP topologies.

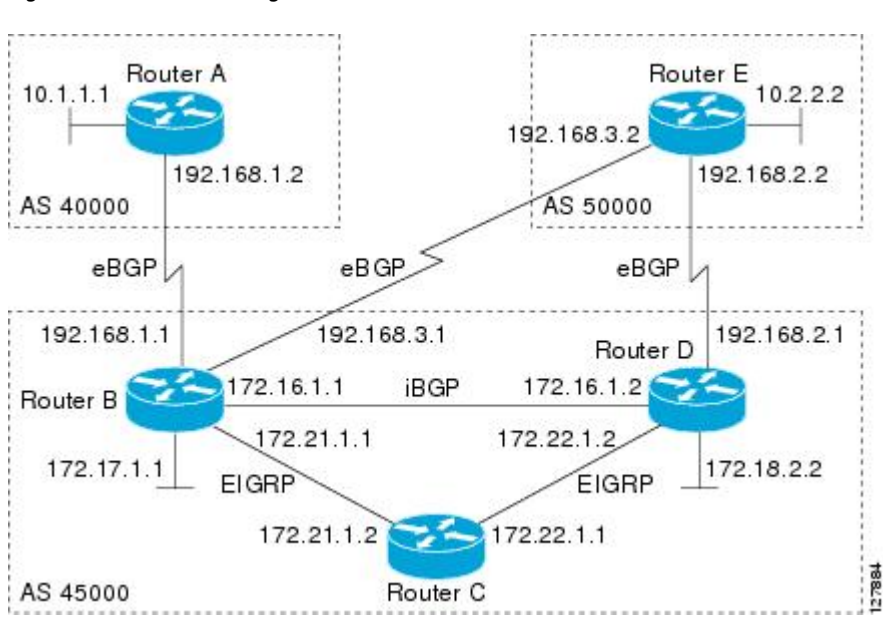

*Figure 8: BGP Network Diagram*

- Be familiar with all the concepts in the Information About BGP Support for MTR section on page 2.
- Configure and activate a global MTR topology configuration.

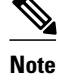

- **Note** Redistribution within a topology is permitted. Redistribution from one topology to another is not permitted. This restriction is designed to prevent routing loops. You can use topology translation or topology import functionality to move routes from one topology to another.
	- Only a single multicast topology can be configured, and only the base topology can be specified if a multicast topology is created.

#### **SUMMARY STEPS**

- **1. enable**
- **2. configure terminal**
- **3. router bgp** *autonomous-system-number*
- **4. scope** {**global** | **vrf** *vrf-name*}
- **5. neighbor** {*ip-address*| *peer-group-name*} **remote-as** *autonomous-system-number*
- **6. neighbor** {*ip-address*| *peer-group-name*} **transport**{**connection-mode** {**active** | **passive**} | **path-mtudiscovery** | **multi-session** | **single-session**}
- **7. address-family ipv4** [**mdt** | **multicast** | **unicast**]
- **8. topology** {**base**| *topology-name*}
- **9. bgp tid** *number*
- **10. neighbor** *ip-address* **activate**
- **11. neighbor** {*ip-address*| *peer-group-name*} **translate-topology** *number*
- **12. end**
- **13. clear ip bgp topology** {**\*** | *topology-name*} {*as-number* | **dampening** [*network-address* [*networkmask*]] | **flap-statistics** [*network-address* [*network-mask*]] | **peer-group** *peer-group-name* | **table-map** | **update-group** [*number* | *ip-address*]} [**in** [**prefix-filter**] | **out**| **soft** [**in** [**prefix-filter**] | **out**]]
- **14. show ip bgp topology** {**\*** | *topology*} **summary**

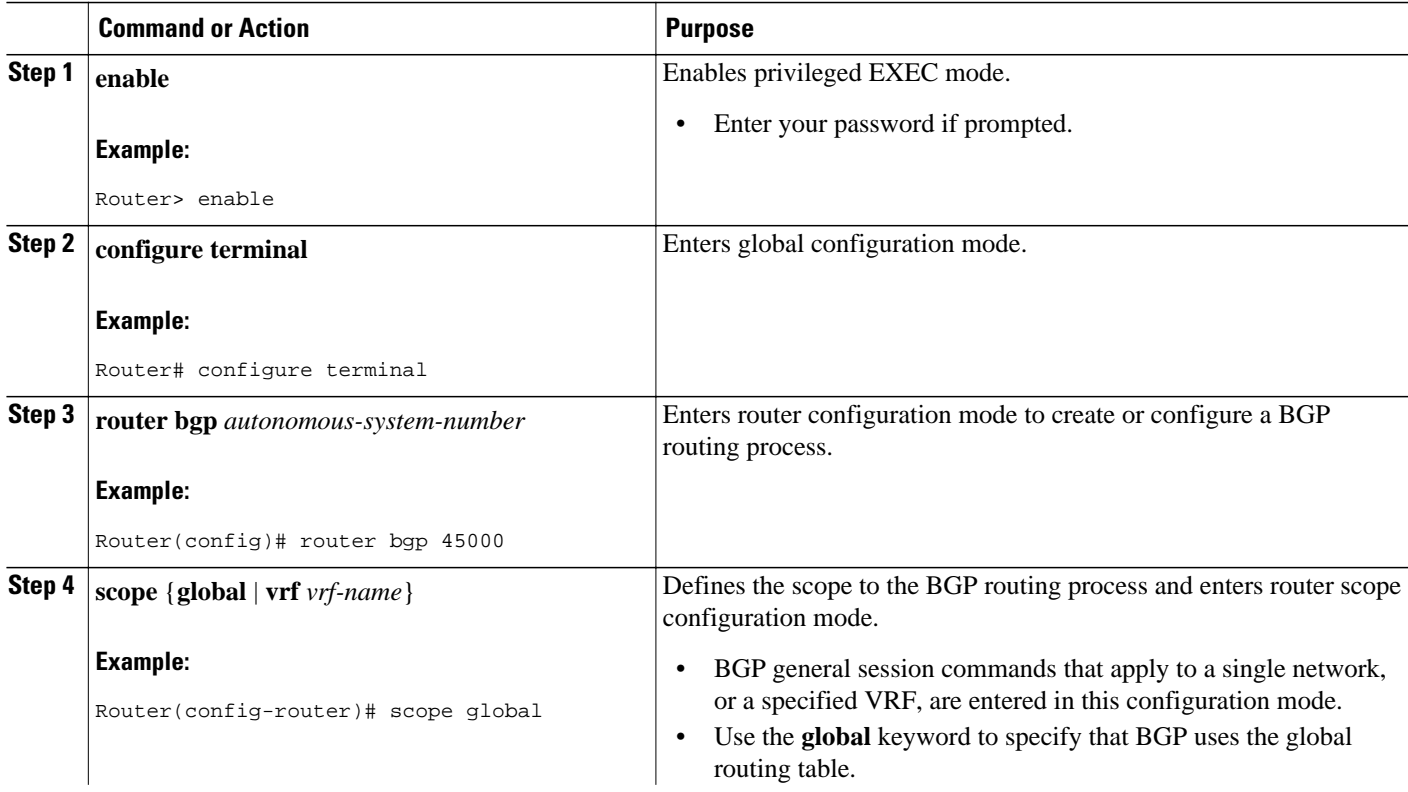

 $\overline{\phantom{a}}$ 

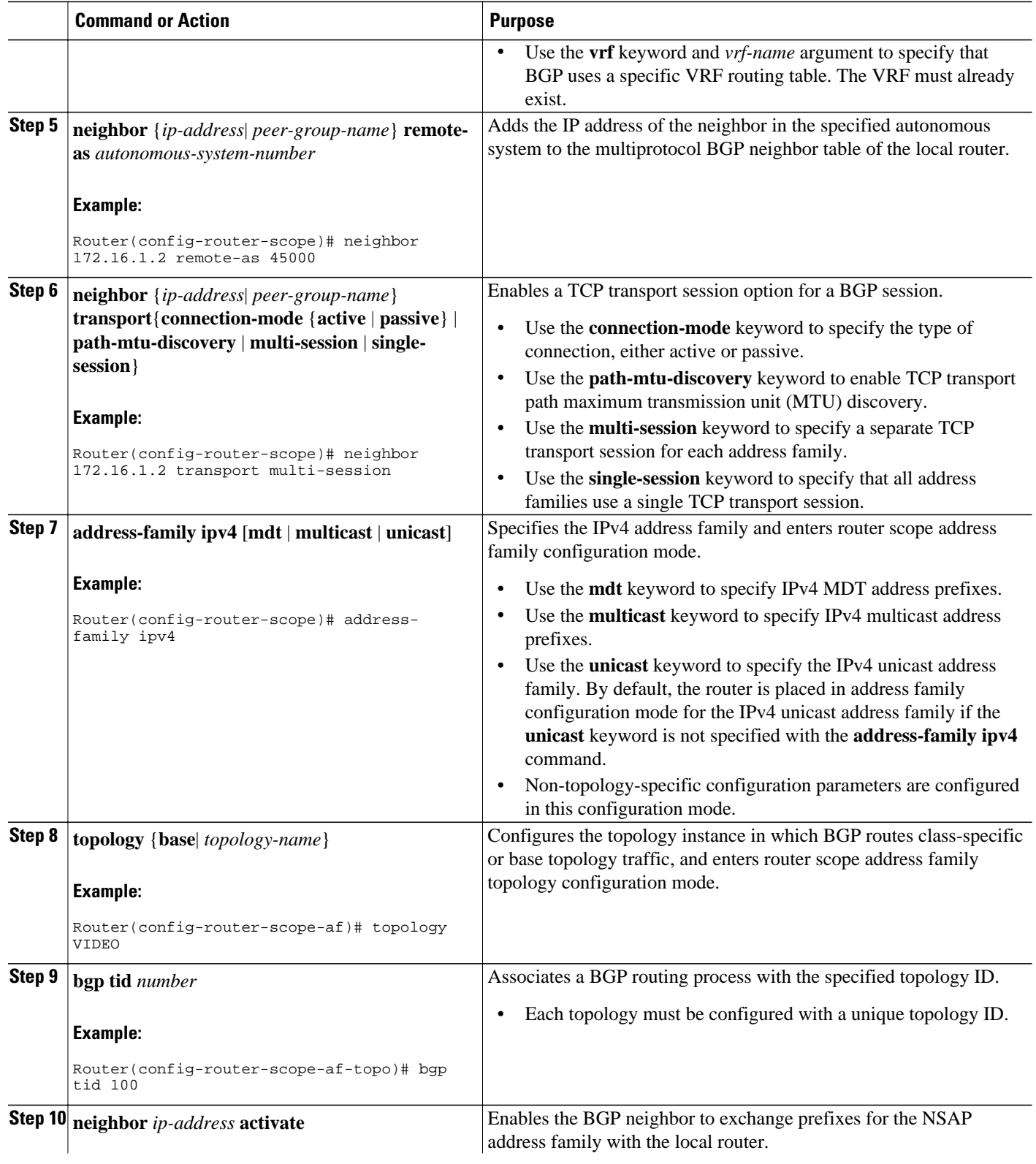

<span id="page-35-0"></span>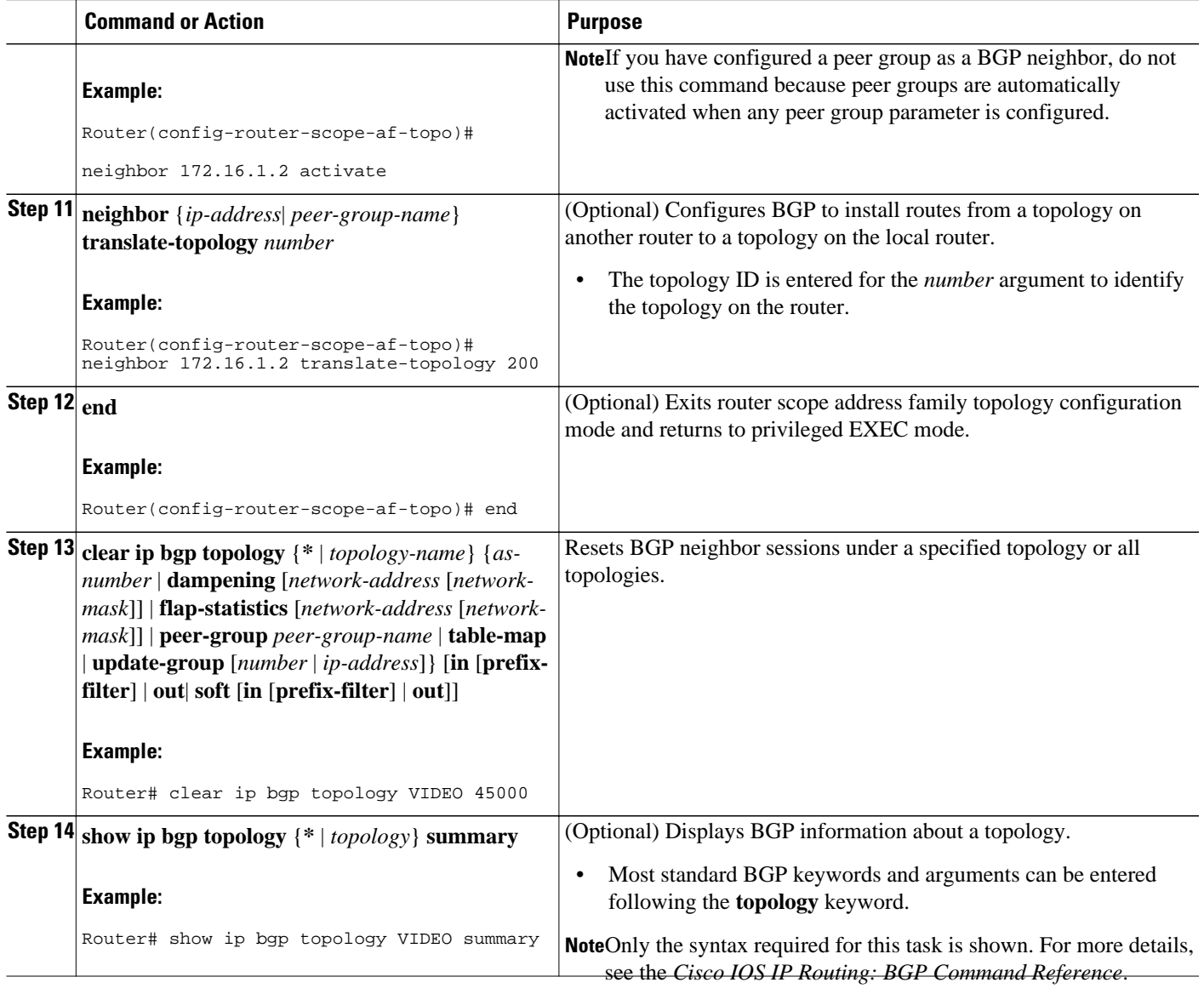

• What to Do Next, page 31

### **What to Do Next**

Repeat this task for every topology that you want to enable, and repeat this configuration on all neighbor routers that are to use the topologies.

If you want to import routes from one MTR topology to another on the same router, proceed to the Importing Routes from an MTR Topology by Using BGP section.

# **Importing Routes from an MTR Topology by Using BGP**

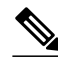

**Note** Perform this task to import routes from one MTR topology to another on the same router, when multiple topologies are configured on the same router. In this task, a prefix list is defined to permit prefixes from the 10.2.2.0 network, and this prefix list is used with a route map to filter routes moved from the imported topology. A global scope is configured, address family IPv4 is entered, the VIDEO topology is specified, the VOICE topology is imported, and the routes are filtered using the route map named 10NET.

• Configure and activate a global topology configuration.

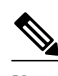

**Note** • Redistribution within a topology is permitted. Redistribution from one topology to another is not permitted. This restriction is designed to prevent routing loops from occurring. You can use topology translation or topology import functionality to move routes from one topology to another.

• Only a single multicast topology can be configured, and only the base topology can be specified if a multicast topology is created.

#### **SUMMARY STEPS**

- **1. enable**
- **2. configure terminal**
- **3. ip prefix-list** *list-name* [**seq** *seq-value*] {**deny** *network* **/** *length*| **permit** *network* **/** *length*} [**ge** *ge-value*] [**le** *le-value*]
- **4. route-map** *map-name* [**permit** | **deny**] [*sequence-number*]
- **5. match ip address** {*access-list-number* [*access-list-number*... | *access-list-name*...] | *access-list-name* [*access-list-number*...| *access-list-name*] | **prefix-list** *prefix-list-name* [*prefix-list-name*...]}
- **6. exit**
- **7. router bgp** *autonomous-system-number*
- **8. scope** {**global** | **vrf** *vrf-name*}
- **9. address-family ipv4** [**mdt** | **multicast** | **unicast**]
- **10. topology** {**base**| *topology-name*}
- **11. import topology** {**base**| *topology-name*} [**route-ma**p *map-name*]
- **12. end**

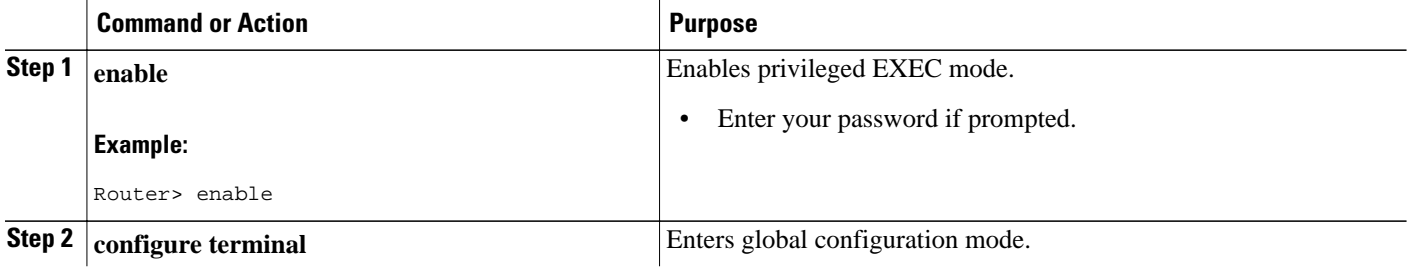

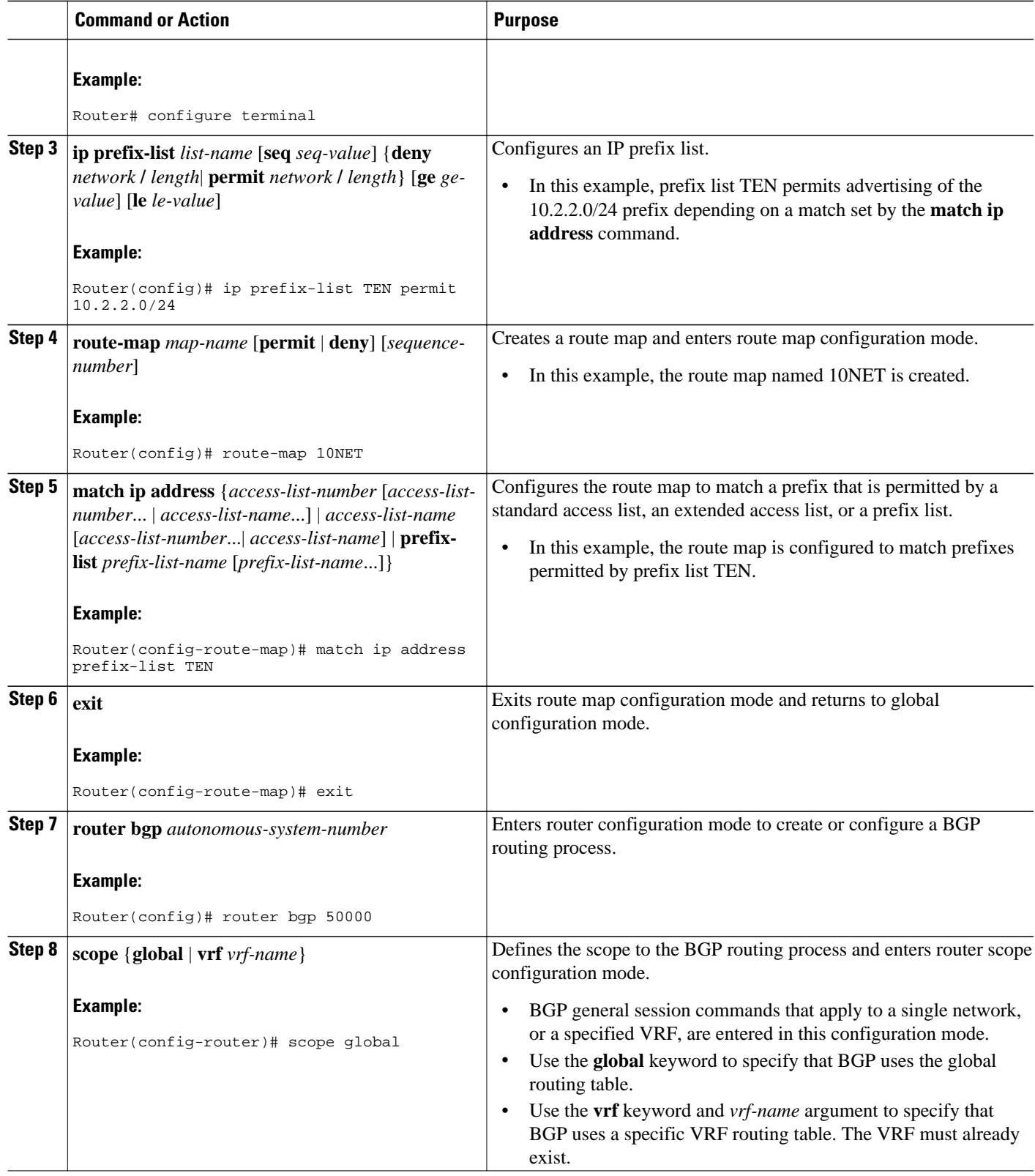

<span id="page-38-0"></span>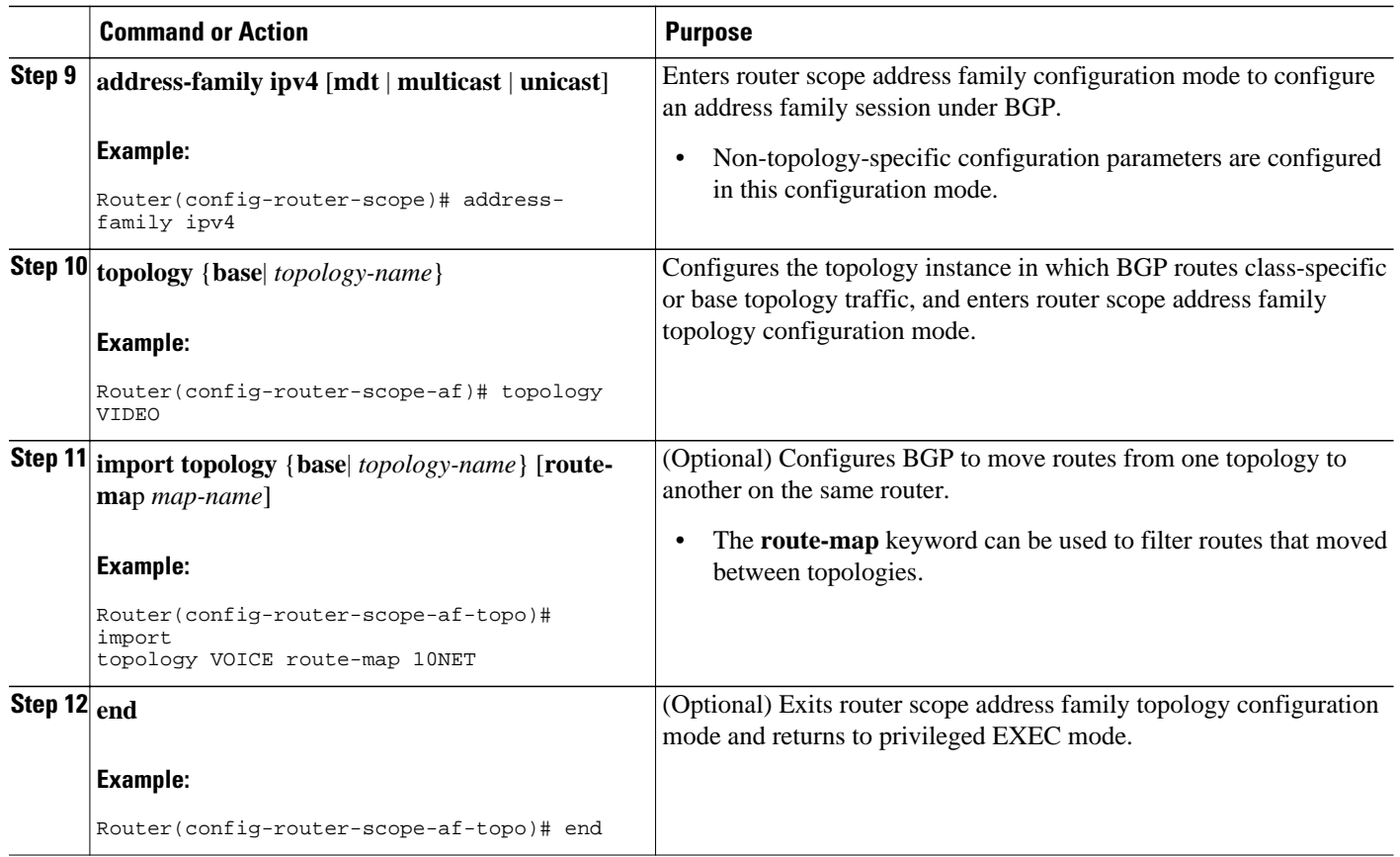

# **Configuring an MTR Topology in Interface Configuration Mode**

Define a topology globally before performing the per-interface topology configuration.

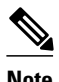

**Note** Interfaces cannot be excluded from the base topology by design. However, IGP can be excluded from an interface in a base topology configuration.

#### **SUMMARY STEPS**

- **1. enable**
- **2. configure terminal**
- **3. interface** *type number*
- **4. topology ipv4** [**multicast** | **unicast**] {*topology-name*[**disable**] | **base**}
- **5. end**

#### <span id="page-39-0"></span>**DETAILED STEPS**

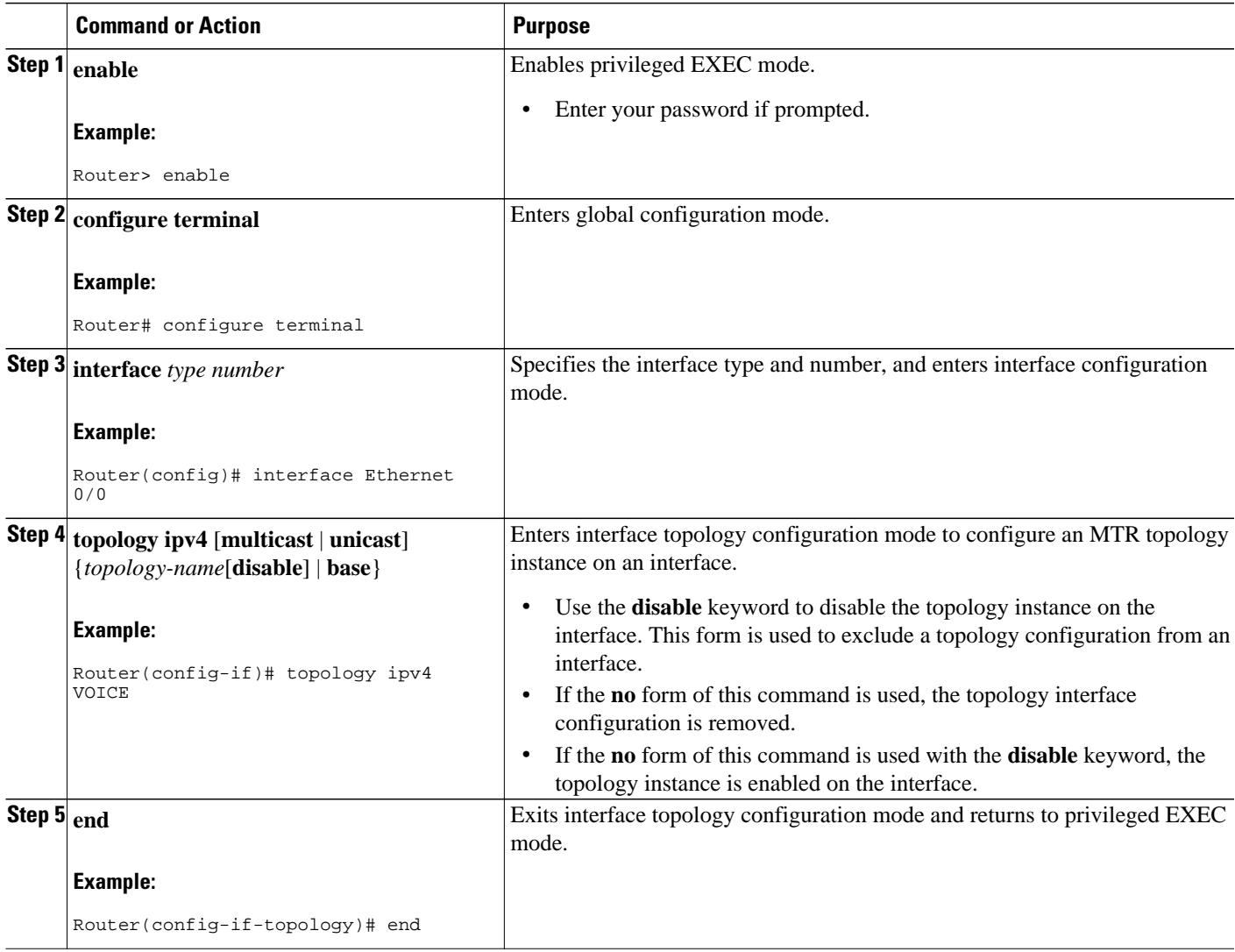

# **Activating an MTR Topology in Interface Configuration Mode by Using OSPF**

Define a topology globally before performing the per-interface topology configuration.

#### **SUMMARY STEPS**

- **1. enable**
- **2. configure terminal**
- **3. interface** *type number*
- **4. topology ipv4** [**multicast** | **unicast**] {*topology-name*[**disable**] | **base**}
- **5. ip ospf cost** *number*
- **6. ip ospf topology disable**
- **7. end**
- **8. show ip ospf** [*process-id*] **interface** [*interface-type interface-number*] [**brief**] [**multicast**] [**topology** {*topology-name*|**base**}]

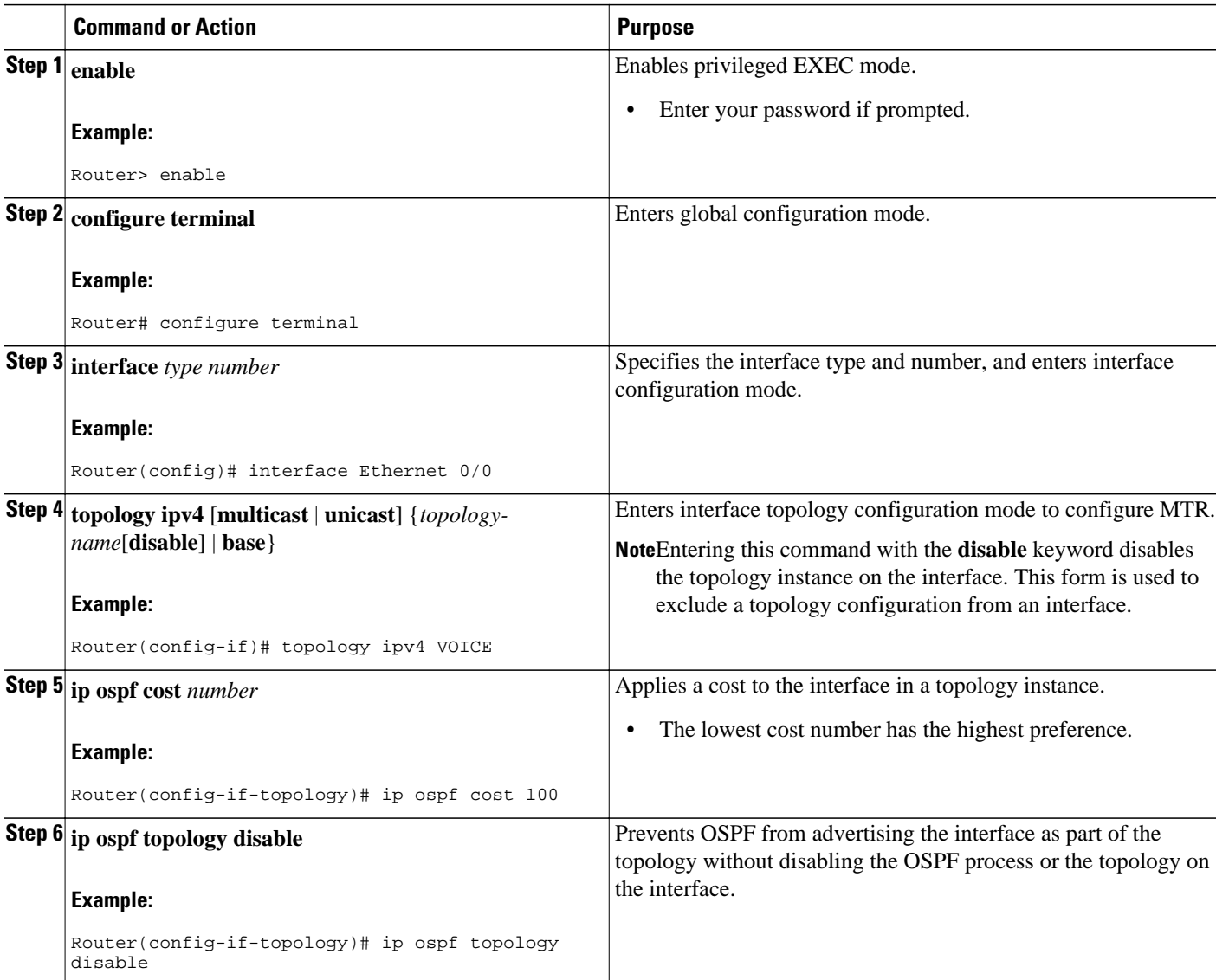

<span id="page-41-0"></span>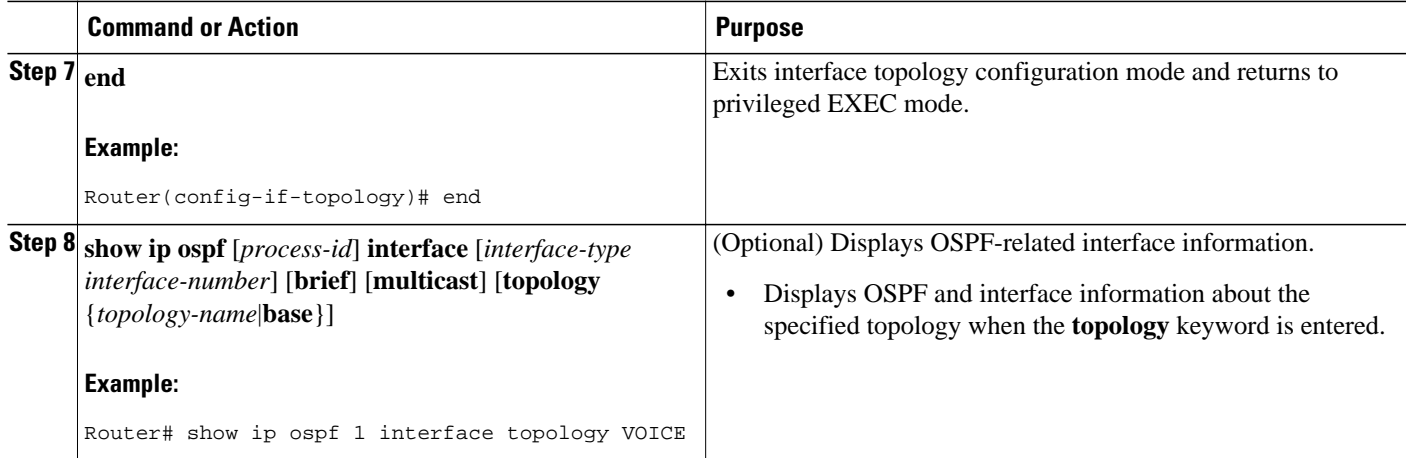

# **Activating an MTR Topology in Interface Configuration Mode by Using EIGRP**

#### **SUMMARY STEPS**

- **1. enable**
- **2. configure terminal**
- **3. interface** *type number*
- **4. topology ipv4** [**multicast** | **unicast**] {*topology-name*[**disable**] | **base**}
- **5. eigrp** *as-number* **delay** *value*
- **6. eigrp** *as-number* **next-hop-self**
- **7. eigrp** *as-number* **shutdown**
- **8. eigrp** *as-number* **split-horizon**
- **9. eigrp** *as-number* **summary-address** *ip-address wildcard-mask* [**distance**]
- **10. end**
- **11. show ip eigrp topology** *name* **interfaces**

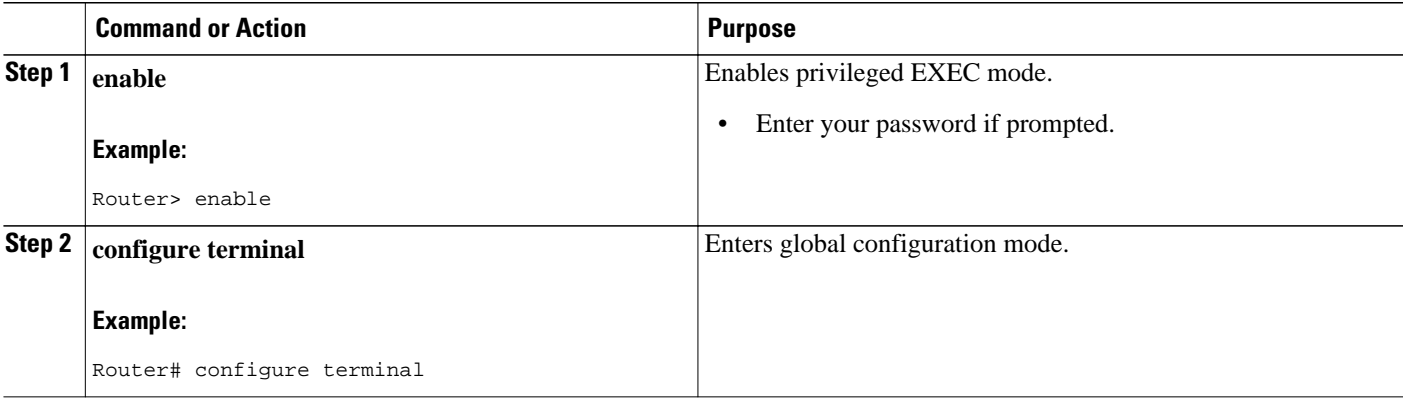

 $\overline{\phantom{a}}$ 

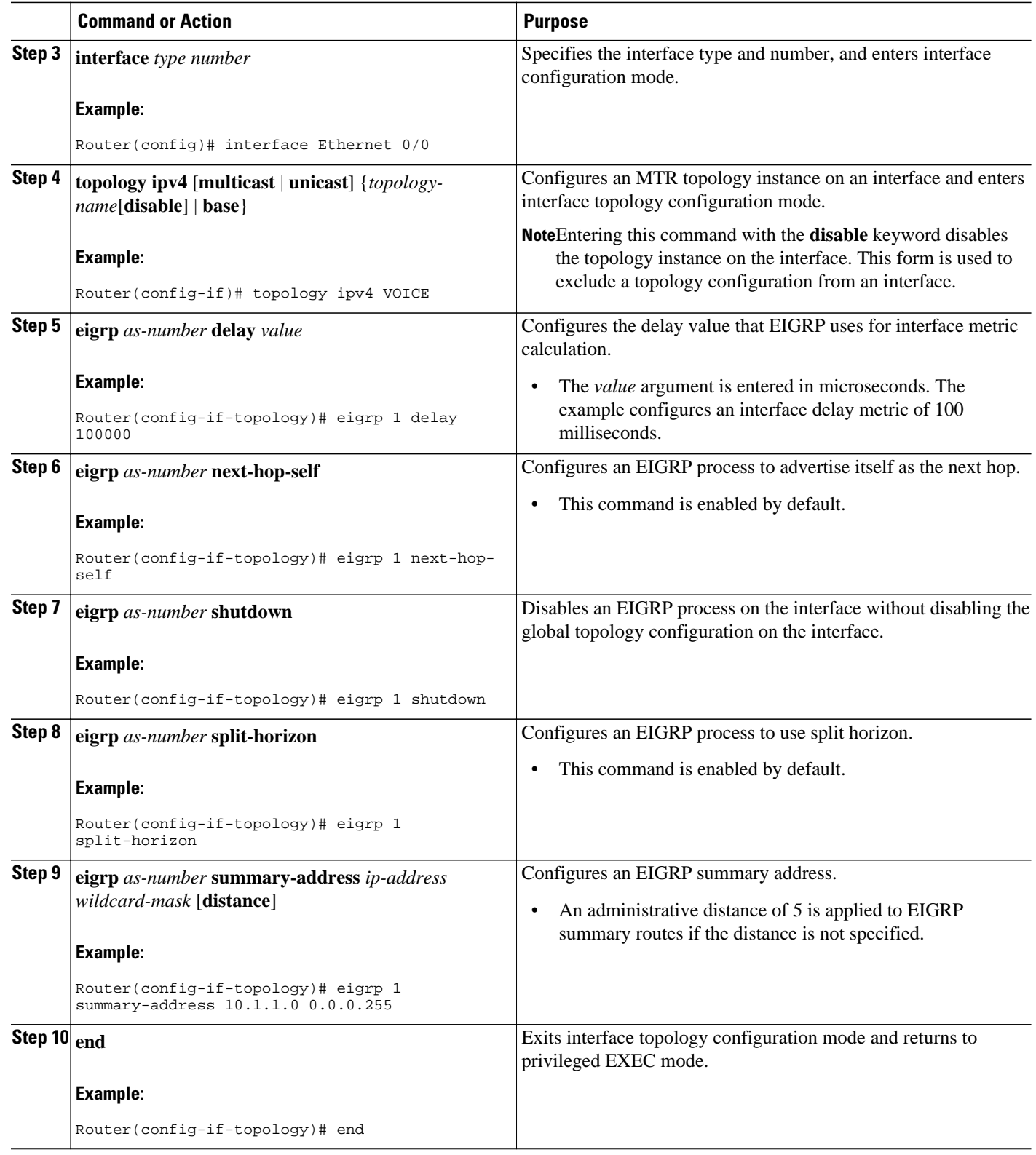

<span id="page-43-0"></span>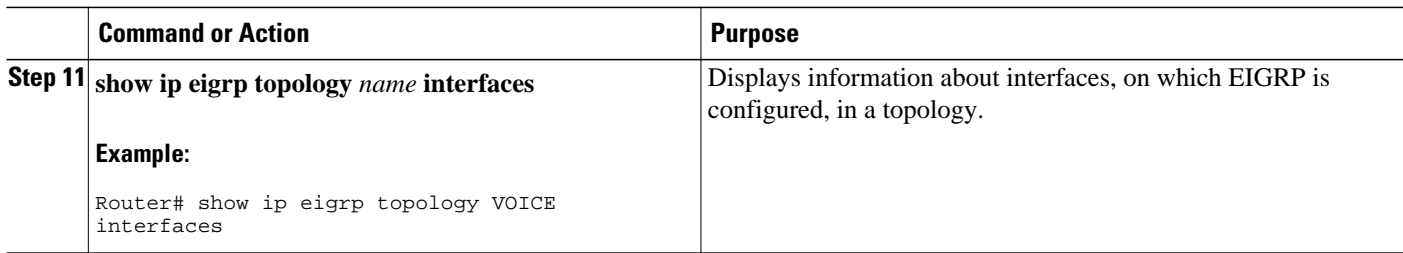

# **Activating an MTR Topology in Interface Configuration Mode by Using IS-IS**

• Define a topology globally before performing the per-interface topology configuration.

#### **SUMMARY STEPS**

- **1. enable**
- **2. configure terminal**
- **3. interface** *type number*
- **4. ip address** *ip-address mask* [**secondary**]
- **5. ip router isis** [*area-tag*]
- **6. topology ipv4** [**multicast** | **unicast**] {*topology-name* [**disable** | **base**]}
- **7. isis topology disable**
- **8. topology ipv4** [**multicast** | **unicast**] {*topology-name* [**disable** | **base**]}
- **9. end**

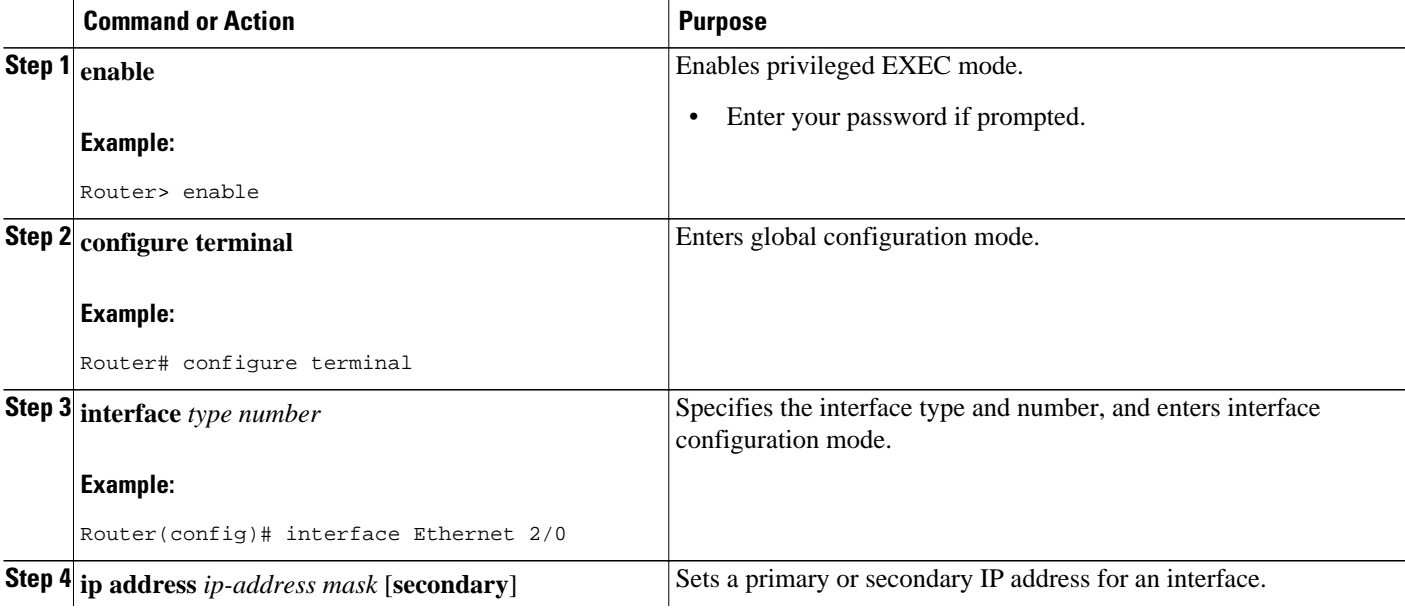

<span id="page-44-0"></span>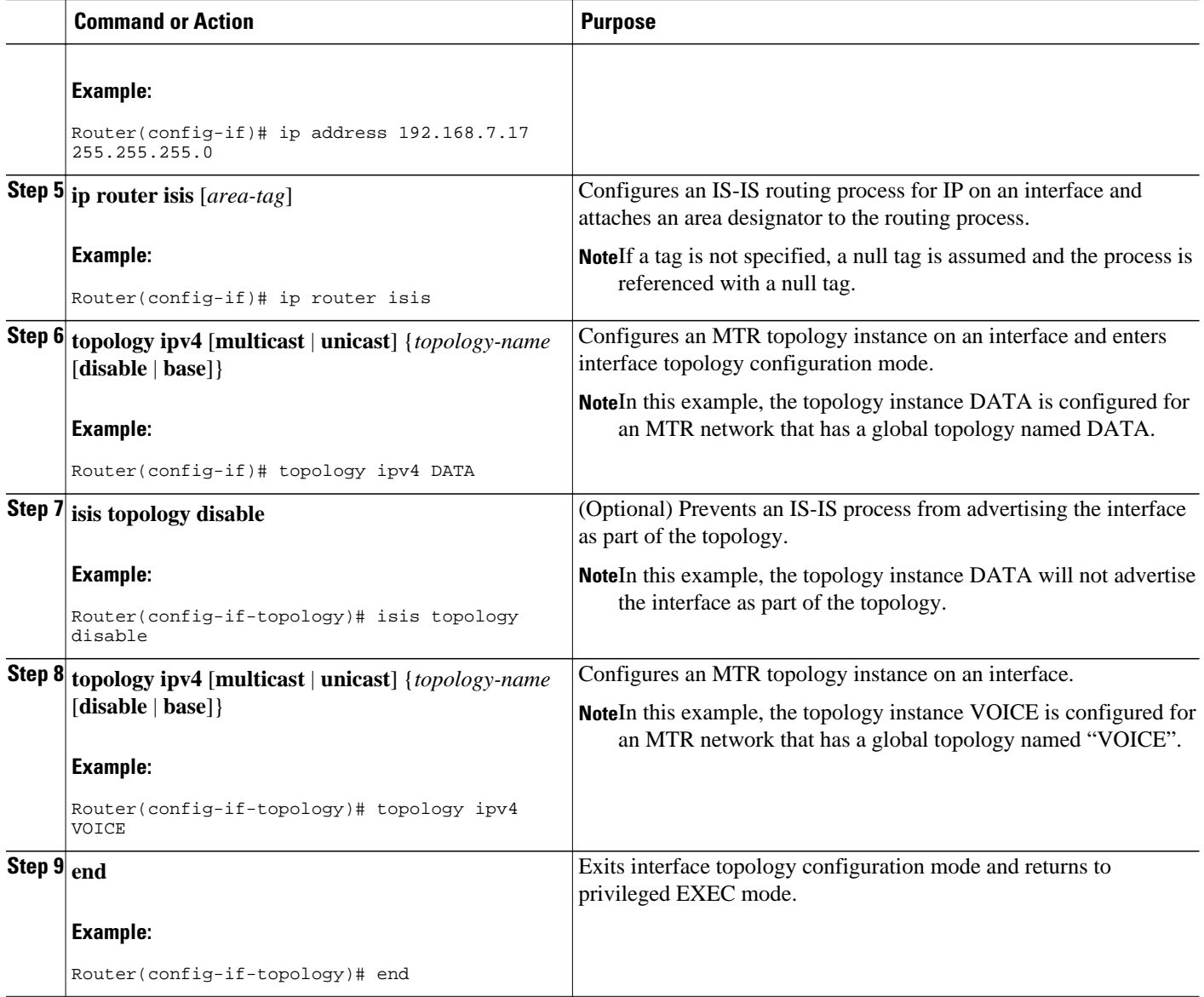

# **Configuring SNMP Support for MTR**

- Associating an SNMP Context with a VRF for MTR, page 40
- [Associating an SNMP Context with a Data Topology for MTR,](#page-45-0) page 41
- [Associating an SNMP Context with a Routing Protocol for MTR](#page-47-0), page 43

### **Associating an SNMP Context with a VRF for MTR**

• Enable SNMP.

#### <span id="page-45-0"></span>**SUMMARY STEPS**

- **1. enable**
- **2. configure terminal**
- **3. ip vrf** *vrf-name*
- **4. snmp context** *context-name*
- **5. end**
- **6. show snmp context mapping**

#### **DETAILED STEPS**

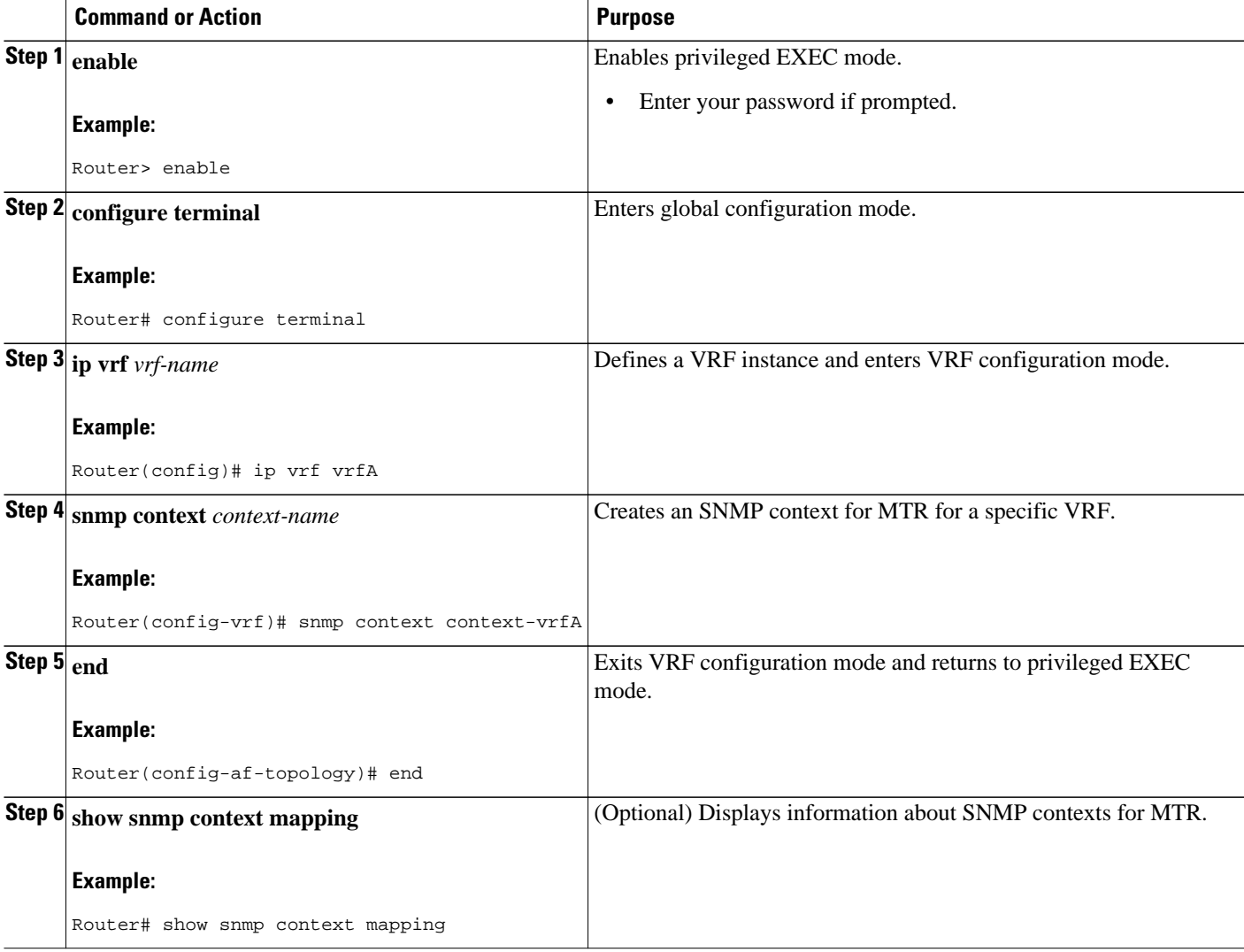

### **Associating an SNMP Context with a Data Topology for MTR**

• Enable SNMP.

#### **SUMMARY STEPS**

- **1. enable**
- **2. configure terminal**
- **3. global-address-family ipv4** [**multicast** | **unicast**]
- **4. topology** {**base** | *topology-name*}
- **5. snmp context** *context-name*
- **6. end**
- **7. show snmp context mapping**

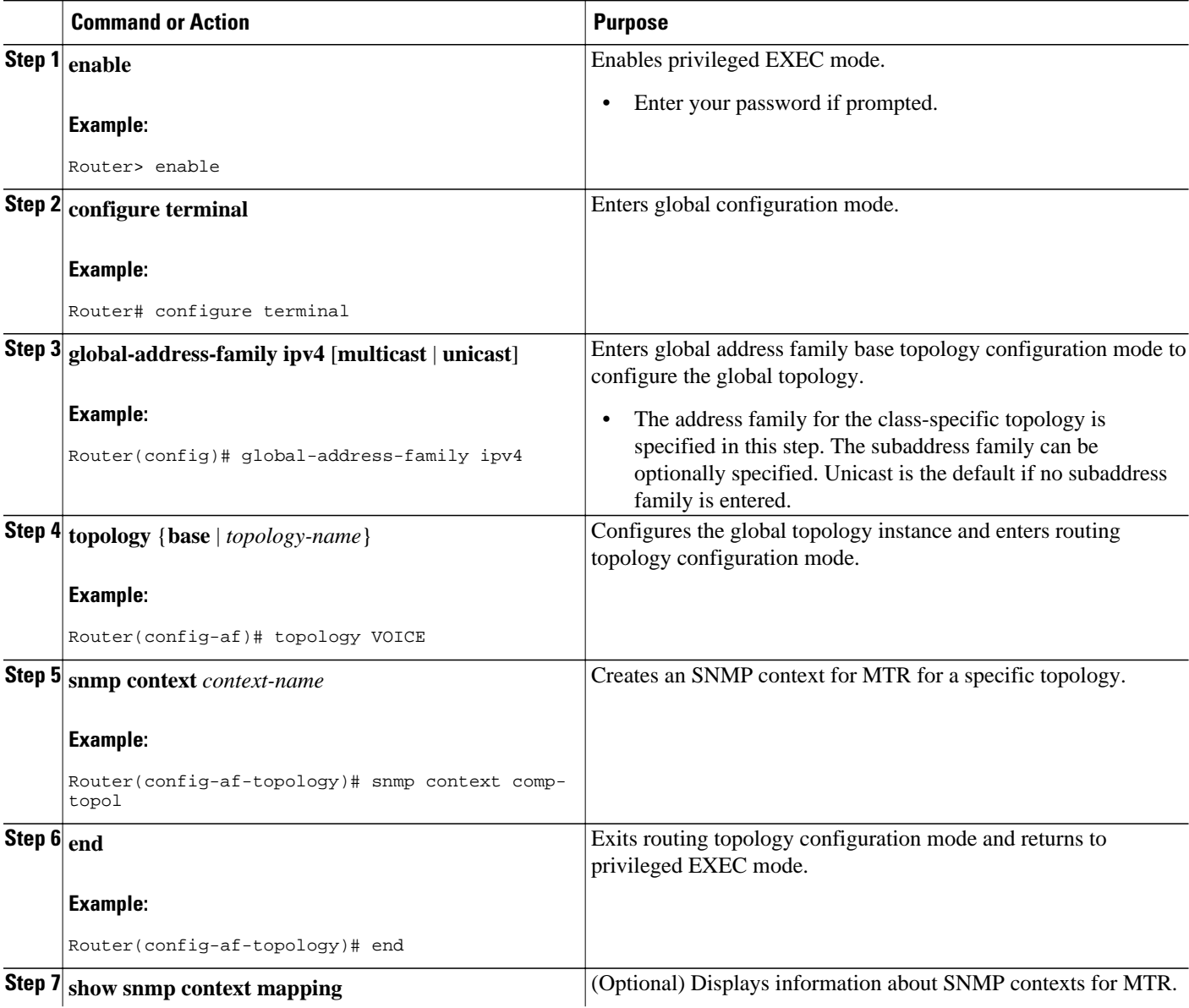

<span id="page-47-0"></span>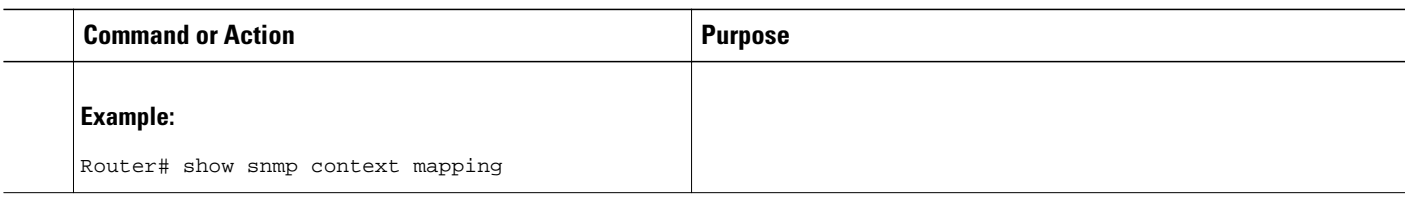

### **Associating an SNMP Context with a Routing Protocol for MTR**

• Enable SNMP.

#### **SUMMARY STEPS**

- **1. enable**
- **2. configure terminal**
- **3. router ospf** *process-id* [**vrf** *vrf-name*]
- **4. snmp context** *context-name*
- **5. address-family ipv4** [**multicast** | **unicast**]
- **6. topology** {**base** | *topology-name* **tid** *number*}
- **7. snmp context** *context-name*
- **8. end**
- **9. show snmp context mapping**

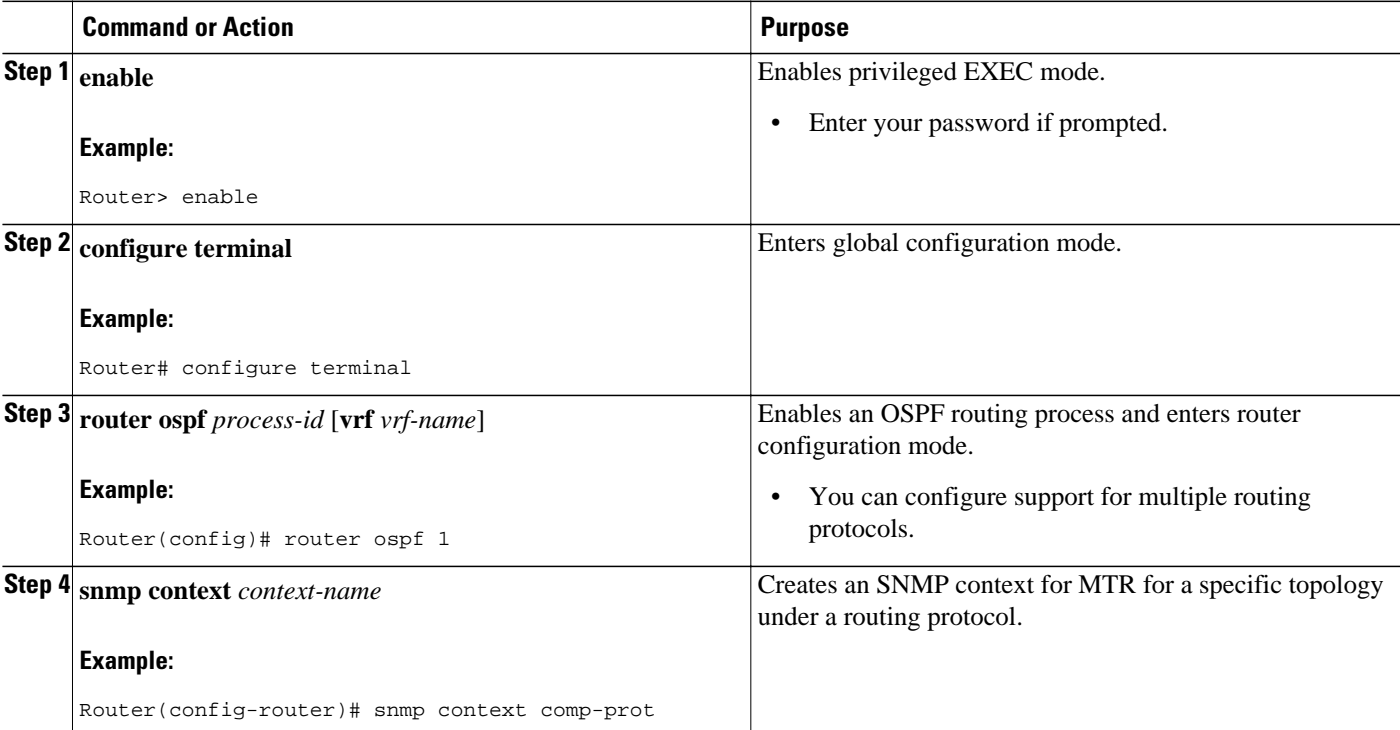

<span id="page-48-0"></span>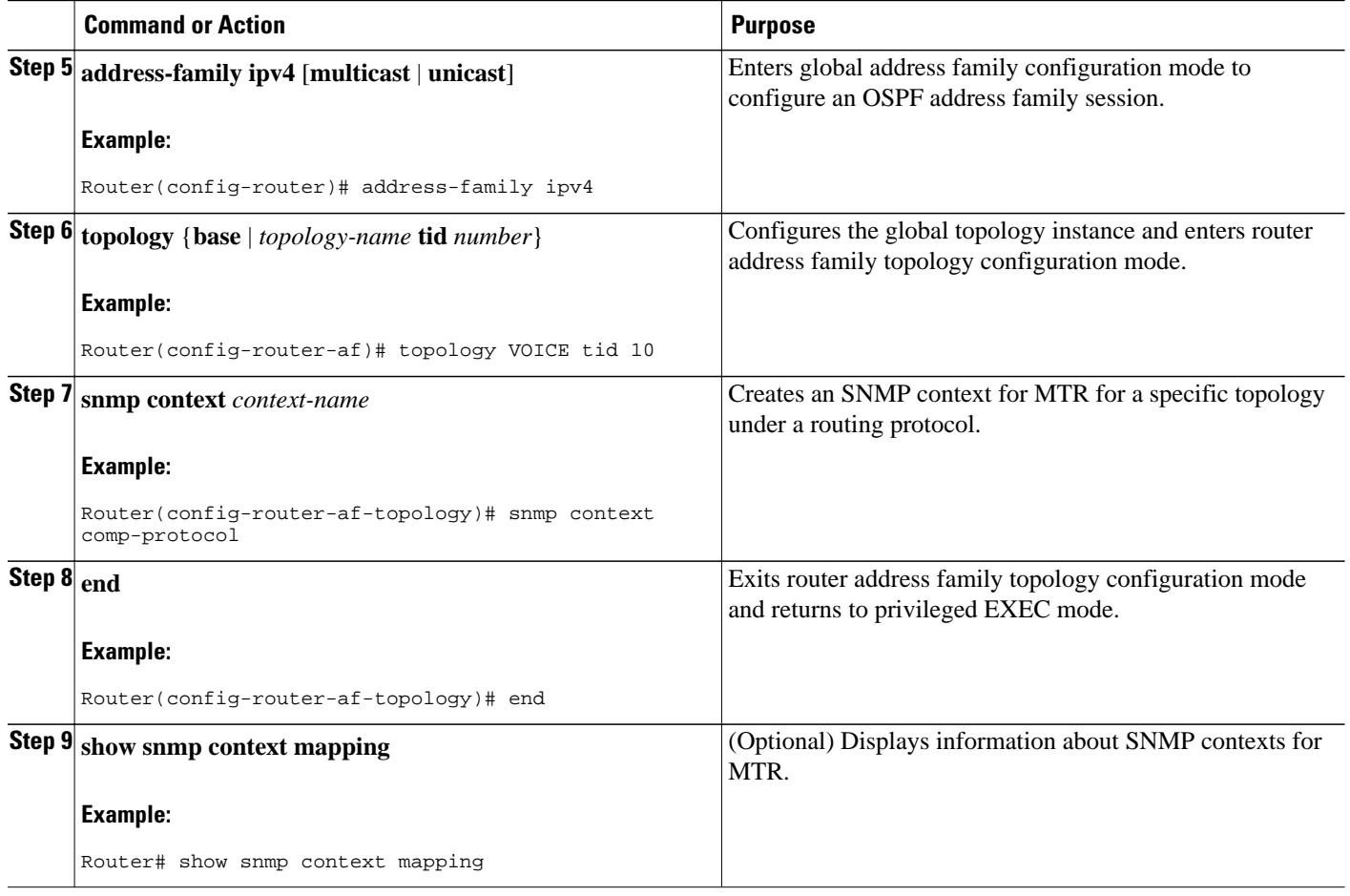

# **Enabling and Monitoring MTR Topology Statistics Accounting**

- Enabling Topology Statistics Accounting for MTR, page 44
- [Monitoring Interface and Topology IP Traffic Statistics for MTR](#page-50-0), page 46

### **Enabling Topology Statistics Accounting for MTR**

• Enable CEF.

#### **SUMMARY STEPS**

- **1. enable**
- **2. configure terminal**
- **3. global-address-family ipv4** [**multicast** | **unicast**]
- **4. topology accounting**
- **5. exit**
- **6. interface** *type number*
- **7. ip topology-accounting**
- **8. end**

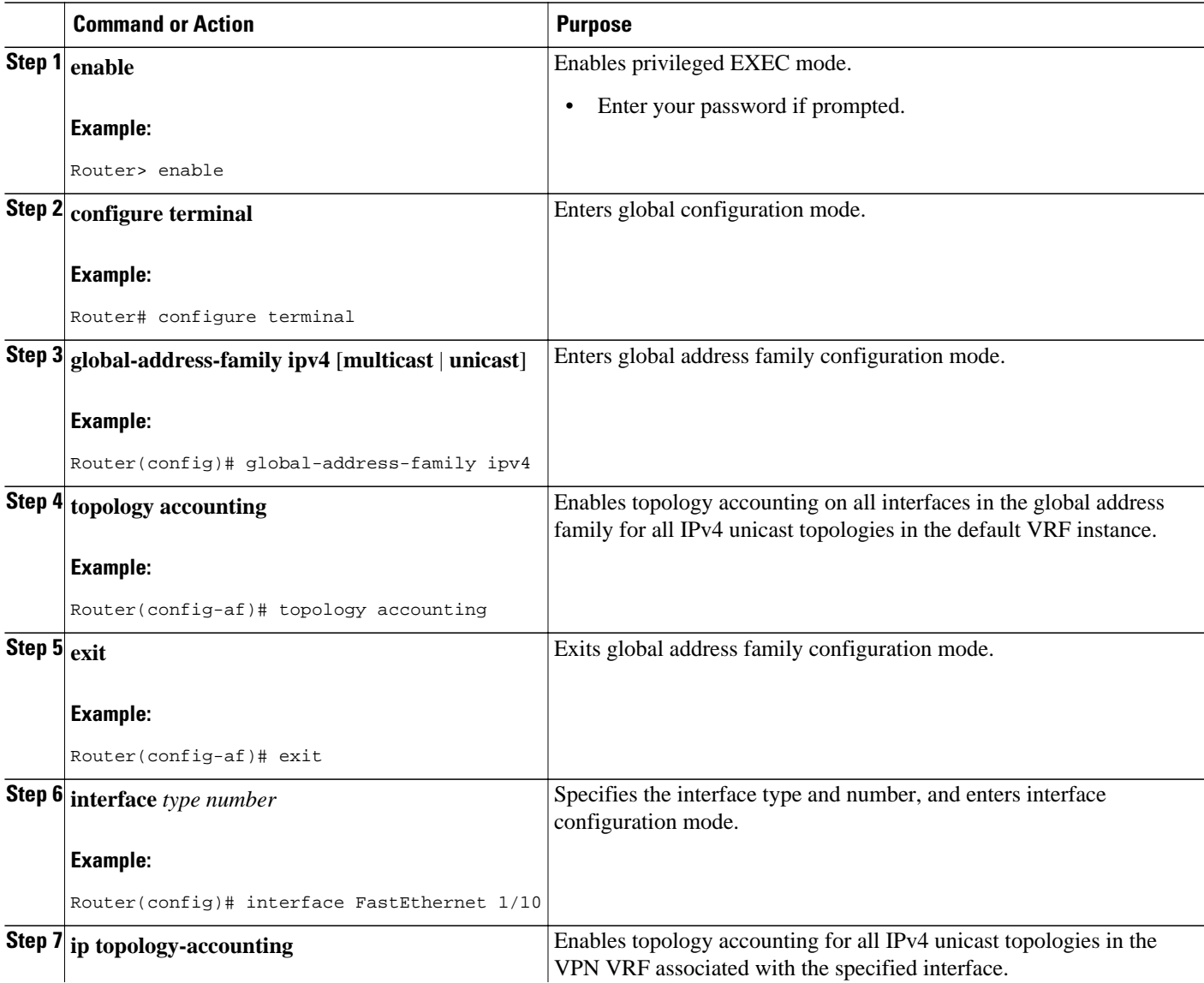

<span id="page-50-0"></span>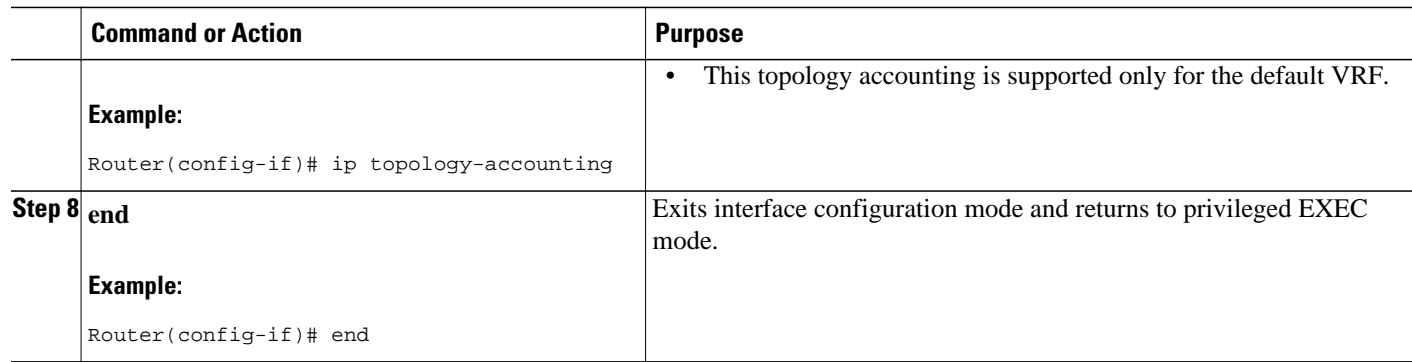

### **Monitoring Interface and Topology IP Traffic Statistics for MTR**

#### **SUMMARY STEPS**

- **1. enable**
- **2. show ip interface** [*type number*] [**topology**{*name* | **all**| **base**}] [**stats**]
- **3. show ip traffic** [**topology**{*name* | **all**| **base**}]
- **4. clear ip interface** *type number* [**topology**{*name* | **all** | **base**}] [**stats**]
- **5. clear ip traffic** [**topology**{*name* | **all**| **base**}]

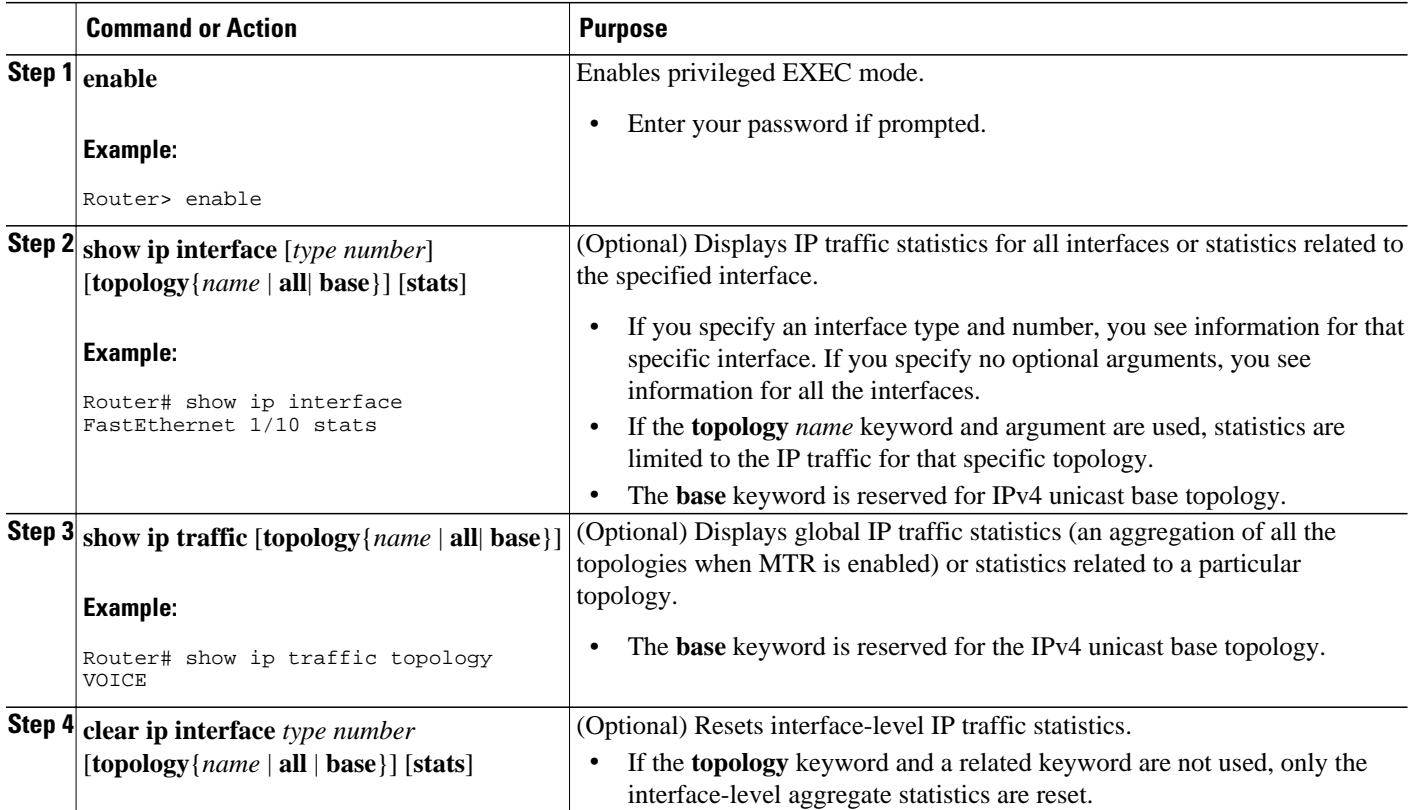

<span id="page-51-0"></span>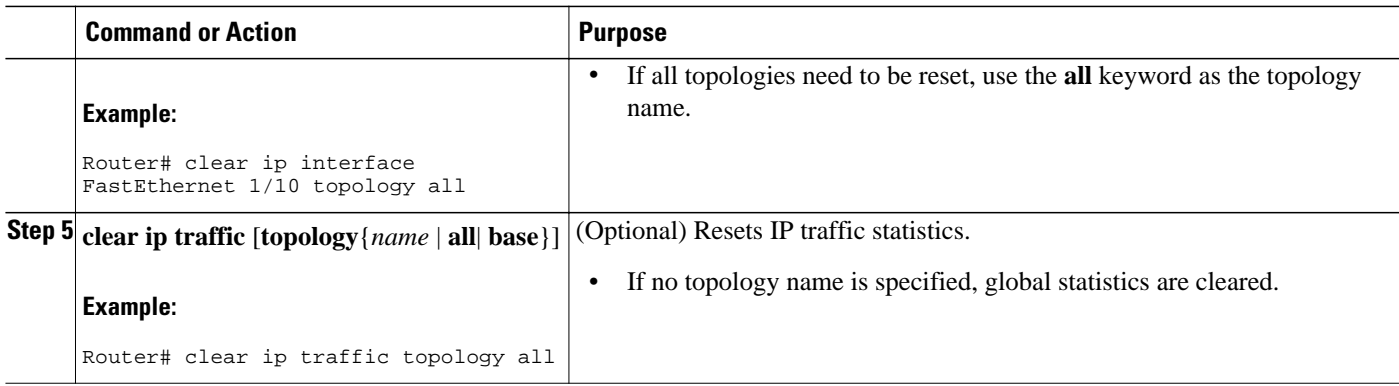

# **Testing Network Connectivity for MTR**

#### **SUMMARY STEPS**

- **1. enable**
- **2. ping** [**vrf** *vrf-name*| **topology** *topology-name*] *protocol* [*target-address*] [*source-address*]
- **3. traceroute** [**vrf** *vrf-name* | **topology** *topology-name*] [*protocol*] *destination*

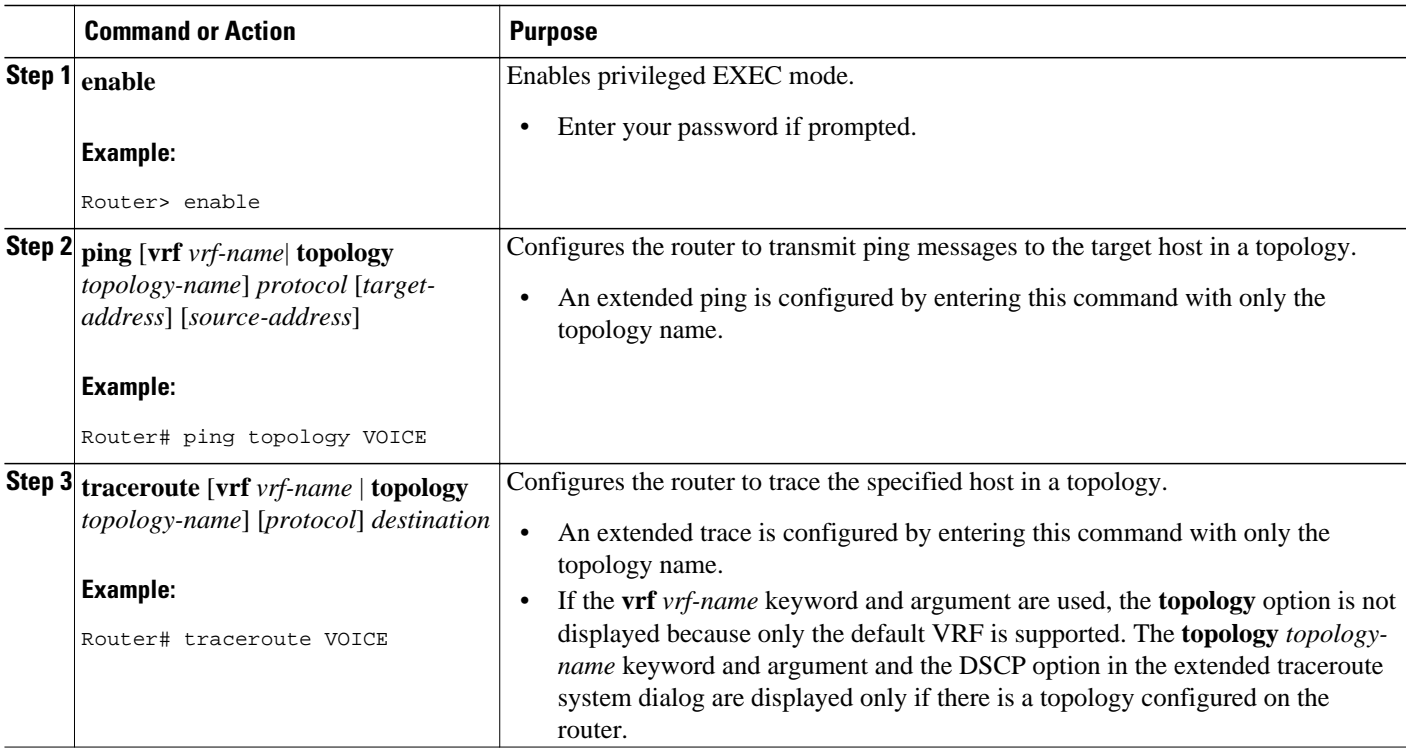

# <span id="page-52-0"></span>**Configuration Examples for Multi-Topology Routing**

- Examples Unicast Topology for MTR, page 48
- [Examples Multicast Topology for MTR](#page-53-0), page 49
- [Examples MTR Traffic Classification,](#page-55-0) page 51
- [Examples Activating an MTR Topology by Using OSPF,](#page-56-0) page 52
- [Examples Activating an MTR Topology by Using EIGRP,](#page-57-0) page 53
- [Examples Activating an MTR Topology by Using IS-IS,](#page-57-0) page 53
- [Examples Activating an MTR Topology by Using BGP](#page-59-0), page 55
- [Example Importing Routes from an MTR Topology by Using BGP](#page-60-0), page 56
- [Examples MTR Topology in Interface Configuration Mode](#page-61-0), page 57
- [Examples MTR OSPF Topology in Interface Configuration Mode,](#page-61-0) page 57
- [Examples MTR EIGRP Topology in Interface Configuration Mode,](#page-62-0) page 58
- [Examples MTR IS-IS Topology in Interface Configuration Mode,](#page-62-0) page 58
- [Examples SNMP Support for MTR](#page-62-0), page 58
- [Examples Monitoring Interface and Topology IP Traffic Statistics,](#page-63-0) page 59
- [Examples Testing Network Connectivity for MTR,](#page-63-0) page 59

# **Examples Unicast Topology for MTR**

- Example Global Interface Configuration, page 48
- Example Incremental Forwarding Configuration, page 48
- [Example Unicast Topology Verification](#page-53-0), page 49

#### **Example Global Interface Configuration**

The following example shows how to create a topology instance named VOICE. This topology is configured to use all operational interfaces on the router. Per the default forwarding rule (strict), only packets destined for routes in the VOICE topology RIB are forwarded. Packets that do not have a topologyspecific forwarding entry are dropped.

```
global-address-family ipv4 
  topology VOICE 
  all-interfaces
  end
```
#### **Example Incremental Forwarding Configuration**

The following example shows how to create a topology instance named VIDEO. This topology is configured to accept and install a maximum of 1000 routes in the VIDEO topology RIB. Incremental forwarding mode is configured so that the router forwards packets over the base topology if no forwarding entry is found in the class-specific RIB.

```
global-address-family ipv4
  topology VIDEO 
  forward-base 
  maximum routes 1000 90 
  end
```
#### <span id="page-53-0"></span>**Example Unicast Topology Verification**

The output of the **show topology detail** command displays information about class-specific and base topologies. This information includes the address family, associated interfaces, interface and topology status, topology name, and associated VRF.

Router# **show topology detail**

```
Topology: base
  Address-family: ipv4
   Associated VPN VRF is default
  Topology state is UP
  Associated interfaces:
    Ethernet0/0, operation state: UP
    Ethernet0/1, operation state: DOWN
    Ethernet0/2, operation state: DOWN
    Ethernet0/3, operation state: DOWN
    Loopback0, operation state: UP
Topology: VIDEO
  Address-family: ipv4
   Associated VPN VRF is default
  Topology state is UP
   Topology fallback is enabled
   Topology maximum route limit 1000, warning limit 90% (900)
  Associated interfaces:
Topology: VOICE
  Address-family: ipv4
   Associated VPN VRF is default
   Topology state is UP
   Topology is enabled on all interfaces
  Associated interfaces:
     Ethernet0/0, operation state: UP
     Ethernet0/1, operation state: DOWN
     Ethernet0/2, operation state: DOWN
    Ethernet0/3, operation state: DOWN
    Loopback0, operation state: UP
Topology: base
  Address-family: ipv4 multicast
   Associated VPN VRF is default
   Topology state is DOWN
   Route Replication Enabled:
     from unicast all
   Associated interfaces:
```
### **Examples Multicast Topology for MTR**

- Example Route Replication Configuration, page 49
- [Example Using a Unicast RIB for Multicast RPF Configuration](#page-54-0), page 50
- **[Example Multicast Verification,](#page-54-0) page 50**

### **Example Route Replication Configuration**

The following example shows how to enable multicast support for MTR and to configure a separate multicast topology:

```
ip multicast-routing
ip multicast rpf multitopology
!
global-address-family ipv4 multicast
  topology base
  end
```
<span id="page-54-0"></span>The following example shows how to configure the multicast topology to replicate OSPF routes from the VOICE topology. The routes are filtered through the BLUE route map before they are installed in the multicast routing table.

```
ip multicast-routing
ip multicast rpf multitopology
!
access-list 1 permit 192.168.1.0 0.0.0.255
!
route-map BLUE
 match ip address 1
 exit 
!
global-address-family ipv4 multicast
  topology base
 route-replicate from unicast topology VOICE ospf route-map BLUE
```
#### **Example Using a Unicast RIB for Multicast RPF Configuration**

The following example shows how to configure the multicast topology to perform RPF calculations on routes in the VIDEO topology RIB to build multicast distribution trees:

```
ip multicast-routing
ip multicast rpf multitopology
!
global-address-family ipv4 multicast
  topology base
 use-topology unicast VIDEO
 end
```
#### **Example Multicast Verification**

The following example shows that the multicast topology is configured to replicate routes from the RIB of the VOICE topology:

```
Router# show topology detail 
Topology: base
  Address-family: ipv4
   Associated VPN VRF is default
   Topology state is UP
   Associated interfaces:
     Ethernet0/0, operation state: UP
     Ethernet0/1, operation state: DOWN
     Ethernet0/2, operation state: DOWN
     Ethernet0/3, operation state: DOWN
     Loopback0, operation state: UP
Topology: VIDEO
  Address-family: ipv4
   Associated VPN VRF is default
   Topology state is UP
   Topology fallback is enabled
   Topology maximum route limit 1000, warning limit 90% (900)
  Associated interfaces:
Topology: VOICE
   Address-family: ipv4
   Associated VPN VRF is default
   Topology state is UP
   Topology is enabled on all interfaces
   Associated interfaces:
     Ethernet0/0, operation state: UP
     Ethernet0/1, operation state: DOWN
     Ethernet0/2, operation state: DOWN
     Ethernet0/3, operation state: DOWN
     Loopback0, operation state: UP
Topology: base
```

```
 Address-family: ipv4 multicast
 Associated VPN VRF is default
 Topology state is DOWN
 Multicast multi-topology mode is enabled.
 Route Replication Enabled:
   from unicast topology VOICE all route-map BLUE
 Associated interfaces:
```
### <span id="page-55-0"></span>**Examples MTR Traffic Classification**

The following example shows how to configure classification and activate MTR for two topologies:

```
global-address-family ipv4 
  topology VOICE 
   all-interfaces
   exit
  topology VIDEO 
   forward-base 
   maximum routes 1000 90 
   exit
  exit
class-map match-any VOICE-CLASS
  match ip dscp 9
  exit
class-map match-any VIDEO-CLASS
  match ip dscp af11
  exit
policy-map type class-routing ipv4 unicast MTR
  class VOICE-CLASS
   select-topology VOICE 
   exit
  class VIDEO-CLASS
   select-topology VIDEO
   exit 
  exit
global-address-family ipv4
  service-policy type class-routing MTR 
end
```
The following example shows how to display detailed information about the VOICE and VIDEO topologies:

```
Router# show topology detail
Topology: base
   Address-family: ipv4
   Associated VPN VRF is default
   Topology state is UP
   Associated interfaces:
     Ethernet0/0, operation state: UP
     Ethernet0/1, operation state: DOWN
     Ethernet0/2, operation state: DOWN
     Ethernet0/3, operation state: DOWN 
     Loopback0, operation state: UP
Topology: VIDEO
   Address-family: ipv4
   Associated VPN VRF is default
   Topology state is UP
   Topology fallback is enabled
   Topology maximum route limit 1000, warning limit 90% (900)
   Associated interfaces:
Topology: VOICE
   Address-family: ipv4
   Associated VPN VRF is default
   Topology state is UP
   Topology is enabled on all interfaces
   Associated interfaces:
     Ethernet0/0, operation state: UP
     Ethernet0/1, operation state: DOWN
     Ethernet0/2, operation state: DOWN
```

```
 Ethernet0/3, operation state: DOWN
    Loopback0, operation state: UP
Topology: base
  Address-family: ipv4 multicast
  Associated VPN VRF is default
  Topology state is DOWN
  Multicast multi-topology mode is enabled.
  Route Replication Enabled:
    from unicast topology VOICE all route-map BLUE
   Associated interfaces:
     Ethernet0/0, operation state: UP
     Ethernet0/1, operation state: DOWN
     Ethernet0/2, operation state: DOWN
    Ethernet0/3, operation state: DOWN
     Loopback0, operation state: UP
```
The following example shows how to display the classification values for the VOICE and VIDEO topologies:

```
Router# show mtm table
```
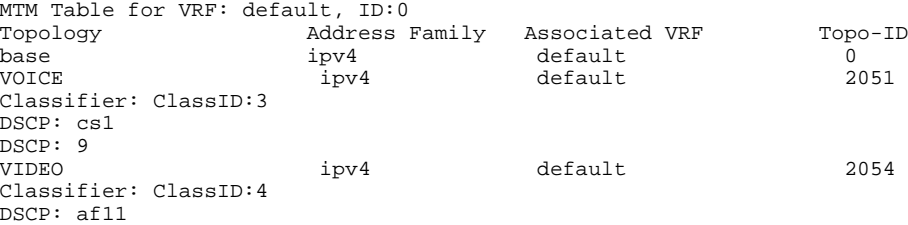

## **Examples Activating an MTR Topology by Using OSPF**

The following example shows how to configure the VOICE topology in an OSPF routing process and set the priority of the VOICE topology to the highest priority:

```
router ospf 1
  address-family ipv4
   topology VOICE tid 10
   priority 127
   end
```
In the following example, the **show ip ospf** command is used with the **topology-info**and **topology** keywords to display OSPF information about the topology named VOICE.

```
Router# show ip ospf 1 topology-info topology VOICE
OSPF Router with ID (10.0.0.1) (Process ID 1) 
VOICE Topology (MTID 66) 
Topology priority is 64 
Redistributing External Routes from, 
isis 
Number of areas transit capable is 0 
Initial SPF schedule delay 5000 msecs 
Minimum hold time between two consecutive SPFs 10000 msecs 
Maximum wait time between two consecutive SPFs 10000 msecs 
Area BACKBONE(0) (Inactive) 
SPF algorithm last executed 16:45:18.984 ago 
SPF algorithm executed 3 times 
Area ranges are 
Area 1 
SPF algorithm last executed 00:00:21.584 ago 
SPF algorithm executed 1 times 
Area ranges are
```
# <span id="page-57-0"></span>**Examples Activating an MTR Topology by Using EIGRP**

The following example shows how to activate the VIDEO topology using EIGRP:

```
router eigrp MTR 
  address-family ipv4 autonomous-system 1
   network 10.0.0.0 0.0.0.255 
   topology VIDEO tid 10
    redistribute connected 
    end
```
The following example shows how to display the status of routing protocols configured in the VIDEO topology. EIGRP information is shown in the output.

```
Router# show ip protocols topology VIDEO 
*** IP Routing is NSF aware *
Routing Protocol is "eigrp 1"
   Outgoing update filter list for all interfaces is not set
   Incoming update filter list for all interfaces is not set
   Default networks flagged in outgoing updates
   Default networks accepted from incoming updates
   EIGRP metric weight K1=1, K2=0, K3=1, K4=0, K5=0
   EIGRP maximum hopcount 100
   EIGRP maximum metric variance 1
   Redistributing: eigrp 1
   EIGRP graceful-restart disabled
   EIGRP NSF-aware route hold timer is 240s
   Topologies : 100(VOICE) 0(base) 
   Automatic network summarization is in effect
   Maximum path: 4
   Routing for Networks:
  Routing Information Sources:<br>Gateway Distance
                                    Last Update
   Distance: internal 90 external 170
```
The following example shows the EIGRP routing table configured under the VIDEO topology:

Router# **show ip eigrp topology VIDEO** EIGRP-IPv4 Topology Table for AS(1)/ID(10.1.1.2) Routing Table: VOICE Codes: P - Passive, A - Active, U - Update, Q - Query, R - Reply, r - reply Status, s - sia Status P 10.1.1.0/24, 1 successors, FD is 281600 via Connected, Ethernet0/0

### **Examples Activating an MTR Topology by Using IS-IS**

The following example shows how to configure both the MTR topologies DATA and VIDEO and IS-IS support for MTR. The DATA and VIDEO topologies are enabled on three IS-IS neighbors in a network.

#### **Router1**

```
global-address-family ipv4
  topology DATA
  topology VOICE
  end
interface Ethernet 0/0
  ip address 192.168.128.2 255.255.255.0
  ip router isis
  topology ipv4 DATA
  isis topology disable
  topology ipv4 VOICE
  end
router isis
  net 33.3333.3333.3333.00
```

```
 metric-style wide
 address-family ipv4
  topology DATA tid 100
  topology VOICE tid 200
  end
```
#### **Router2**

```
global-address-family ipv4
  topology DATA
  topology VOICE
  all-interfaces
   forward-base
   maximum routes 1000 warning-only
   shutdown
   end
interface Ethernet 0/0
  ip address 192.168.128.1 255.255.255.0
  ip router isis
  topology ipv4 DATA
   isis topology disable
   topology ipv4 VOICE
   end
interface Ethernet 1/0
  ip address 192.168.130.1 255.255.255.0
  ip router isis
  topology ipv4 DATA
   isis topology disable
   topology ipv4 VOICE
   end
router isis
  net 32.3232.3232.3232.00
  metric-style wide
  address-family ipv4
   topology DATA tid 100
   topology VOICE tid 200
   end
```
#### **Router 3**

```
global-address-family ipv4
  topology DATA
   topology VOICE
   all-interfaces
   forward-base
   maximum routes 1000 warning-only
   shutdown
   end
interface Ethernet 1/0
  ip address 192.168.131.1 255.255.255.0
  ip router isis
  topology ipv4 DATA
   isis topology disable
   topology ipv4 VOICE
   end
router isis
  net 31.3131.3131.3131.00
  metric-style wide
  address-family ipv4
   topology DATA tid 100
   topology VOICE tid 200
   end
```
Entering the **show isis neighbors detail** command verifies topology translation with the IS-IS neighbor Router1:

```
Router# show isis neighbors detail
System Id      Type Interface IP Address      State Holdtime Circuit Id<br>R1         L2    Et0/0     192.168.128.2   UP    28      R5.01
                                              192.168.128.2
```

```
 Area Address(es): 33
 SNPA: aabb.cc00.1f00 
 State Changed: 00:07:05
 LAN Priority: 64
 Format: Phase V
 Remote TID: 100, 200
 Local TID: 100, 200
```
### <span id="page-59-0"></span>**Examples Activating an MTR Topology by Using BGP**

- Example BGP Topology Translation Configuration, page 55
- Example BGP Scope Global and VRF Configuration, page 55
- [Example BGP Topology Verification,](#page-60-0) page 56

#### **Example BGP Topology Translation Configuration**

The following example shows how to configure BGP in the VIDEO topology and how to configure topology translation with the 192.168.2.2 neighbor:

```
router bgp 45000
  scope global
   neighbor 172.16.1.1 remote-as 50000 
   neighbor 192.168.2.2 remote-as 55000
   neighbor 172.16.1.1 transport multi-session
   neighbor 192.168.2.2 transport multi-session
    address-family ipv4 
     topology VIDEO 
      bgp tid 100
      neighbor 172.16.1.1 activate 
      neighbor 192.168.2.2 activate 
      neighbor 192.168.2.2 translate-topology 200
      end
clear ip bgp topology VIDEO 50000
```
#### **Example BGP Scope Global and VRF Configuration**

The following example shows how to configure a global scope for a unicast topology and also for a multicast topology. After exiting the router scope configuration mode, a scope is configured for the VRF named DATA.

```
router bgp 45000 
  scope global
   bgp default ipv4-unicast
   neighbor 172.16.1.2 remote-as 45000 
   neighbor 192.168.3.2 remote-as 50000 
   address-family ipv4 unicast 
    topology VOICE 
   bgp tid 100 
    neighbor 172.16.1.2 activate 
    exit 
   address-family ipv4 multicast 
    topology base 
     neighbor 192.168.3.2 activate 
     exit 
    exit 
   exit 
  scope vrf DATA 
   neighbor 192.168.1.2 remote-as 40000 
   address-family ipv4 
   neighbor 192.168.1.2 activate 
    end
```
#### <span id="page-60-0"></span>**Example BGP Topology Verification**

The following example shows summary output for the **show ip bgp topology** command. Information is displayed about BGP neighbors configured to use the MTR topology named VIDEO.

Router# **show ip bgp topology VIDEO summary** BGP router identifier 192.168.3.1, local AS number 45000 BGP table version is 1, main routing table version 1<br>Neighbor V AS MsgRcvd MsgSent TblVer In TblVer InQ OutQ Up/Down State/PfxRcd 172.16.1.2 4 45000 289 289 1 0 0 04:48:44 0  $192.168.3.2$ 

The following partial output displays BGP neighbor information under the VIDEO topology:

```
Router# show ip bgp topology VIDEO neighbors 172.16.1.2 
BGP neighbor is 172.16.1.2, remote AS 45000, internal link
   BGP version 4, remote router ID 192.168.2.1
   BGP state = Established, up for 04:56:30
   Last read 00:00:23, last write 00:00:21, hold time is 180, keepalive interval is 60
seconds
   Neighbor sessions:
     1 active, is multisession capable
   Neighbor capabilities:
    Route refresh: advertised and received(new)
   Message statistics, state Established:
     InQ depth is 0
     OutQ depth is 0
Sent Rcvd
    Opens: 1 1<br>Notifications: 0 0
   Notifications:
   Updates: 0 0 0<br>Keepalives: 296 296
   Keepalives: 296 296<br>Route Refresh: 0 0
   Route Refresh: 0 0 0<br>Total: 297 297
   Total:
  Default minimum time between advertisement runs is 0 seconds
  For address family: IPv4 Unicast topology VIDEO
   Session: 172.16.1.2 session 1
   BGP table version 1, neighbor version 1/0
   Output queue size : 0
   Index 1, Offset 0, Mask 0x2
1 update-group member
   Topology identifier: 100
.
.
.
  Address tracking is enabled, the RIB does have a route to 172.16.1.2
   Address tracking requires at least a /24 route to the peer
  Connections established 1; dropped 0
   Last reset never
  Transport(tcp) path-mtu-discovery is enabled
Connection state is ESTAB, I/O status: 1, unread input bytes: 0
Minimum incoming TTL 0, Outgoing TTL 255
Local host: 172.16.1.1, Local port: 11113
Foreign host: 172.16.1.2, Foreign port: 179
.
.
```
### **Example Importing Routes from an MTR Topology by Using BGP**

The following example shows how to configure an access list to be used by a route map named BLUE to filter routes imported from the MTR topology named VOICE. Only routes with the prefix 192.168.1.0 are imported.

```
access-list 1 permit 192.168.1.0 0.0.0.255 
route-map BLUE
```
.

```
 match ip address 1
  exit
router bgp 50000 
  scope global
   neighbor 10.1.1.2 remote-as 50000
   neighbor 172.16.1.1 remote-as 60000
    address-family ipv4 
     topology VIDEO 
     bgp tid 100
      neighbor 10.1.1.2 activate 
      neighbor 172.16.1.1 activate 
      import topology VOICE route-map BLUE 
      end
clear ip bgp topology VIDEO 50000
```
### **Examples MTR Topology in Interface Configuration Mode**

The following example shows how to disable the VOICE topology on Ethernet interface 0/0.

```
interface Ethernet 0/0
 topology ipv4 VOICE disable
```
### **Examples MTR OSPF Topology in Interface Configuration Mode**

The following example shows how to disable OSPF routing on interface Ethernet 0/0 without removing the interface from the global topology configuration:

```
interface Ethernet 0/0
  topology ipv4 VOICE
   ip ospf cost 100
   ip ospf topology disable
   end
```
In the following example, the **show ip ospf interface** command is used with the **topology** keyword to display information about the topologies configured for OSPF in interface configuration mode.

```
Router# show ip ospf 1 interface topology VOICE
VOICE Topology (MTID 66) 
Serial3/0 is up, line protocol is up
    Internet Address 10.0.0.5/30, Area 1
   Process ID 1, Router ID 44.44.44.44, Network Type POINT_TO_POINT<br>Topology-MTID  Cost  Disabled  Shutdown  Topology Name
                    Cost Disabled Shutdown Topology-Name<br>
The no no orc
 4 77 no no grc
    Transmit Delay is 1 sec, State POINT_TO_POINT
    Timer intervals configured, Hello 10, Dead 40, Wait 40, Retransmit 5
      oob-resync timeout 40
      Hello due in 00:00:05
    Supports Link-local Signaling (LLS)
    Cisco NSF helper support enabled
    IETF NSF helper support enabled
    Index 1/4, flood queue length 0
    Next 0x0(0)/0x0(0)
    Last flood scan length is 1, maximum is 1
    Last flood scan time is 0 msec, maximum is 0 msec
    Neighbor Count is 1, Adjacent neighbor count is 1
      Adjacent with neighbor 10.2.2.2
    Suppress hello for 0 neighbor(s)
```
In the following example, the **show ip ospf interface** command is used with the **brief**and **topology** keywords to display information about the topologies configured for OSPF in interface configuration mode.

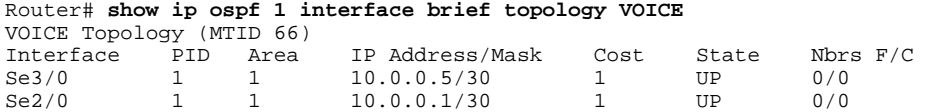

### <span id="page-62-0"></span>**Examples MTR EIGRP Topology in Interface Configuration Mode**

The following example shows how to set the EIGRP delay calculation on interface Ethernet 0/0 to 100 milliseconds:

interface Ethernet 0/0 topology ipv4 VOICE eigrp 1 delay 100000 eigrp 1 next-hop-self eigrp 1 shutdown eigrp 1 split-horizon eigrp 1 summary-address 10.1.1.0 0.0.0.255 end

The following example shows how to display EIGRP information about interfaces in the VOICE topology:

```
Router# show ip eigrp topology VOICE interfaces
```
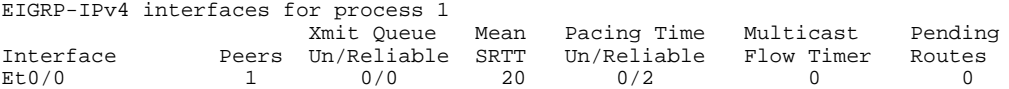

The following example shows how to display EIGRP information about links in the VOICE topology:

```
Router# show ip eigrp topology VOICE detail-links 
EIGRP-IPv4 Topology Table for AS(1)/ID(10.1.1.1) Routing Table: VOICE
Codes: P - Passive, A - Active, U - Update, Q - Query, R - Reply,
       r - reply Status, s - sia Status 
P 10.1.1.0/24, 1 successors, FD is 25856000, serno 5
         via Connected, Ethernet0/0
```
### **Examples MTR IS-IS Topology in Interface Configuration Mode**

The following example shows how to prevent the IS-IS process from advertising interface Ethernet 1/0 as part of the DATA topology:

```
interface Ethernet 1/0
  ip address 192.168.130.1 255.255.255.0
  ip router isis
 topology ipv4 DATA
  isis topology disable
   topology ipv4 VOICE
   end
```
# **Examples SNMP Support for MTR**

In the following example, the context string "context-vrfA" is configured to be associated with vrfA and will be passed on to the MIB access function during SNMP transactions:

```
snmp-server community public
ip vrf vrfA
 snmp context context-vrfA
 exit
```
In the following example, the context string "context-voice" is configured to be associated with the data topology named voice and will be passed on to the MIB access function during SNMP transactions:

```
global-address-family ipv4
  topology voice
   snmp context context-voice
   exit
```
<span id="page-63-0"></span>In the following example, the context strings "context-ospf" and "context-voice" are configured to be associated with the OSPF process and topology named voice and will be passed on to the MIB access function during SNMP transactions:

```
router ospf 3
  snmp context context-ospf
  address-family ipv4
  topology voice tid 10
  snmp context ospf-voice
   end
```
The following example shows how the context strings are mapped to the specified VRF, address family, topology, or protocol instance:

```
Router# show snmp context mapping
Context: ospf-voice
   VRF Name: 
   Address Family Name: ipv4
   Topology Name: voice
   Protocol Instance: OSPF-3 Router
Context: context-ospf
   VRF Name: 
   Address Family Name: 
   Topology Name: 
   Protocol Instance: OSPF-3 Router
Context: context-vrfA
   VRF Name: vrfA
   Address Family Name: 
   Topology Name: 
   Protocol Instance: 
Context: context-voice
   VRF Name: 
   Address Family Name: ipv4
   Topology Name: voice
   Protocol Instance:
```
# **Examples Monitoring Interface and Topology IP Traffic Statistics**

In the following example, the **show ip interface** command is used with the *type number* arguments to display IP traffic statistics for the Fast Ethernet interface 1/10:

```
Router# show ip interface FastEthernet 1/10 stats 
FastEthernet1/10 
     5 minutes input rate 0 bits/sec, 0 packet/sec,
     5 minutes output rate 0 bits/sec, 0 packet/sec,
     201 packets input, 16038 bytes
     588 packets output, 25976 bytes
```
In this example, the **show ip traffic**command is used with the **topology** *instance* keyword and argument to display statistics related to a particular topology:

```
Router# show ip traffic topology VOICE
   Topology: VOICE
   5 minute input rate 0 bits/sec, 0 packet/sec,
   5 minute output rate 0 bits/sec, 0 packet/sec,
   100 packets input, 6038 bytes,
   88 packets output, 5976 bytes.
```
### **Examples Testing Network Connectivity for MTR**

The following example shows how to send a ping to the 10.1.1.2 neighbor in the VOICE topology:

```
Router# ping topology VOICE 10.1.1.2 
Type escape sequence to abort.
```
<span id="page-64-0"></span>Sending 5, 100-byte ICMP Echos to 10.1.1.2, timeout is 2 seconds: !!!!! Success rate is 100 percent  $(5/5)$ , round-trip min/avg/max =  $1/1/4$  ms The following example shows how to trace the 10.1.1.4 host in the VOICE topology:

Router# **traceroute VOICE ip 10.1.1.4**  Type escape sequence to abort. Tracing the route to 10.1.1.4 1 10.1.1.2 4 msec \* 0 msec

 2 10.1.1.3 4 msec \* 2 msec 3 10.1.1.4 4 msec \* 4 msec

# **Additional References**

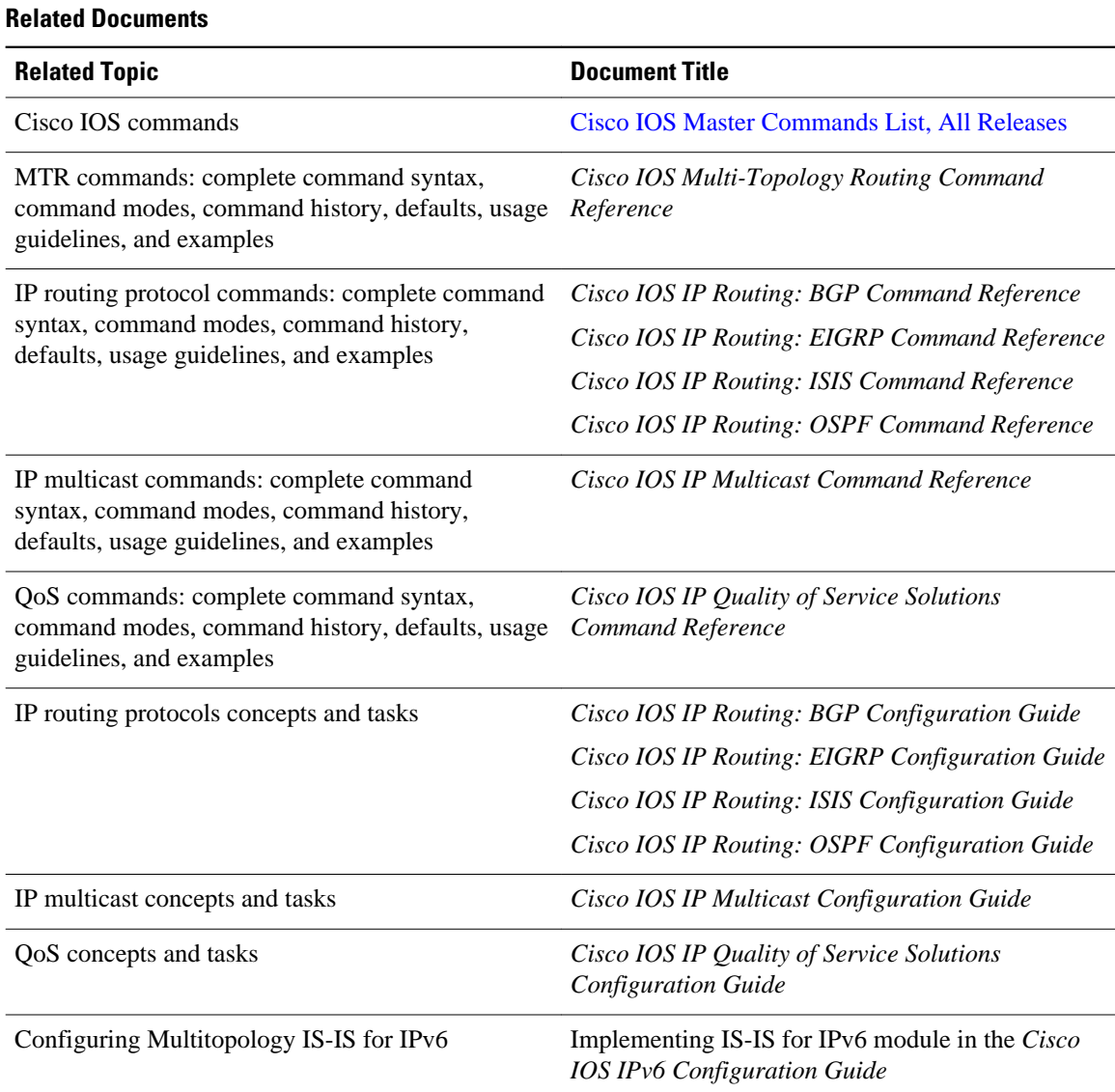

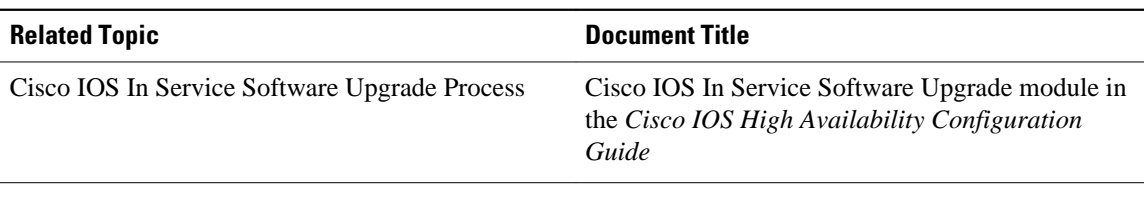

#### **Standards**

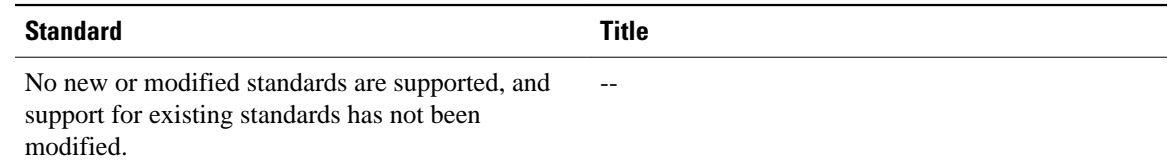

#### **MIBs**

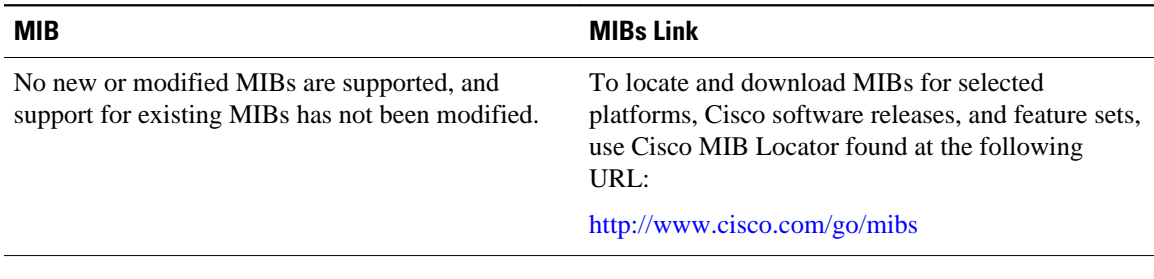

#### **RFCs**

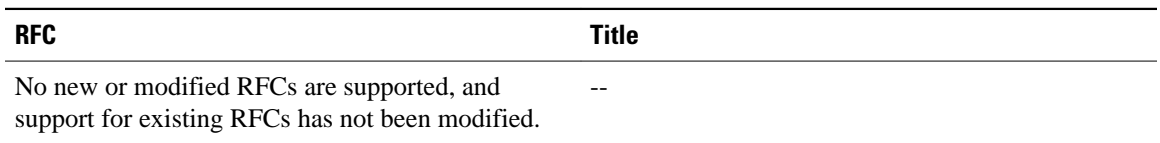

#### **Technical Assistance**

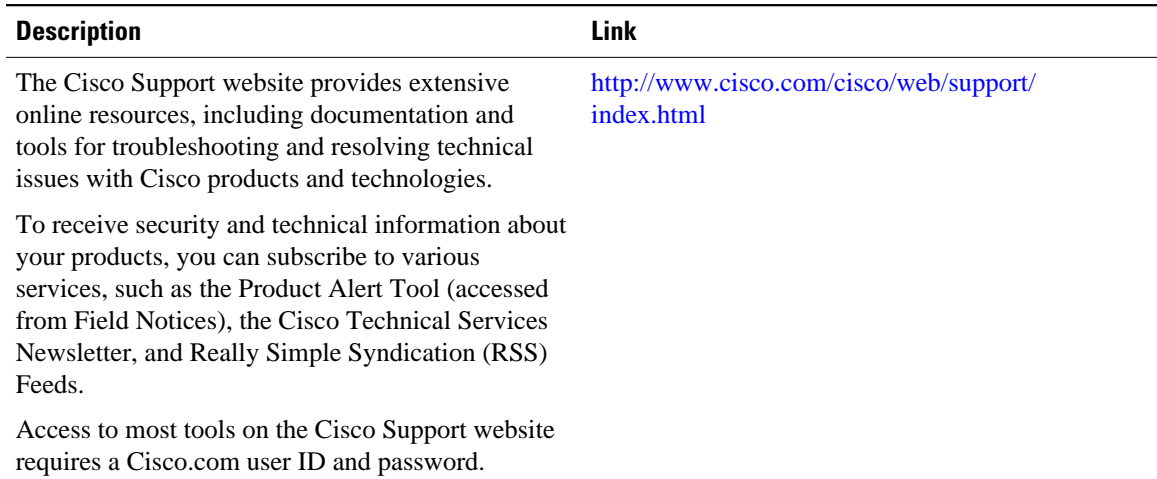

# <span id="page-66-0"></span>**Feature Information for Multi-Topology Routing**

The following table provides release information about the feature or features described in this module. This table lists only the software release that introduced support for a given feature in a given software release train. Unless noted otherwise, subsequent releases of that software release train also support that feature.

Use Cisco Feature Navigator to find information about platform support and Cisco software image support. To access Cisco Feature Navigator, go to <http://www.cisco.com/go/cfn>. An account on Cisco.com is not required.

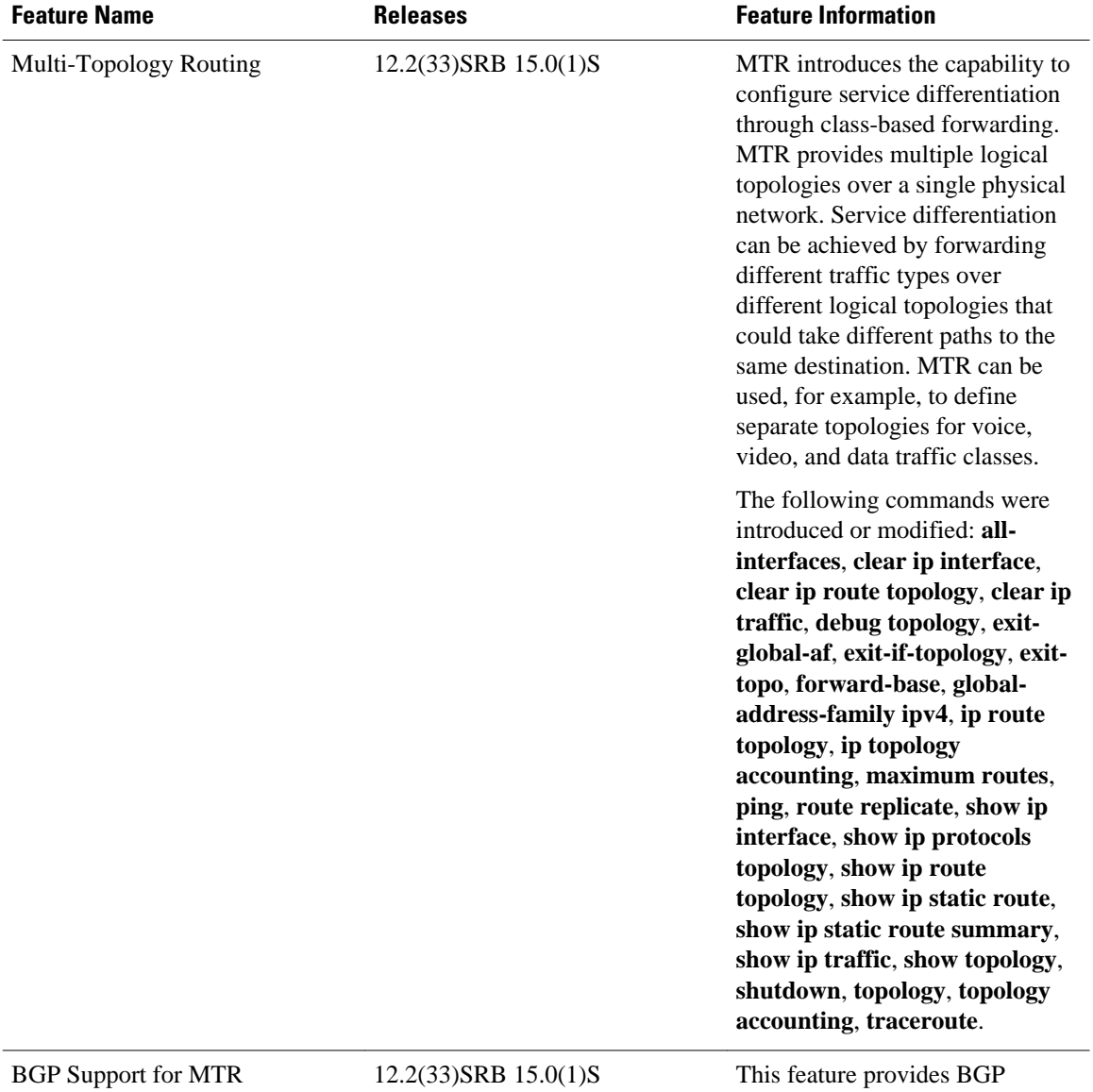

#### *Table 1: Feature Information for Multi-Topology Routing*

support for multiple logical

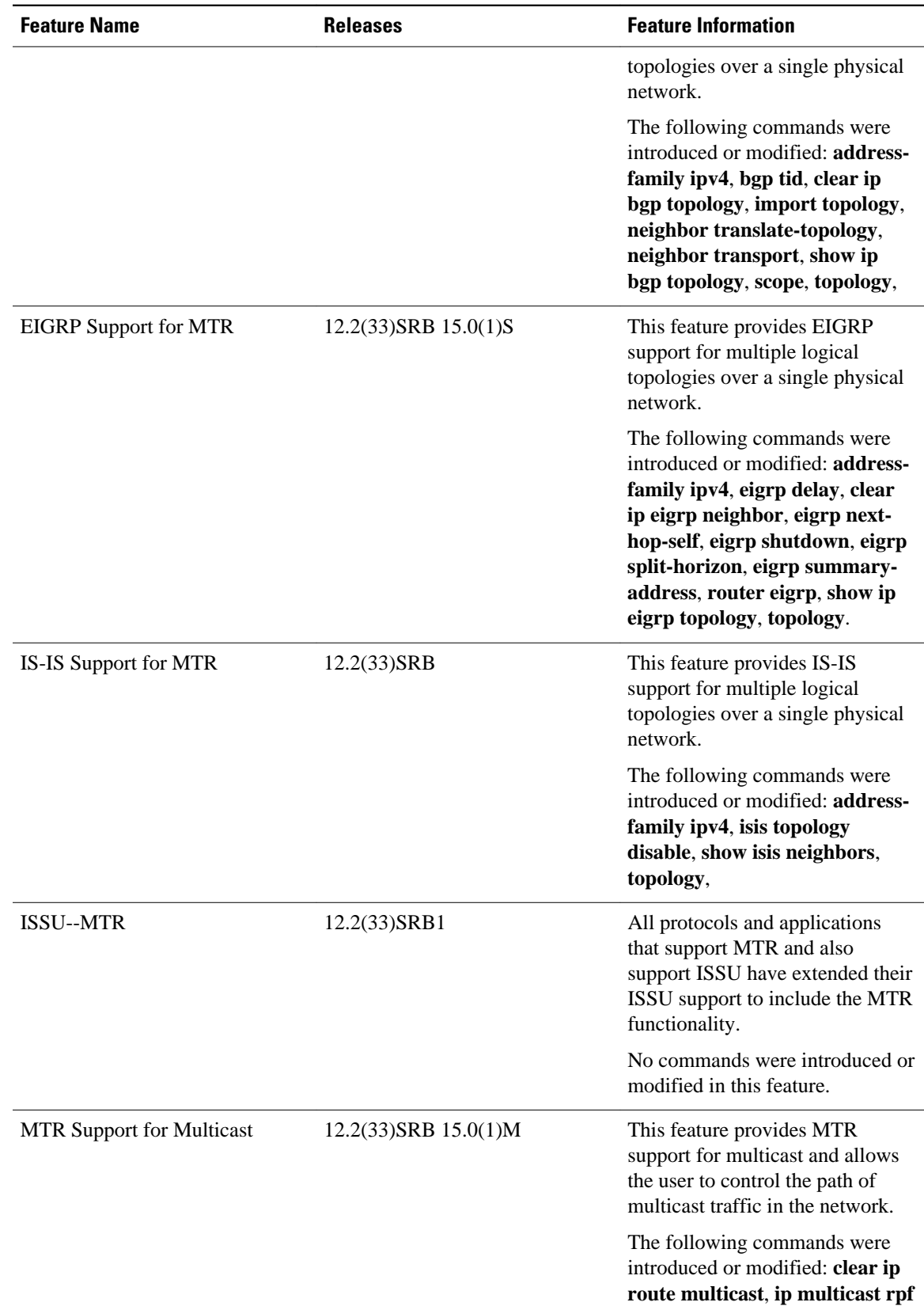

 $\overline{\phantom{a}}$ 

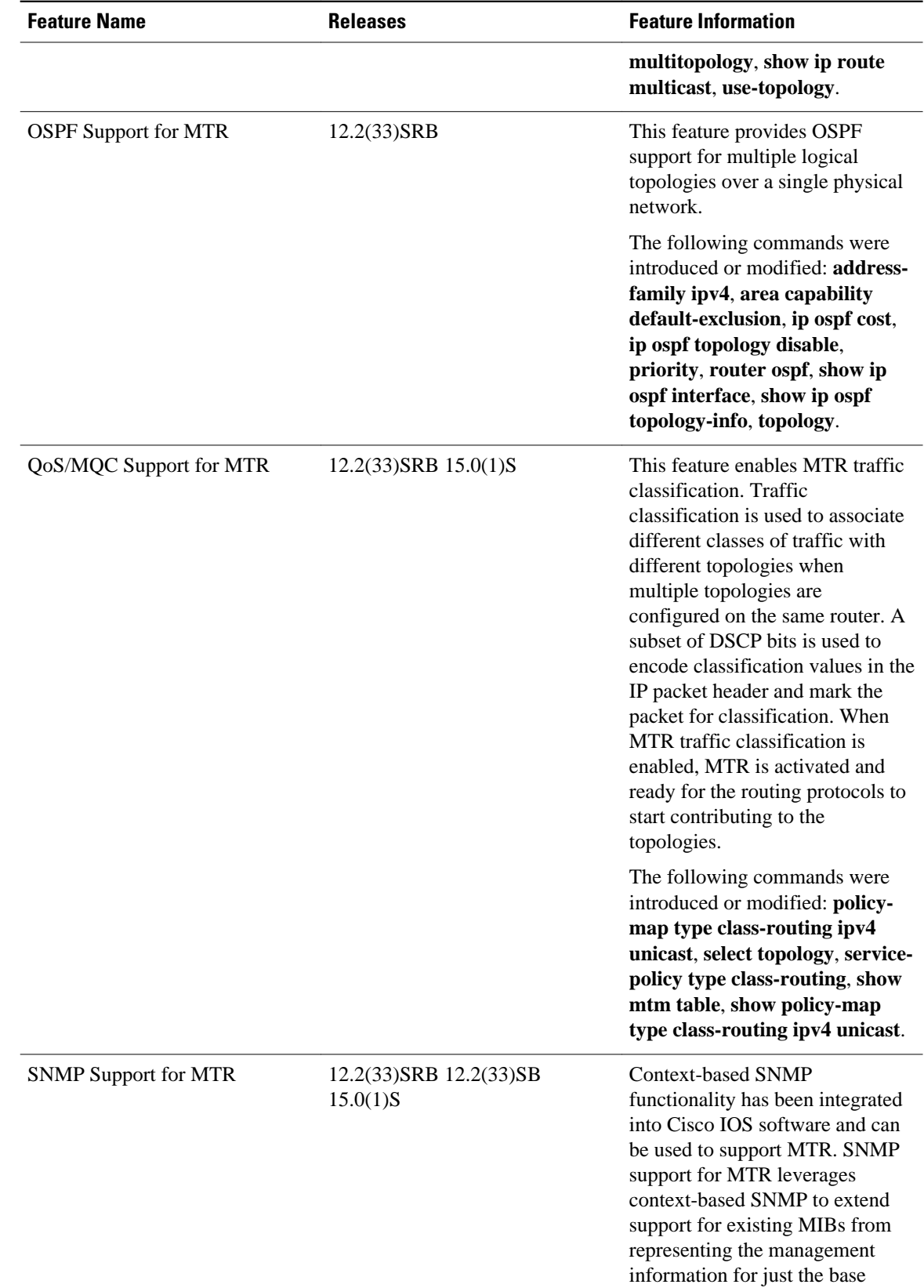

<span id="page-69-0"></span>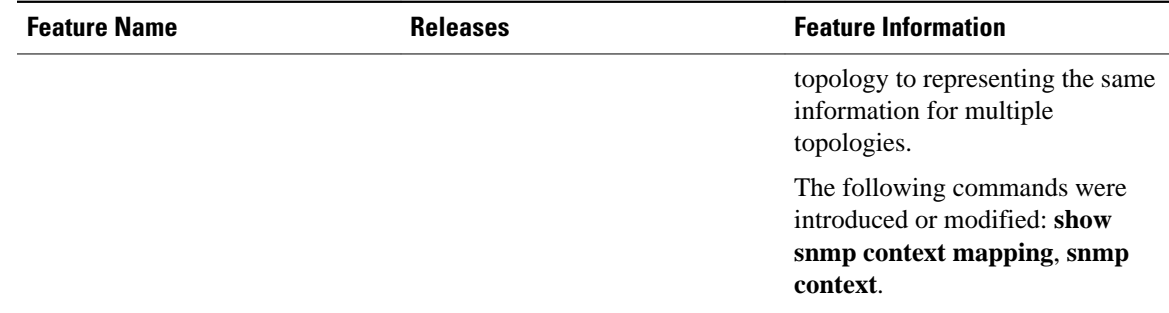

# **Glossary**

**base topology** --The entire network for which the usual set of routes are calculated. This topology is the same as the default global routing table that exists today without MTR being used.

**class-specific topology** --New topologies that are defined over and above the existing base topology; each class-specific topology is represented by its own RIB and FIB.

**classification** --Selection and matching of traffic that needs to be provided with a different treatment based on its mark. Classification is a read-only operation.

**DSCP** --DiffServ Code Point. Six bits in the ToS. (Two bits are now used for Explicit Congestion Notification.) These are the bits used to mark the packet.

**incremental forwarding mode** --Incremental forwarding mode is designed to support transitional or incremental deployment of MTR, where there are routers in the network that are not MTR enabled. In this mode, the router will look for a forwarding entry first in the class-specific FIB. If an entry is not found, the router will then look for the longest match in the base topology FIB. If an entry is found in the base topology FIB, the packet will be forwarded on the base topology. If a forwarding entry is not found in the base topology FIB, the packet is dropped.

**marking** --Setting a value in the packet or frame. Marking is a read and write operation.

**multi-topology** --Multi-topology means that each topology will route/forward a subset of the traffic as defined by the classification criteria.

**NLRI** --Network Layer Reachability Information.

**strict forwarding mode** --Strict forwarding mode is the default forwarding mode for MTR. Only routes in the topology specific routing table are considered. Among these, the longest match for the destination address is used. If no route containing the destination address can be found in the topology specific table, the packet is dropped.

**TID** --Topology Identifier. Each topology is configured with a unique topology ID. The topology ID is configured under the routing protocol and is used to identify and group NLRI for each topology in updates for a given protocol.

Cisco and the Cisco Logo are trademarks of Cisco Systems, Inc. and/or its affiliates in the U.S. and other countries. A listing of Cisco's trademarks can be found at [www.cisco.com/go/trademarks.](http://www.cisco.com/go/trademarks) Third party trademarks mentioned are the property of their respective owners. The use of the word partner does not imply a partnership relationship between Cisco and any other company. (1005R)

Any Internet Protocol (IP) addresses and phone numbers used in this document are not intended to be actual addresses and phone numbers. Any examples, command display output, network topology diagrams, and other figures included in the document are shown for illustrative purposes only. Any use of actual IP addresses or phone numbers in illustrative content is unintentional and coincidental.